# **1433**

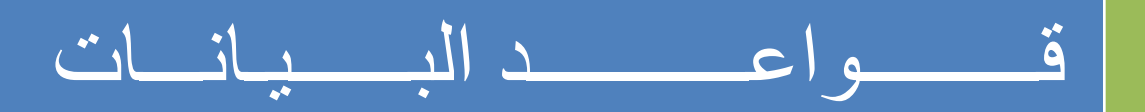

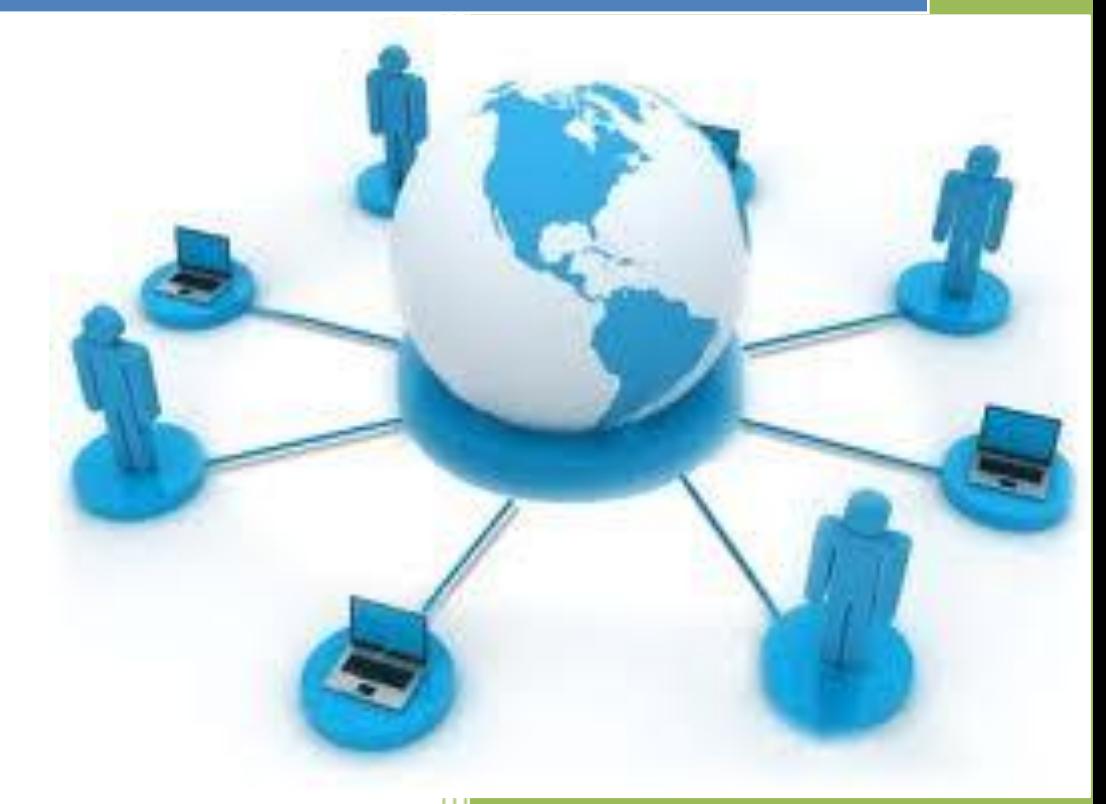

تعديل وتلخيص : ام يزن 1920 د. مصلح العضايلة  $\frac{1}{1433}$ 

# **الوحاضزة األولى**

**هقذهت في أًظوت قىاػذ البياًاث** 

•أصبحت قواعد البيانات و تطبيقاتها عنصرا جو هرياً في تسيير أمور الحياة اليومية في المجتمع المعاصر ، حيث إن جميع الأنشطة التي يمارسها ۖ أفراد المجتمع من تسجيل مو اليد ووفيات و نتائج در اسية و وثائق السفر و العمليات البنكية و غير ها الكثير يجب فيها النعامل مع احد قواعد البيانات •كافة الأنشطة السابقة تدخل في نطاق التطبيقات التقليدية لقاعدة البيانات . •توجد حالياً تطبيقات منقدمة لقواعد البيانات مثل استخدام الذكاء الاصطناعي و النجارة الالكترونية ً

**خىاص قىاػذ البياًاث**

- •تمثّل بعض مظاهر العالم الحقيقي. أي إنها تمثّل حالة من حالات البيانات التي تصف موضوع حقيقي •تمثّل مجموعة من البيانات المتلاصقة منطقيا وتحتوي على معنى ضمنى بتم تصميمها و تخز بن البيانات فيها من أجل غر ض معين
	-

**هفهىم قىاػذ البياًاث** 

- **قىاػذ البياًاث ) Database)**ْٙ**:** أعهٕة يؾذد نزُظٛى انًؼهٕيبد ٚجغػ كٛفٛخ إدخبنٓب ٔ رؼذٚهٓب ٔ استخراجها في صورة ملائمة و مفهومة للمستخدم لمجموعة مشتركة من البيانات المتر ابطة والمتجانسة منطقيا
	- \* هي مجموعة من عناصرِ البيانات المنطقية المرتبطة معٍ بعضها البعض بعلاقة معينة، وتتكون قاعدة البيانات من جداول (واحدٌ أو أكثر)¸ ويتكون الجدول أعمدة (حقول Fields) ومن صفوف (سجلات .(Record

**ًظن هلفاث البياًاث** 

•اعزخذاو انًهفبد فٙ رخضٍٚ انجٛبَبد. •اعزخذاو انًجشيغٌٕ يهفبد انجٛبَبد فٙ رخضٍٚ انًؼهٕيبد نفزشح غٕٚهخ. •أدٖ اعزخذاو انًهفبد إنٗ ظٕٓس ثؼط انًشبكم ٔانؼٕٛة . •أدٖ إنٗ رطٕٚش أعهٕة انزؼبيم يغ انًهفبد ٔثزل انغٓذ ٔانٕلذ •فٙ َظبو يؼبنغخ انجٛبَبد كبٌ كم ثشَبيظ ٚصًى ألداء غشض يؼٍٛ ٔنّ انًهفبد انخبصخ ثّ ، دٌٔ ٔعٕد إغبس ػبو ٚشثػ عًٛغ انجشايظ أٔ ٚغًؼ ثئظبفخ ثشايظ عذٚذح ثغٕٓنخ.

**أًىاع الولفاث:**

- \* ملف نتابعي: يتم تخزين سجلات البيانات بشكل تتابعي بنفس ترتيب وصولها للملف سجل بعد سجل ِ لاسترجاع البيانات تجري عملية قراءة السجلات من أول سجل إلى آخر سجل و بشكل تتابعي.
- \* ملف عشوائي : يتم تخزين سجلات البيانات بشكل عشوائي مع معرفة موقع أو عنوان كل سجل بيانات، و نتم قراءة البيانات مباشرة عن طريق العنوان
- \* ملف مفهرس: يستخدم فهرس أشبه بفهرس الكتاب من خلاله يتم الوصول إلى أي سجل بيانات، يتم عمل الفهرس من خلال احد حقول البيانات.

#### **هشاكل الولفاث:**

- تكرار البيانات: تكرار البيانات في أكثر من ملف مما يضيع حيز التخزين و الجهد و الوقت .
- \* عدم تجانس أو توافق البيانات: نفس المعلومة تكون مخزنه في أكثر من ملف عند تعديلها قد لا نعدلها في الملفات الأخر ي
	- \* عدم المرونة:عملية التعديل و الحذف نتطلب جهد و وقت و كلفة عالية.
		- \* الافتقار إلى المواصفات القياسية<sub>.</sub>
		- \* معدل منخفض لإنتاج البرامج
		- \* مشاركة محدودة جداً بين البر امج المختلفة و ملفات البيانات. ً
	- \* صعوبة الصيانة أي تعديل لملف يلزم تعديل كافة البر امج الخاصة به .
		- امن ِ سر ية المعلومات تكون على نطاق محدود.

# **ًظن قىاػذ البياًاث**  نشأت قواعد البيانات و نظم قواعد البيانات من اجل ﴿ إيجاد بديل لملفات البيانات و نظم معالجتها بحيث تحل كافة المشكلات و القيود و الصعوبات التي يواجهها المستخدمون في تعاملهم مع الملفات ِ

- \* البيانات : هي كافة البيانات المطلوب إدخالها أو الاستعلام عنها ، حيث كل بيان يمثل عنصر مستقل مثل ( اسم المريض ، رقم الغرفة ، العنوان ، ....)
	- \* المعلومات : هي البيانات التي تمت معالجتها و وضعها في صورة ملائمة و مفهومة للمستخدم.
- نظم قواعد البيانات هي أسلوب محدد لننظيم البيانات يبسط كيفية إدخالها و نعديلها و استخر اجها إما بنفس الشكل المدخل أو مجمعة في صورة إحصائية أو تقارير أو شاشات استعلام مع التحكم في كل عملية ِ
	- \* تصميم قاعدة البيانات يشمل تحديد أنواع البيانات و التراكيب و القيود على كافّة البيانات ً
	- \* بناء فاعدة البيانات هو عملية تخزين البيانات نفسها في وسط تخزين تتحكم به نظم فواعد البيانات .
	- \* عند تصميم فاعدة بيانات يجب تحديد المستخدمين و التطبيقات الذين سيستخدمون فاعدة البيانات.

#### **أهثلت ًظن إدارة قىاػذ البياًاث**

يمكن إنتاج و معالجة قاعدة البيانات باستخدام الحاسب الآلي بواسطة مجموعة من البر امج التطبيقية المصممة خصيصاً لّهذا الغرض أو بواسطة نظم إدارة قواعد البيانات (DBMS) مثل:

- MS-Access
	- Oracle •
	- Sybase •

Power Builder • Informix• الفرق بين نظم قواعد البيانات و**نظم الملفات التقليدي**ة يوجد العديد من الخواص التي تفرق بين قواعد البيانات ونظم الملفات التقليدية و هي:

**• الىصف الذاتي للبياًاث )Nature Description-Self):**

تحتوي قواعد البيانات على البيانات ووصف البيانات وذلك عن طريق إنشاء فهرس البيانات والذي يحتوى على ما يسمى (Meta-data)

**• الفصل بيي البزاهج والبياًاث)Insulation Data/Program):**

لا تحتوي البرامج على وصف البيانات بل يوجد فصل بينهما مما يتيح إمكانية تعديل شكل البيانات بدون الحاجة لتعديل البر امج

> **• الوشاركت في البياًاث والتؼاهل هغ الؼذيذ هي الوستخذهيي :)Data Sharing and Multi-user system(**

تتيح قواعد البيانات المشاركة في استخدام البيانات وكذلك تعطى إمكانية تعامل العديد من المستخدمين مع نفس فو اعد البيانات في نفس الوفت بدون مشاكل

**قىاػذ البياًاث و ًظن إدارة قىاػذ البياًاث** 

•نظام إدارة قواعد البيانات: هو مجموعة من البرامج التي يمكن استخدامها في إنشاء و معالجة قاعدة ببانات . •نظام إدارة قواعد البيانات هو نظام برامجي متعدد الأغراض يسهل تعريف و بناء و معالجة قواعد الببانات التطبيقية •يمكن أن تصمم قاعدة بيانات واحدة تستخدم مع العديد من البر امج والتطبيقات.

خٕاص أخشٖ نمٕاػذ انجٛبَبد •ًٚكٍ أٌ ركٌٕ لبػذح انجٛبَبد فٙ أ٘ ؽغى فًٛكٍ أٌ رؾزٕ٘ ػهٗ انمهٛم يٍ انغغالد أٔ انًئبد يُٓب ًٚٔكٍ أٌ رؾزٕ٘ ػهٗ يئبد انًالٍٛٚ يٍ انغغالد •ًٚكٍ أٌ ٚزى إَشبئٓب ٔ انزؼبيم يؼٓب ٚذٚٔب أٔ ثبعزخذاو انؾبعجبد اٜنٛخ • إرا رى اعزخذاو انؾبعت اٜنٙ إلداسح لٕاػذ انجٛبَبد فئٌ رنك ٚزى ػٍ غشٚك يغًٕػخ يٍ انجشايظ انزٙ رصًى خصٛصب نزنك أٔ ػٍ غشٚك اعزخذاو َظى إداسح لٕاػذ انجٛبَبد ) Database )Management System DBMS

**ًظام إدارة قىاػذ البياًاث (Database Management System DBMS)**

•تسمى قواعد البيانات + نظم إدار ة قواعد البيانات بنظم قواعد البيانات

)لٕاػذ انجٛبَبد + َظى إداسح لٕاػذ انجٛبَبد ← َظى لٕاػذ انجٛبَبد ( ( Database (DB) + DBMS → Database System (DBS) ) **هويزاث استخذام قىاػذ البياًاث** • َذسح انزكشاس ٔ إيكبَٛخ انزؾكى فٙ ركشاس انجٛبَبد • ً ايٍ ٔ عشٚخ انجٛبَبد ػبنٛخ عذا • فشض انمٕٛد ػهٗ انًغزخذيٍٛ انزٍٚ نٛظ نٓى صالؽٛبد يؼُٛخ •رٕفٛش ثٛئخ رخضٍٚ يُبعجخ ٔ صؼٕثخ فمذ انجٛبَبد •انغًبػ ثبعزُجبغ يؼهٕيبد يٍ انجٛبَبد انًزٕاعذح •رٕفٛش ٔاعٓبد يزؼذدح نزؼبيم انًغزخذو يغ انجٛبَبد •رًضٛم انؼاللبد انًؼمذح ثٍٛ انجٛبَبد ثغٕٓنخ •ركبيم انجٛبَبد ثشكم ػبنٙ ٔ يزُبعك. • عٕٓنخ انصٛبَخ ؽٛش آ٘ رؼذٚم ٚزى ثكم عٕٓنخ ٔ يٍ يكبٌ ٔاؽذ •رٕفٛش غشق يزؼذدح نهؾصٕل ػهٗ انُغخ االؽزٛبغٛخ ٔ كزنك يؼبنغخ انجٛبَبد فٗ ؽبالد األػطبل انزٗ لذ رؾذس نمٕاػذ انجٛبَبد •رغبػذ ػهٗ ٔظغ يؼبٛٚش لٛبعٛخ نهزؼبيم يغ انجٛبَبد •رمهٛم صيٍ رطٕٚش انجشايظ •انًشَٔخ انشذٚذح فٙ اعزخذاو ٔرؼذٚم انجٛبَبد •رٕفٛش ثٛبَبد ػهٗ دسعخ ػبنٛخ يٍ انزؾذٚش •الزصبدٚخ االعزخذاو •انًشَٔخ انؼبنٛخ فٙ يشبسكخ انجٛبَبد ٔ ثكم عٕٓنخ

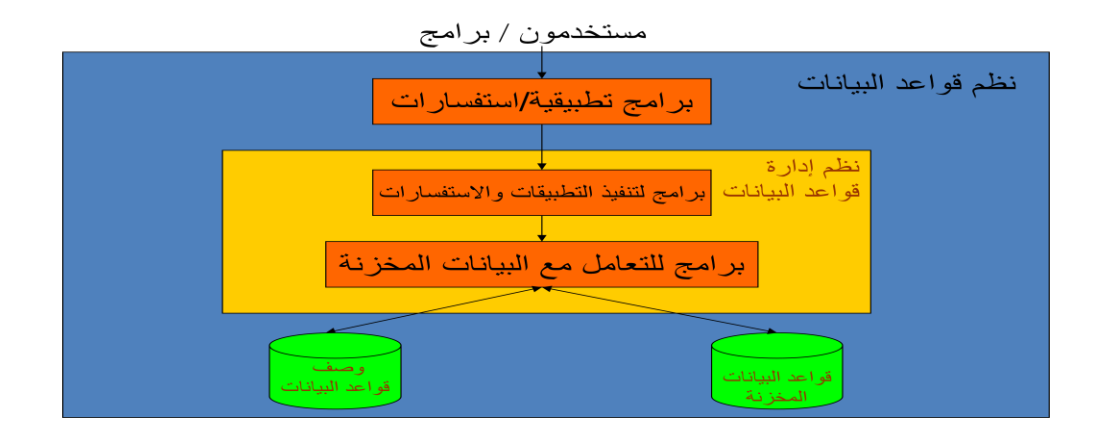

**هستخذم قىاػذ البياًاث**

**•هذيز قىاػذ البياًاث)DBA):** •هو الذي يقوم بإدارة قواعد البيانات والتحكم في صلاحيات العمل ومراقبة النظام وتحسين أداء قواعد الْبيانات **•هصون قىاػذ البياًاث )Designer DB):**

•يقوم بتصميم قواعد البيانات ليتم إنشائها وبنائها بطريقة ذات كفاءة عالية طبقا لمتطلبات المستخدم **•هستخذم قىاػذ البياًاث )User End):** بعض المستخدمين بكون لديهم الخبر ة الكافية لاعداد الاستفسار ات المطلوبة بلغة الاستفسار ات، وبعض المستخدمين ليس لديهم الخبرة فيتم إنشاء برامج خاصة لهم يقومون بتشغيلها للحصول على المطلوب **•هحلل الٌظن وهبزهج الٌظن)Programmer & Analyst):** •يقوم محلل النظم بتحديد متطلبات المستخدم وتطوير ٍ هذه المواصفات المطلوبة لتحديد المطلوب من قواعد البيانات •بينما يقوم مبرمج النظم بتنفيذ المتطلبات لإنشاء النطبيقات المناسبة •هندسة النُظم هيّ عمليةٌ تحليل النظام بالإضافة لعملية إنشاء البر امج التطبيقية ( محلّل النظم + مبرمج النظم ← مهندس النظم )  $(Analyst + Programmer \rightarrow SoftwareEngineering)$ **هتى ال ًستخذم قىاػذ البياًاث؟** •إذا كانت تكلفة الإعداد عالية بالنسبة لحجم المشروع •إذا كانت قاعدة البيانات و التطبيقات بسيطة و سهلة •إذا كان المشروع يحتاج لسرعة استجابة عالية جدا وبشكل ضروري إذا كان العمل لا يحتاج إلى بيئة ذات عدة مستخدمين أشخاص يتعاملون مع قواعد البيانات بطريقة غير مباشرة هؤ لاء الأشخاص لا يهتمون بقواعد البيانات ذاتها ولكنهم يقدمون لمستخدم قواعد البيانات البيئة اللازمة لمهم و هم: **•هصووى وهٌفذو ًظن إدارة قىاػذ البياًاث:** •هم الذبن يقو مو ن بتصميم و تنفيذ نظم إدار ة قواعد البيانات نفسها **•هطىرو البزاهج الوساػذة:** •انزٍٚ ٚمٕيٌٕ ثزطٕٚش انجشايظ انًغبػذح يضم ثشايظ رؾهٛم انُظى، رصًٛى انُظى، إَشبء ٔرطٕٚش التطبيقات، إنشاء التقارير وواجهات التطبيق **•الوشغلىى وأفزاد الصياًت:** •الذين يقومون بتشغيل النظم وإدارتها وصبانتها وكذلك صبانة البرامج والأجهزة المستخدمة في إنشاء وتطوير قواعد البيانات

المحاضرة الثانية

**هٌكلٌة نظم إدارة قواعد البٌانات** Architecture of DBMS

**مكونات بٌبة نظم قواعد البٌانات** 

•المكونات المادية: المكونات المادية من حواسيب وخوادم وأجهزة ومعدات. •المكونات البر مجبة: نظم البر مجة الخاصة بقواعد الببانات •البٌانات: هً العنصر المركزي لقواعد البٌانات •الإجراءات والعمليات: هي التعليمات التي تحكم التصميم واستخدام قواعد البيانات بالشكل الأفضل. •المستخدمون: الأشخاص الذين يتعاملون مع قواعد البيانات

**مبادئ قواعد البٌانات**  •قاعدة البيانات هي أسلوب محدد لتنظيم المعلومات يبسط كيفية الإدخال و الإخراج في إطارات مختلفة مع التحكم في كل عملية. •أنواع قواعد البٌانات قواعد البٌانات الشبكٌة (Database Network(

ك قواعد البيانات الهرمية (Hierarchical Database)

قواعد البٌانات العالقٌة )Database Relational)

هيكلية نظم إدارة قواعد البيانات (DBMS Architecture)

**•النظام المركزي (system Centralized( :** وفيه تتواجد جميع وظائف قواعد البيانات والنظم التطبيقية وواجهات التعامل مع المستخدم وغير ها من البرامج في نظام واحد مركزي

**•نظام الخادم ـ العمٌل )Server-Client):** وفيه بحتوي العميل (يكون عادة عبارة عن حاسب شخصي) النظم التطبيقية وواجهات التعامل مع المستخدم بينما يقوم الخادم بوظائف قواعد البيانات (وفي بعض النظم الحديثة قد يقوم العميل ببعض وظائف قواعد البيانات)

**نماذج البٌانات )Models Data)**

- •هو وصف للبيانات أو أنشطة أو إحداث في مكان ما لجعل البيانات منظمة و مفهومة.
- بناء البيانات هو تحديد نوع البيانات و العلاقات بين البيانات والقيود المفروضة عليها •يمكن أن يحتوي نموذج البّيانات على بعض العمليات الأساسية (مثل كيفية تعديل أو استرجاع البيانات)
- في نظم البيانات الشيئية يمكن أن يحتوي النموذج على مجموعة من العمليات التي يعرفها المستخدم على البيانات

**حاالت قواعد البٌانات )Instances)**

البيانات المتواجدة داخل قواعد البيانات في لحظة معينة تسمى "حالة قواعد البيانات أو الوضع الحالي لقواعد البٌانات

(DB State or Current Set of Occurrence or Instance)

•يتم إنشاء الوضع الابتدائي لها عند إدخال البيانات لأول مرة ثم يتغير وضعها عند إجراء العمليات المختلفة على البيانات (إضافة – حذف – تعديل) •تسمى حالة البيانات هذه "Fxtension"

**هٌكلٌة نظم قواعد البٌانات )System DB)** •تحتوي نظم قواعد البيانات على ثلاث مستويات من المخططات وذلك لدعم الخواص التي يجب أن تقدمها نظم إدارة قواعد البيانات: )The External or View Level(ًالخارج اناتٌالب مستوى• •المستوى المفاهٌمً )Level Conceptual The) •المستوى الداخلي (Internal Level)

**:The External or View Level ًالخارج اناتٌالب مستوى**

•هو الجزء الذي ٌستهدؾ المستخدمٌن -التخاطب واالتصال واسترجاع البٌانات ٌ-ستخدم برامج تطبٌقٌة وبرامج رسومٌة أو مباشر -مرحلة التحلٌل

**المستوى المفاهٌمً Level Conceptual The:**

•يحتوي على Conceptual Schema التي تصف بناء البيانات في قواعد البيانات – نموذج البيانات المنطقي •تقوم بإخفاء التفاصيل الخاصة بالبناء الفعلى للبيانات •تقوم بوصف الكيانات، نوع البيانات، العلاقات، القيود و كذلك العمليات التي يعرفها المستخدم ًف Representation data model أو Conceptual data model استخدام مكنٌ بناء هذا المستوى و يطلق عليه مرحلة التصميم

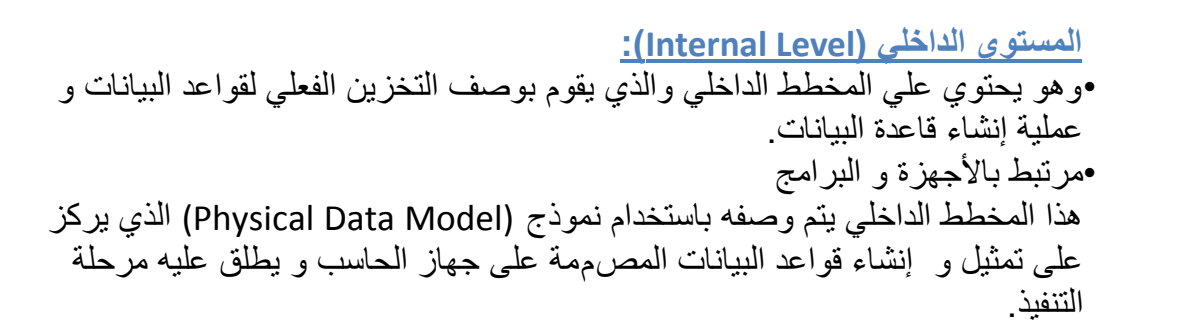

**شكل ٌوضح الثالث مستوٌات لمخططات قواعد البٌانات** 

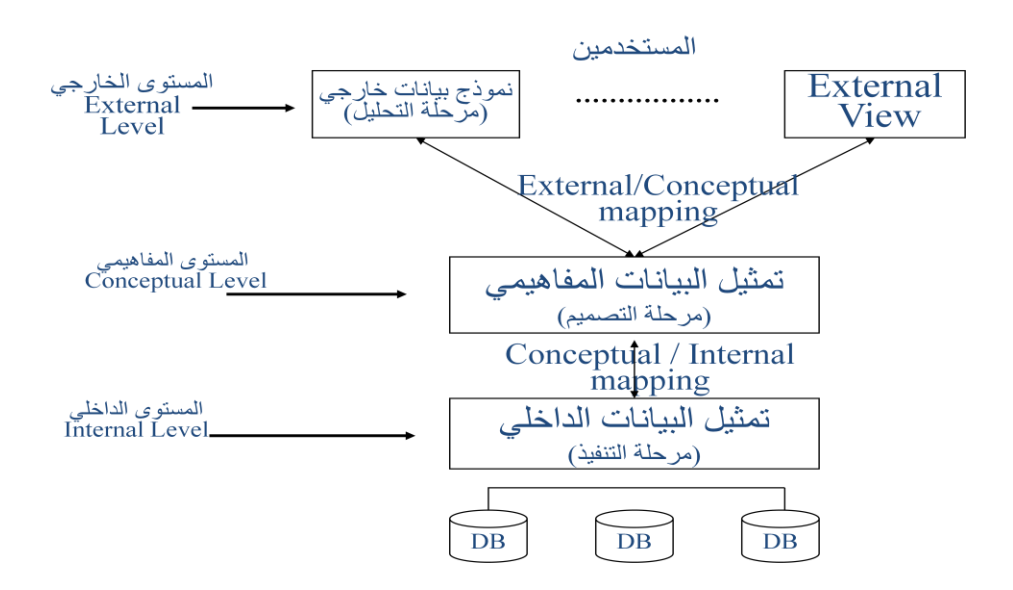

**(The Three-Schema Architecture)**

**مالحظات علً الثالث مستوٌات لمخططات نظم قواعد البٌانات** •تعتبر طريقة مناسبة وأداة سهلة للمستخدم ليفهم و يتخيل مستويات مخططات البيانات داخل نظم قواعد الببانات •معظم نظم إدارة قواعد البٌانات ال تفصل تماما بٌن المستوٌات الثالث •تقوم نظم إدارة قواعد البيانات بتحويل المخططات بين المستويات الثلاث وتحويل البيانات بين هذه المستوٌات )mapping) •التحوٌل بٌن المخططات ) mapping )ٌعتبر عملٌة مستهلكة للوقت ولذلك فإن بعض نظم إدارة قواعد البيانات لا تدعم المستوى الثالث (External Level) •معظم نظم إدارة قواعد البيانات تحتوي علي المستوي الثالث ( External level ) داخل المستوي الثاني (Conceptual level) •بعض نظم إدارة قواعد البيانات تحتوي على التفاصيل الفعلية ( Physical details) داخل المستوي الثاني (Conceptual level)

استقلالية البيانات (Data Independence)

•هي المقدرة على تغيير مخطط البيانات في مستوي معين بدون وجوب تغير المخطط في المستويات الاخر ي

•عند تغيير المخطط في مستوى معين فإن الذي يتغير هو طرق التحويل (mapping) بين المستويات •ٌوجد نوعان من استقاللٌة البٌانات و هما :

- )Logical Data Independence( ًالمنطق االستقالل
- )Physical Data Independence( ًالفعل االستقالل

**:)Logical Data Independence( ًالمنطق االستقالل**

هي المقدرة على تغيير مخطط البيانات في المستوى الثاني (Conceptual Level) بدون الحاجة إلى تغيير المخطط في المستوي الثالث (External Level) وكذلك بدون تغيير البرامج التطبيقية

- بكون التغيير في المستوى الثاني لكي تستوعب قواعد البيانات التغيرات التي قد تحدث في المخطط نتيجة زيادة أو حذف عناصر بيانات
	- التطبيقات التي تتعامل مع العناصر التي تغيرت هي فقط التي يتم تعديلها أما باقي التطبيقات فلا تتغير

**:)Physical Data Independence( ًالفعل االستقالل**

هي المقدرة على تغيير مخطط البيانات في المستوي الأول (Internal Level) بدون الحاجة إلى تغير المخطط في المستوى الثاني (Conceptual Level) •يكون التغيير في المستوى الأول (Internal Level) بسبب التغيرات التي قد تحدث نتيجة استخدام أساليب جديدة في تنظيم الملفات من أجل تحسين أداء النظام

التطبيقات التي تتعامل مع العناصر التي تغيرت هي فقط التي يتم تعديلها أما باقي التطبيقات فلا تتغير

**لغات نظم إدارة قواعد البٌانات** 

**لغة وصف البٌانات )DDL Language Definition Data):**

- √ تستخدم بواسطة مدير قواعد البيانات (DBA) وكذلك مصمم قواعد البيانات لتعريف بناء قواعد الببانات
- يوجد مترجم للغة التعريف ( DDL Compiler ) وذلك لترجمة هذه اللغة وإنتاج برامج يتم √ تنفٌذها لتقوم بإنشاء مخططات البٌانات وتخزٌنها داخل فهرس قواعد البٌانات ) DB

)Catalog

**لغة تعرٌف األشكال)VDL Language Definition View):**

تستخدم في بعض نظم إدارة قواعد البيانات التي تستخدم هيكل قواعد البيانات الثلاثي بطريقة حقيقية وذلك لتعريف مخطط البيانات في المستوى الخارجي (External Level) النماذج Forms الرسومٌة GUI التفاعل من خالل القوائم menu

> **•لغة التعامل مع البٌانات )DML Language Manipulation Data) :** تستخدم لاسترجاع وإدخال وحذف وتعديل البيانات

#### **مالحظات على لغات قواعد البٌانات**

- √ نظم إدارة قواعد البيانات الحالية تستخدم لغة واحدة شاملة تحتوي على لغات DDL,VDL,DML
- × لغة الاستفسار الهيكلية ( SQL) هي لغة تستخدم مع نموذج البيانات العلائقي و تحتوي على لؽات DML,VDL,DDL وكذلك الجمل الخاصة بتعدٌل مخطط البٌانات

#### **بٌبة نظم قواعد البٌانات**

نظم إدارة قواعد البيانات هي نظم معقدة وتحتوي على العديد من الوحدات التي تدعم ما يحتاجه المستخدم من وظائف ومنها:

**•مترجم لغة تعرٌف البٌانات )Compiler DDL):** لترجمة تعريف مخطط البيانات والتأكد من صحته ثم تخزين هذا التعريف داخل فهرس النظام

#### **•منفذ قواعد البٌانات )processor DB Time-Run):** يقوم بالتعامل مع قواعد البيانات عند تشغيل أي أمر خاص بقواعد البيانات

**•مترجم لغة االستفسارات )Compiler Query):** يتعامل مع الاستفسار ات عن طريق فهم الأوامر وترجمتها ثم إرسالها إلى منفذ قواعد البيانات لتنفيذها

#### **خدمات تقدمها نظم إدارة قواعد البٌانات**

تقوم بعض نظم إدارة قواعد البيانات بتقديم خدمات إضافية تساعد المستخدم في إدارة نظم قواعد البيانات مثل:

**•تحمٌل البٌانات )Loading):**

وهي عبارة عن عملية تحويل البيانات الموجودة سابقا في النظم القديمة الى شكل ملائم للتصميم الجديد بدون الحاجة إلى إعادة إدخالها بدويا والذي يكون ّغير ممكن عمليا في كثير من الحالات. ويوجد بعض الأدوات المساعدة والتي تقوم بتحويل البيانات من الشكل القديم التي كانت عليه الى الشكل الجديد و الملائم لقواعد البيانات المصممة حديثا

**•النسخ االحتٌاطٌة )Backup):** وهي عملية إنشاء نسخ احتياطية للبيانات الموجودة بهدف تأمين البيانات من الأعطال التي قد تؤدي لضباعها

> **•تنظٌم الملفات )reorganization File):** هي عملية إعادة تنظيم الملفات على أسطوانات التخزين بهدف تحسين أداء النظام

**•مراقبة األداء )monitoring Performance):** تستخدم لمراقبة وتسجيل أداء قواعد البيانات وبذلك تقدم لمدير قواعد البيانات ( DBA) الإحصائيات اللازمة لتحليل أداء النظام ودراسة كيفية تحسينه (بعض النظم تقدم أيضا حلول لرفع الأداء)

**أدوات تدعم عمل مستخدم قواعد البٌانات** 

**•tools CASE( أدوات مساعدة هندسة النظم(:** تستخدم في مراحل تصميم قواعد البيانات ويوجد العديد من الأدوات التي تقوم بتنفيذ الكثير من المراحل التي يمر بها تصميم النظام

**•أدوات تطوٌر النظم:** تستخدم عند تطوير نظم قواعد البيانات سواء أكانت لتصميم قواعد البيانات أو واجهات التعامل مع المستخدم أو تعديل وإنشاء الاستفسارات على البيانات وكذلك أثناء إنشاء البرامج التطبيقية

> **•برامج االتصال عبر الشبكات:** وتستخدم لتقديم إمكانية التعامل مع قواعد البيانات عبر الشبكا مست

#### **تصنٌف قواعد البٌانات**

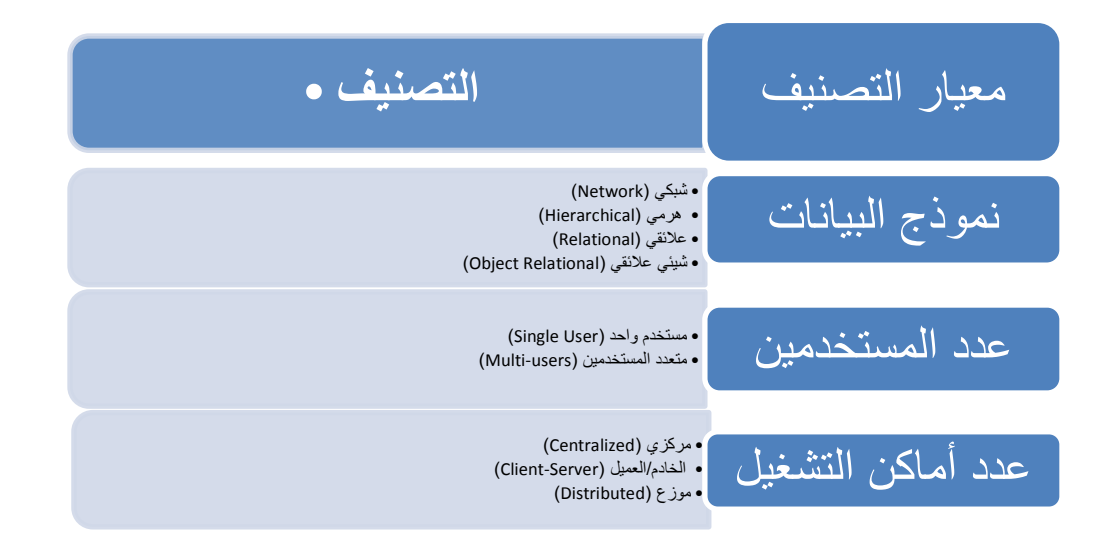

## **المحاضرة الثالثة**

**قواعد البٌانات العالقًة**

#### Relational Databases

**مبادئ قواعد البٌانات العالقٌة**

نظراً لقوة الوحيد RDMS) Relational Database Management System)أصبحت هي النوع المستخدم حالياً، لما تقدمه من قوه و كفاءة و أدوات مساعدة للمبر مجين

تعتمد قاعدة البيانات العلاقية في تصميمها على المفاهيم الطبيعية الموجودة في بيانات نموذج العالم المصغر الذي تمثله قاعدة البيانات.

أساس قواعد البيانات العلاقية هو العلاقات الرابطة بين البيانات و التي تعتبر الجزء الاهم و الذي يمثل اغلب التعاملات مع قاعدة البيانات.

**مبادئ قواعد البٌانات العالقٌة**

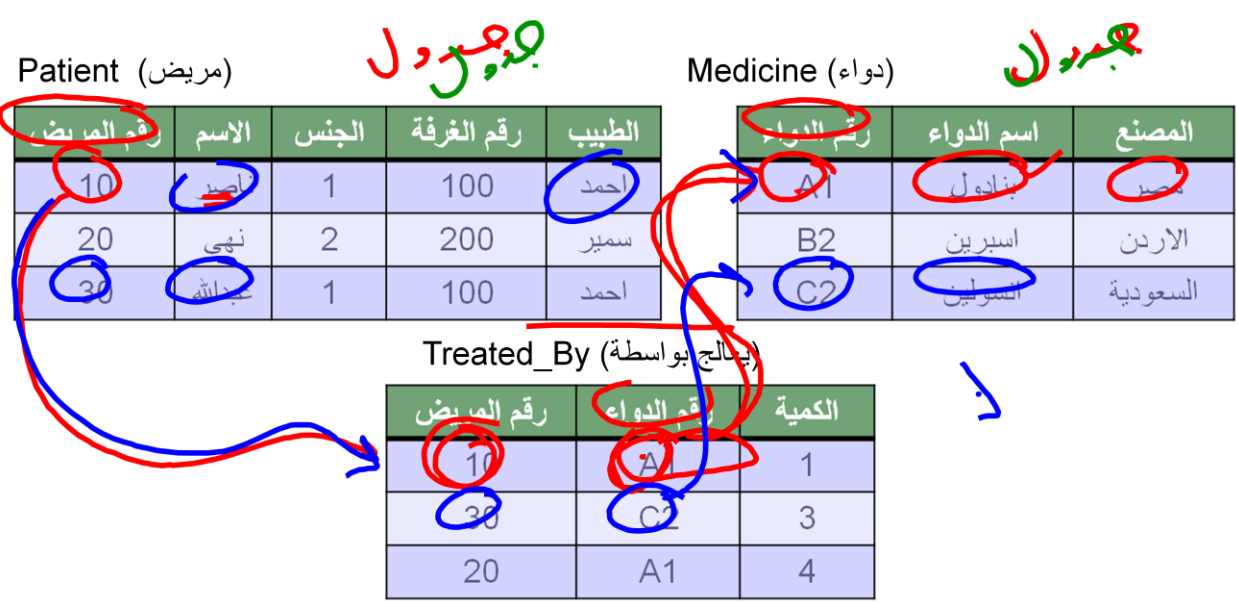

مثال : نموذج قاعدة بيانات بسيطة (قاعدة بيانات لمستشفى)

نموذج قاعدة البيانات ( Database Model ) هو نموذج يبين لنا صورة كاملة لنظام المعلومات و الوظائف و القيود الموجودة داخل قاعدة البيانات و يركز على التكامل بين البيانات

لتعريف قاعدة البيانات يجب تحديد تركيب السجلات التي يمكن تخزينها في كل ملف و تحديد الانواع المختلفة لعناصر البيانات. كل سجل يحتوي على بيانات تمثل مثلا رقم المريض و اسم المريض و الطبيب و الجنس و رقم الغرفة (المثال السابق). يجب أن نحدد نو ع البيانات لكل عنصر بيانات داخل السجل مثل -اسم المريض سلسلة حروف رقم المريض يكون رقم صحيح يجب أن يكون هنالك رابط بين السجلات المختلفة حيث نجد معلومات عن مريض محدد مثلاً احمد في ملف "مريض" و معلومات عن الدواء و من يعالجه في ملفي "دواء" و "يعالج بواسطة". الكثير من العلاقات في قواعد البيانات تربط انوع مختلفة من السجلات مع بعضها البعض و يطلق عليها العلاقات الرابطة " <u>Relationships</u>. كذلك تتضمن معالجة قواعد البيانات الاستعلام و التعديل مثل:-استخرج أسماء المرضى الذين يعالجهم د. عبدالله. عدّل اسم المريض احمد إلى محمد. **مقدار تشاركٌة العالقات – درجة العالقة** ارتباط الجداول والعالقات بعضها ببعض. درجة العالقة إما: - واحد - واحد مسافر - تذكرة - واحد – متعدد طالب – كتب مستعارة - متعدد – واحد مإلفون - كتاب - متعدد – متعدد طالب – نشاطات

#### مقدار تشاركية العلاقات – درجة العلاقة

# واحد – واحد :

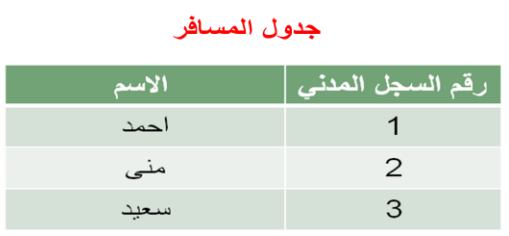

جدول التذكرة

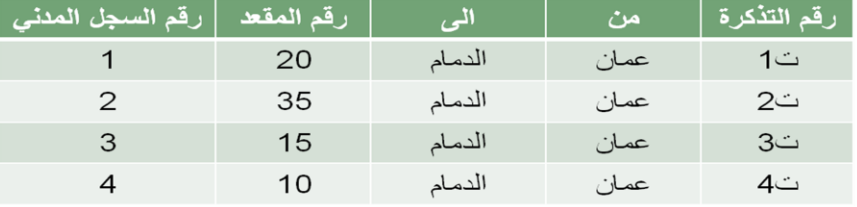

واحد – متعدد :

جدول الطالب

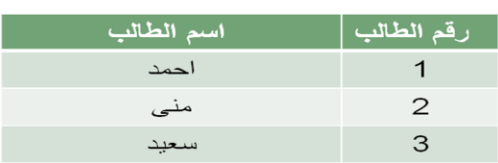

جدول الكتب ف*ي* المكتبة

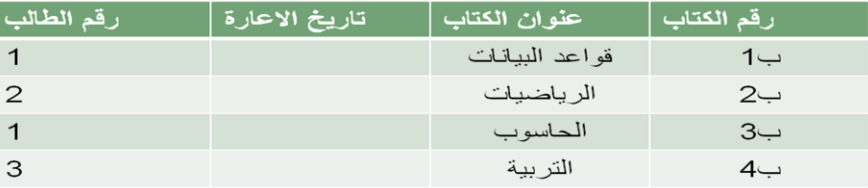

متعدد – متعدد :

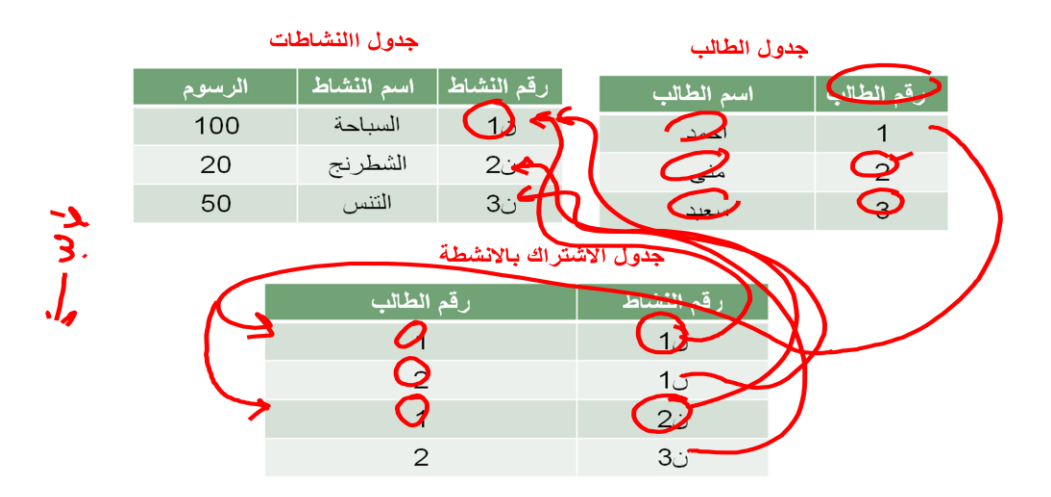

#### درجة الجدول

عدد الأعمدة التي يحتويها الجدول

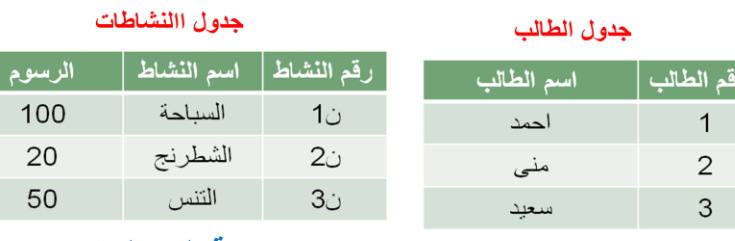

درجة الجدول ٢

درجة الجدول ٣

مفاهيم أساسية في قواعد البيانات العلاقية

#### البياناتData:

هي أي حدوث للبيانات التي تصف أي كائن.

البيانات الوصفيةMetadata:

هي البيانات التي تصف البيانات المخزنة وصفاً دقيقاً و يطلق عليها Data about

الكينونةEntity:

هى وحدة معلومات تمثل فئة أو مجموعة من الأشياء أو الكائنات أو الأنشطة، هذه الوحدة لها مواصفات (خصائص) تصفها و تخصصها و تعبر عن مجموعة الكائنات التي تنتمي إليها، هذه المجموعة هي أمثلة أو حاالت أو نماذج أو كائنات تتبع هذا الكٌان.

و في اغلب الأحيان يكون اسم الكيان اسماً مفر داً. أمثلة على الكيان من الأمثلة السابقة : مريض ، دواء ، يعالج بـ . **العالقة الرابطة Relationship:** هي العلاقة التي تربط بين الكيانات و تمثل رابطة العالم المصغر الذي تمثله قاعدة البيانات. تعبر العلاقات الرابطة عن الروابط بين البيانات في الواقع و تمثل في اغلب الأحوال ب<u>فعل مض</u>ار ع أو فعلاً مبنى للمجهول **أمثلة على العالقات الرابطة** <u>الكيان طالب و الكيان مدرس و مقرر دراسي يو</u>جد بينهم عدة علاقات رابطه منها الطالب يدرس مقرر درسي المدرس ٌُدرس المقرر الدراس.ً المدرس يُدرس الطالب المقرر الدراسي . المدرس ي<u>رشد</u> الطالب إلى المقرر المناسب. الطالب <u>يُرشد</u> بواسطة المدرس . الخاصية أو الحقلAttribute: هي صفه تصف كيان معين و قيمتها هي احد مكونات سجلات البيانات مثل رقم الطالب و اسم الطالب في الجدول (العلاقة) طالب. عنصر البيانات <u>Data Item</u>:

هو اقل وحدة بيانات مثل قيمه مخصصة مثلا رقم الطالب 1000 ، اسم الطالب احمد حيث احمد و الرقم 1000 هي عناصر بيانات.

عنصر بٌانات مجمع aggregate Data :

هو عنصر بيانات يتكون من عناصر بيانات بسيطة اصغر مثال اسم الطالب (محمد احمد عبدالله ) حيث أن الاسم هنا مجمع من ثلاث بيانات اصغر هي الاسم الأول و اسم الأب و العائلة.و يمكن تقسيمها إلى ثلاث حقول مختلفة تمثل جميهها الاسم الكامل للطالب.

سجلRecord :

هو تجمٌع لعناصر بٌانات تمثل احد أمثلة أو حاالت كٌان محدد .مثل كل طالب له ) اسم و رقم و تخصص ( وبالتالً مثال لسجل طالب: ) احمد ، 1000 ، حاسوب ( ) عبدهللا ، 2500 ، علوم ( كل قٌمة من قٌم السجل تمثل عناصر بٌانات لخاصٌة من خواص الكٌان.

Keyالمفتاح:

هو خاصية واحدة أو (عدة خصائص مجتمعه) من خصائص الكيان تستخدم لاختيار سجل أو أكثر من سجلات ذلك الكيان و يوجد منها ثلاث أنواع:-

Primary Keyالمفتاح الرئيسي

المفتاح الأساسي لكيان هو احد خصائص هذا الكيان و قيمته تكون وحيدة في كل سجل و لا تتكرر في أي سجل أخر من نفس الكيان ، و يجب كذلك أن تحتوي على قيمة و لا يجوز تركها فار غة مثل رقم الطالب في جدول طلاب ، حيث كل طالب يجب أن يكون له رقم مختلف عن زملائه ، و يوضع خط مستقيم أسفل الحقل للدلالة على انه مفتاح رئيسي.\_

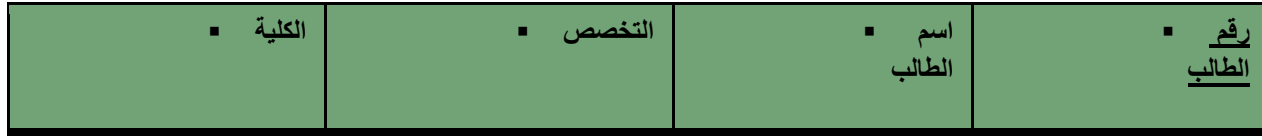

المفتاح الأجنبيForeign Key :

هو عبارة عن خاصية عادية من ضمن خواص الكيان و موجودة كخاصية مفتاح أساسي في كيان آخر ، نميز هذا المفتاح بوضع خط متقطع اسفل اسم الخاصية.

طالب

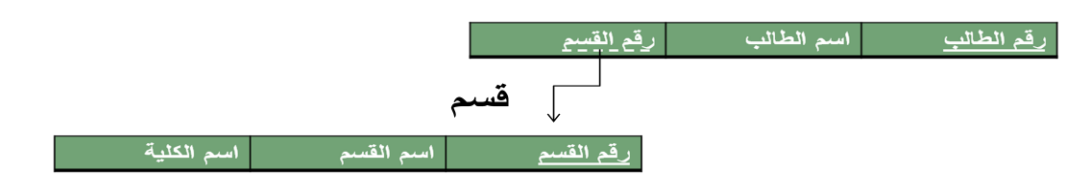

ليس بالضرورة أن يكون اسمى الحقلين متشابهين في الكيانين

المفتاح الخارجي يستخدم للربط بين الكيانات لاستخراج بيانات ذات صلة بين كيانين مختلفين، مثل استخراج اسم القسم و الكلية التي يدرس فيها الطالب.

Key Secondaryالمفتاح الثانوي

هو أي خاصية يمكن استخدامها لاختيار سجلات معينة من بين السجلات الموجودة في الكيان .

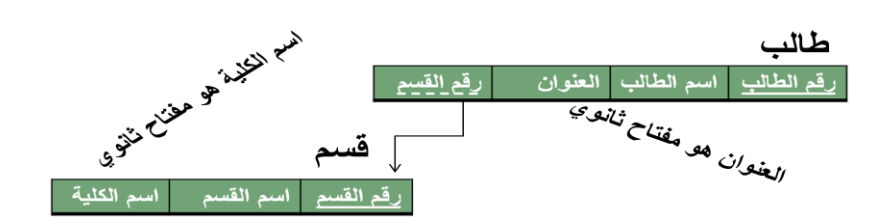

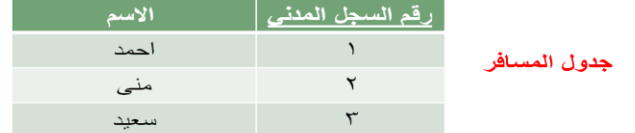

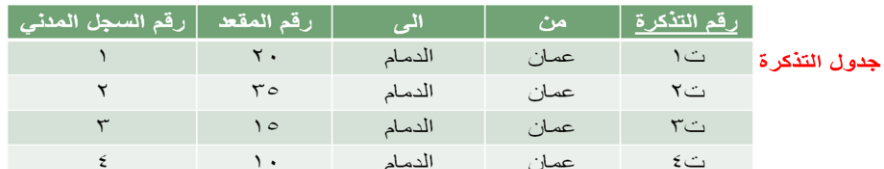

 **وصف قواعد البٌانات ٌسمً "مخطط قواعد البٌانات" ) ( Schema**

يستخدم المخطط عند تصميم قواعد البيانات

هذا المخطط لا يتوقع تغيره بشكل تكراري

ٌتم عادة تمثٌل هذا المخطط باستخدام شكل أو رسم هندسً

يوضح هذا المخطط بعض الأشياء مثل أسماء السجلات وأسماء الحقول وقد لا تظهر فيه نوع البيانات المستخدمة أو العلاقات بين البيانات

ٌسمى هذا المخطط Intension

"هذا المخطط يتم تخزين وصفه داخل قواعد البيانات وهذا ما يعرف باسم "meta-data •

# **مخطط لبٌانات جامعة(Schema(**

الطالب

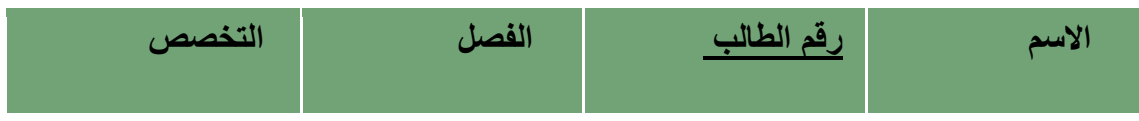

# المقرر

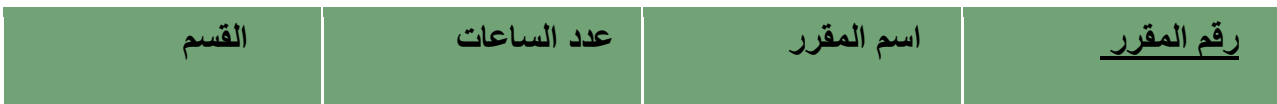

#### المتطلب

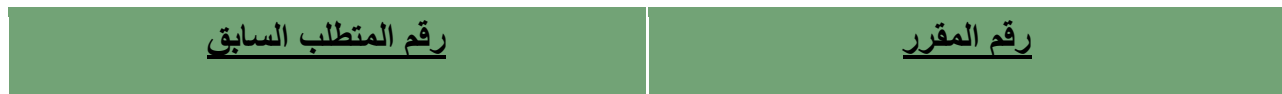

#### الشعبة

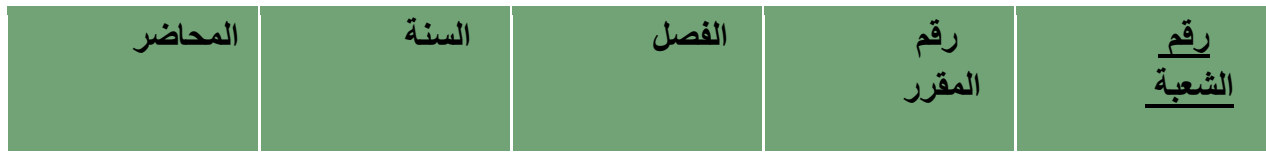

## كشف-الدرجات

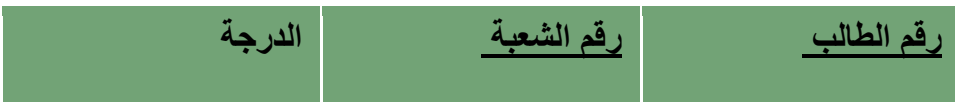

#### **الوحاضزة الخاهست مبادئ قواعد البٌانات العالقٌة** Fundamentals of Relational Databases

**أنواع العالقات الرابطة بٌن الكٌانات )السجالت(** •العلّاقات الرابطة بين الكيانات هي أهم ما يميز قاعدة البيانات العلاقية ، حيث تتوقف قاعدة البيانات التي نصممها و ننفذها بشكل كبير على أنواع العلاقات الرابطة •تقسم إلى ثالث أنواع-: •عالقة سجل واحد مع سجل واحد •عالقة سجل واحد مع عدة سجالت •عالقة عدة سجالت مع عدة سجالت

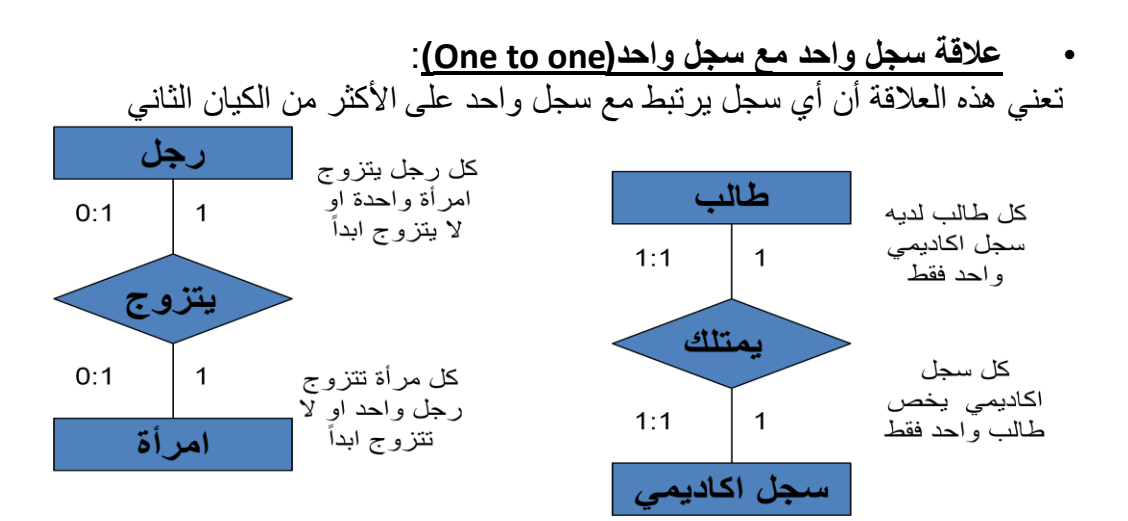

• **عالقة سجل واحد مع عدة سجالت)many to one)**: تعنً هذه العالقة أن أي سجل من الكٌان األول ٌمكن أن ٌرتبط مع عدة سجالت من الكٌان الثانً ، و يرتبط أي سجل من الكيان الثاني مع سجل واحد على الأكثر من الكيان الأول

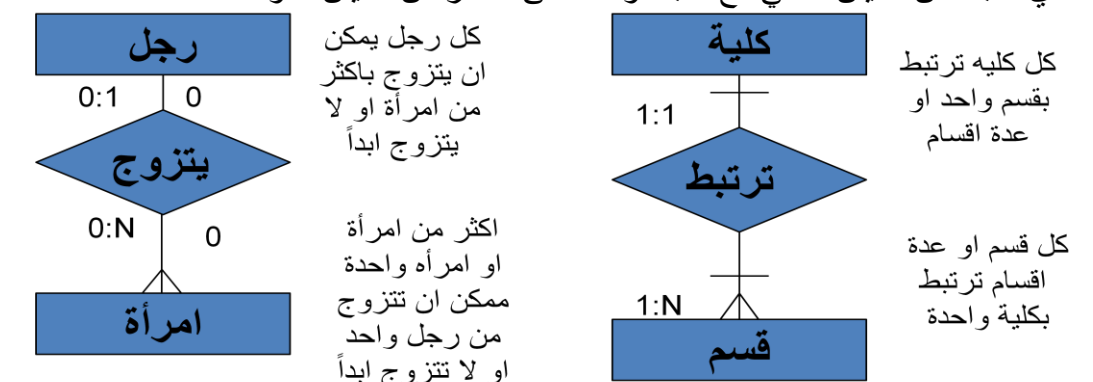

• **عالقة عدة سجالت مع عدة سجالت (many to Many(**: أي سجل من الكٌان األول ٌرتبط مع عدة سجلات من الكيان الثاني و كذلك يرتبط أي سجل من الكيان الثاني مع عدة سجلات من الكيان الأول.

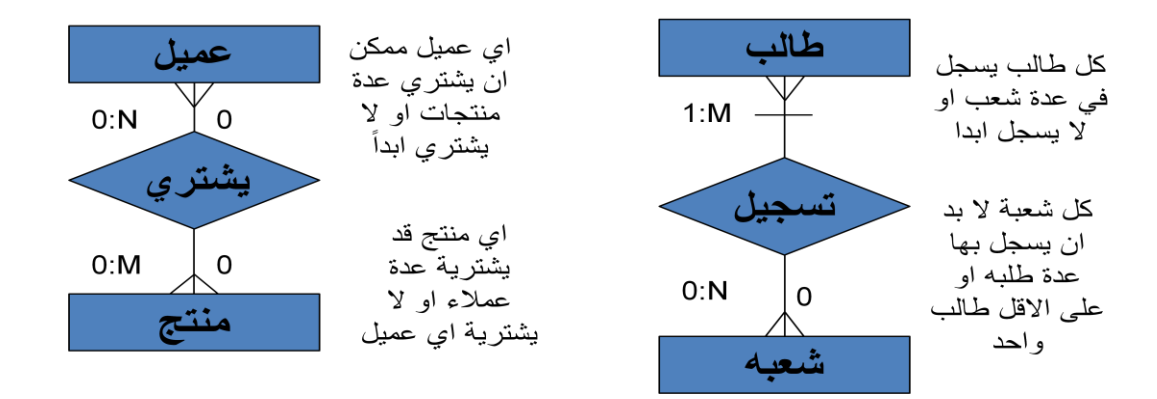

**درجة العالقة الرابطة بٌن السجالت )الكٌانات(**

**degree of association between Entities**

- تحدد درجة العلاقة الرابطة عدد الكيانات المشاركة ف*ي* العلاقة الرابطة او بمعنى اخر عدد الكيانات **التً تربط بٌنهما العالقة.**
- **√ علاقة أحادية (Unary Relationship):** تكون درجة العلاقة الرابطة احادية اذا كانت العلاقة الرابطة بين الكيان و نفسه ، اي تربط سجلات من نفس الكيان

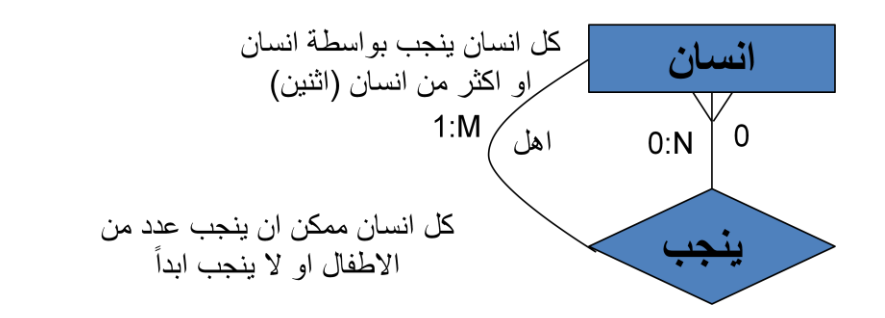

**عالقة ثنابٌة )Relationship Binary):**تكون درجة العالقة الرابطة ثنائٌة اذا كانت العالقة الرابطة

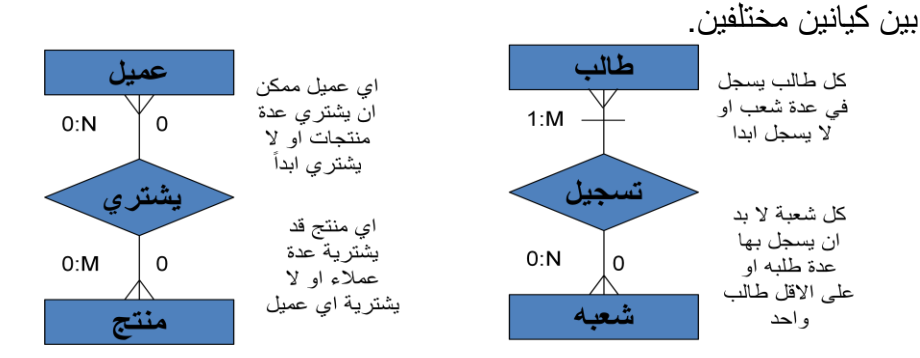

 **عالقة ثالثٌة )Relationship Ternary):**تكون درجة العالقة الرابطة ثالثٌة اذا كانت العالقة الرابطة بين ثلاث كيانات مختلفة. في اغلب قواعد البيانات تحول الرابطة الثلاثية الى ثنائية.

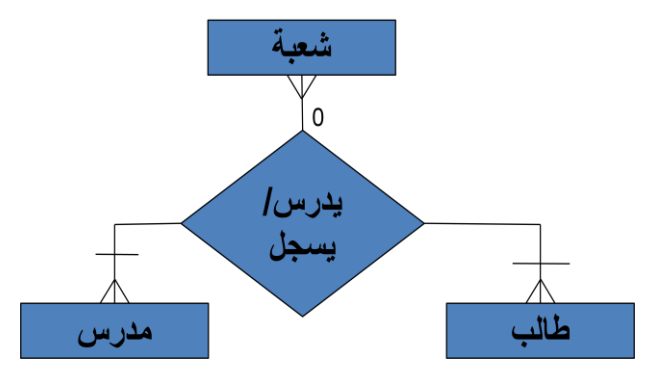

**عالقة ثالثٌة )Relationship Ternary )و التحوٌل الى عالقة ثنابٌة**

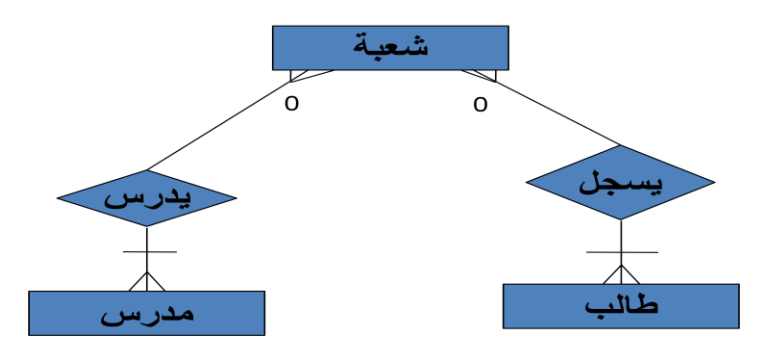

**النموذج العالقً )Model Relational)**

**لبناء قواعد بٌانات ٌفضل مبرمجو و مصممو قواعد البٌانات استخدام نموذج البٌانات العالق.ً هذا**  النموذج مبن*ى* على العلاقات بين الكيانات و البيانات.

•اؼلب البرامج و النظم المستخدمة فً مجال قواعد البٌانات صممت لبناء هذا النوع.

**•ممٌزات النموذج العالق:ً** يتميز النموذج العلاق*ي* ع<sup>ِّن</sup> غيره من نظم قواعد البيانات للأسباب التالية: •له الأدوات و الخصائص التي تميزه عن غيره و الخاصة به. •ٌمثل منطقٌاًا كافة الكٌانات و العالقات و خصائصها. •يعد تطويراً و امتداداً لشكل ملف البيانات التقليدي. •يستخدم المفاتيح الأساسية و الأجنبية للربط بين الكيانات. •اعتماداً عليه بنّيت خصائص قواعد البيانات التي تجعلها لا تتأثر بمشاكل الصيانة. •يمكن تطبيق كافة العمليات الحسابية و المنطقية على مكوناته.

**نموذج الكٌان و العالقة الرابطة )Model Relationship Entity) •احد أشهر و أهم طرق تمثٌل و تصمٌم قواعد البٌانات هو نموذج الكٌان و العالقة الرابطة**  .**)Entity-Relationship Data Model )ERD((**•

- **نموذج )ERD )هو النموذج الذي ٌتم استخدامه النشاء قواعد البٌانات على الحاسب اآللً و له قواعد و اشكال محددة تصف الكٌانات الموجودة فً تطبٌق معٌن و العالقات الرابطة بٌن تلك الكٌانات و خصابصها و كذلك القٌود المفروضة على كل منها.**
	- **ٌمثل تصمٌم قاعدة البٌانات.**
	- **جمٌع االشكال التً تم دراستها هً نماذج مبسطة من نماذج )ERD)**

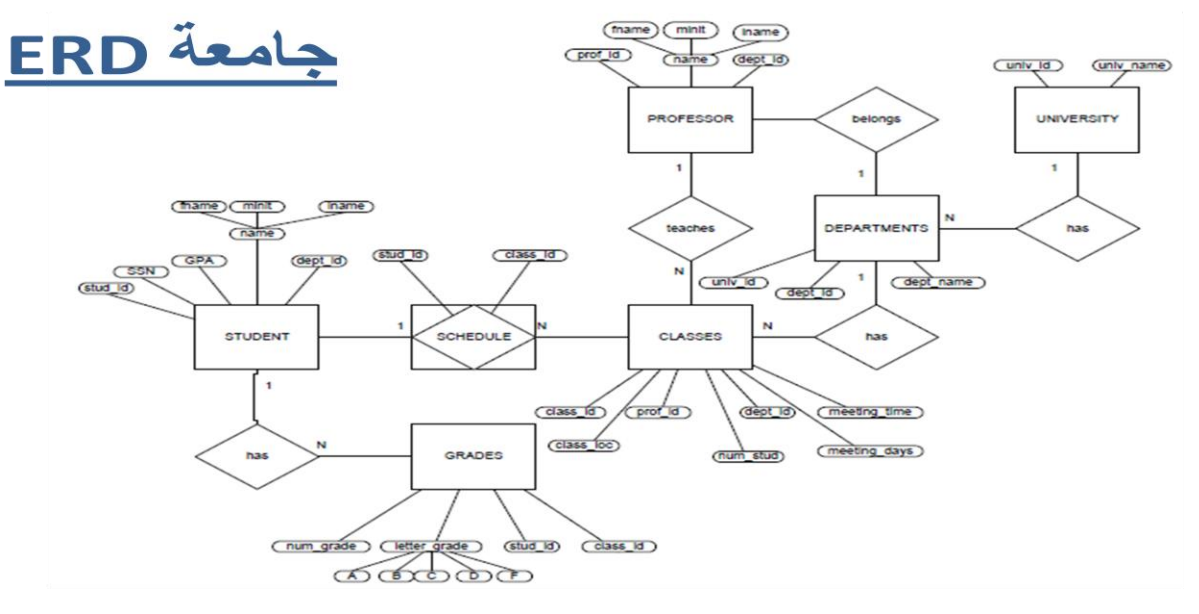

أسلوب تصميم نموذج الكيا*ن* والعلاقة الرابطة

يتم تصميم قواعد البيانات باستخدام إحدى طريقتين: 1) استخدام الرسم البياني للكيان والعلاقة الرابطة (Entity Relationship diagram) 2)تطبيع قواعد البيانات (Database Normalization)

•ٌتكون تصمٌم ERD من مجموعة من الكٌانات ) Entity )تربط بعضها ببعض عالقات رابطة .(Relationship) •السجلات التي تتبع الكيانات عبارة عن بيانات شبه ثابتة ،ونادرا ما تحتاج الى التعديل(Static Data) •يتم تحديد خصـائص كل كيا*ن* الخاصية التي تميز كل سجل يتبع الكيان ولا تتكرر هي خاصية المفتاح الرئيسي( Primary (Key •السجلات التي تصف العلاقات الرابطة فهي عبارة عن بيانات تتجدد وتتغير وتضاف وتحذف بشكل .)Dynamic Data(متواصل •يجب تحديد لكل علاقة رابطة الخصائص التي تساعد على وصف العلاقة الرابطة بين كل كيانين •بجب تحديد نوع العلاقة: •واحد إلى واحد)One-to-One) •واحد إلى كثٌر)Many-to-One) •كثٌر إلى كثٌر)Many-to-Many)

•ٌجب تحدٌد نسبة المشاركة )0أو1(

تطبيق قاعدة بيانات الكلية المصغر **فً قاعدة بٌانات الكلٌة نهتم بـ:** •تخزٌن بٌانات الطلبة)الرقم الجامع،ً االسم، العنوان، التخصص( •بيانات المقررات التيّ يسجلها الطالّب(رمز المقرر،اسم المقرر، عدد الساعات المعتمدة،العام الدراسي، الفصل الدراسي، العلامة) •بٌانات أعضاء هٌئة التدرٌس)الرقم،االسم،الهاتؾ، القسم ، المقررات(

•**التصمٌم**: **1(الكٌانات** :هً وحدة معلومات لها خصائص تصفها تخصها وأنها تكون أسماء.وقد تم تحدٌد الكٌانات التالٌة: **•الطالب** ،وخصائصه ه:ً )رقم الطالب، االسم، العنوان، التخصص( **•المدرس**،وخصائصه ه:ً )رقم المدرس، االسم،الهاتؾ،القسم( •**المقرر**،وخصائصه ه:ً )رمز المقرر، اسم المقرر ،عدد الساعات المعتمدة ( ₋ مالحظة)1(:المعلومات المذكورة هً معلومات شبه ثابتة )Static) ₋مالحظة)2(:لم ٌتم ذكر معلومات عن المواد التً ٌدرسها الطالب فً جدول الطالب، ولم ٌتم ذكر معلومات عن المواد التً ٌدرسها المدرس فً جدول المدرس ، ولم ٌتم ذكر معلومات الفصل الدراسً فً جدول المقرر، فهً كلها معلومات متؽٌرة )Dynamic)ال تذكر فً الكٌانات. ₋مالحظة )3(: تم تحدٌد الصفة الممٌزة لكل كٌان بوضع خط تحتها.

**2( العالقات الرابطة**:هً عبارة عن فعل ٌمثل العالقة بٌن كٌان ونفسه، أو كٌانٌن، أو ثالثة كٌانات معا. وقد تم تحدٌد العالقات التالٌة:

**•ٌُس ِّجل :**

₋هً عالقة تربط الطالب بالمقررات التً ٌسجلها للدراسة ₋لها الخصائص)الفصل الدراس،ً العام الدراس،ً العالمة( ₋ كل طالب ٌمكنه تسجٌل عدة مقررات،وكل مقرر ٌمكن ان ٌسجله اكثر من طالب، أي ان نوع العالقة كثٌر إلى كثٌر) Many – to –Many)N:M

**•ٌُدِّرس :**

₋هً عالقة تربط عضو هٌئة التدرٌس بالمقرر الدراسً ₋لها الخصائص)الفصل الدراس،ً العام الدراسً( ₋ كل مدرس ٌمكنه تدرٌس عدة مقررات،وكل مقرر ٌمكن ان ٌدرسه اكثر من مدرس ، أي ان نوع العالقة كثٌر إلى كثٌر) Many – to –Many)N:M

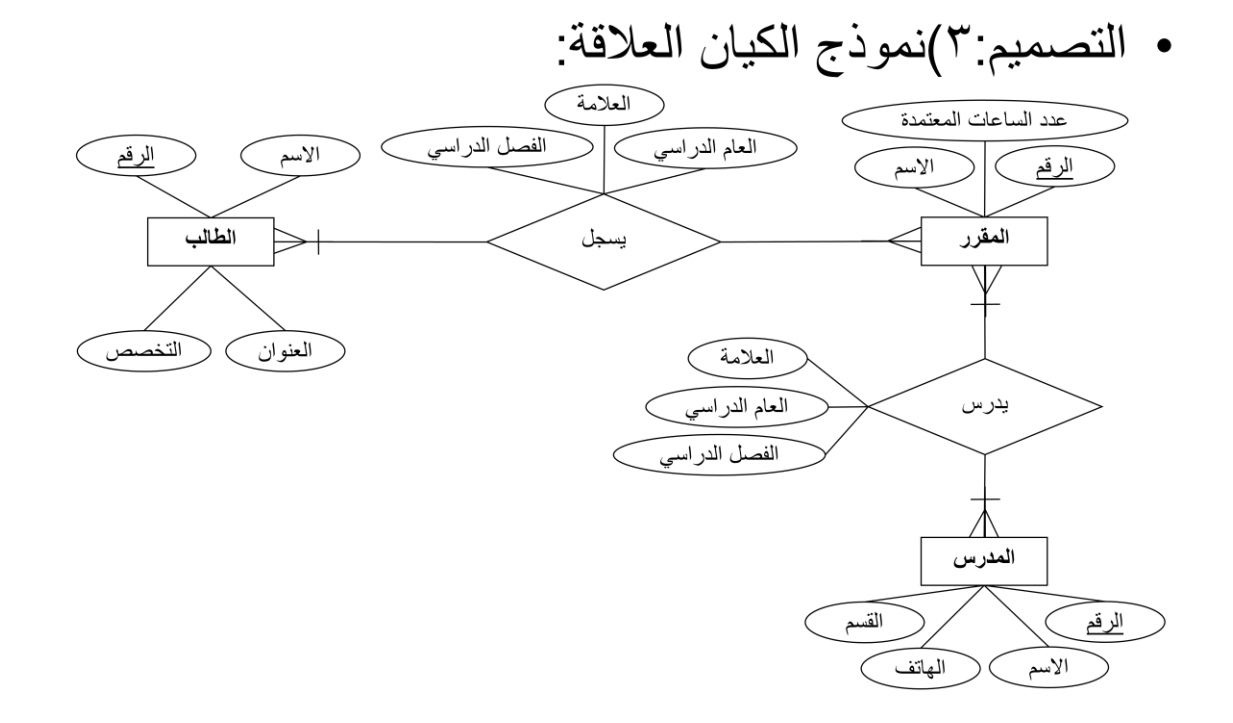

تطبٌق قاعدة بٌانات المستشفى المصؽر 1(الكٌانات: •**المرٌض** )الرقم، االسم( •**الطبٌب** ) الرقم ، االسم، الهاتؾ، التخصص( •**الدواء** ) الرقم ، االسم( •**الغرفة** ) الرقم ، الهاتؾ، عدد األسرة( تطبٌق قاعدة بٌانات المستشفى المصؽر 2( العالقات الرابطة : •ٌعالج : ₋عالقة رابطة بٌن الطبٌب والمرٌض ₋المرٌض ٌتبع دكتور واحد،أما الدكتور فٌتبعه عدة مرضى وٌمكن أال ٌتبعه أي مرٌض ،وبالتالً تكون الكاردٌنالٌتً )1:1(من جهة الطبٌب،و تكون الكاردٌنالٌتً )N0:)من جهة المرٌض، وعلٌه ٌكون نوع العالقة واحد إلى كثٌر)N1:) •ٌنام فً : ₋عالقة رابطة بٌن المرٌض والؽرفة ₋كل ؼرفة ٌقٌم فٌها أكثر من مرٌض، أو ال ٌقٌم فٌها احد، لذلك فالكاردٌنالٌتً من جهة المرٌض هً )N0:) ₋ كل مرٌض ٌمكن أن ٌنام فً ؼرفة واحدة، أو لٌتم تنوٌمه فً حالة العٌادة الخارجٌة،

لذلك فالكاردٌنالٌتً من جهة الؽرفة هً )0:1(

₋ نوع العالقة واحد إلى كثٌر )N1:) ₋لها عالقة )تارٌخ التنوٌم(

•ٌصرؾ :

₋عالقة رابطة بٌن المرٌض والدواء ₋المرٌض ٌمكن ان ٌصرؾ اكثر من دواء او ال ٌصرؾ دواءا ، وبالتالً الكاردٌنالٌتً تكون )N0:)من ناحٌة الدواء ₋كل دواء ٌمكن صرفه من اكثر من مرٌض، وٌمكن ان الٌصرفه أي مرٌض ، وبالتالً الكاردٌنالٌتً تكون )N0:)من ناحٌة المرٌض ₋ وعلٌه ٌكون نوع العالقة كثٌر إلى كثٌر)M:N) ₋هذه العالقة لها الخاصٌة )الكمٌة(

3)نموذج الكيان العلاقة:

٣)نموذج الكيان العلاقة:

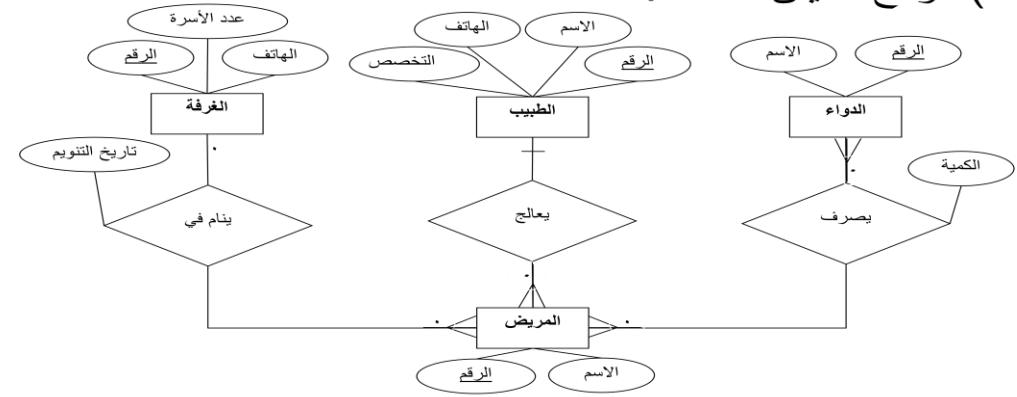

تطبٌق االستعارة اإللكترونٌة •الكٌانات: •**المستعٌر** )الرقم، االسم، العمل، جهة العمل، تارٌخ المٌالد( •**الكتاب** )الرقم، عنوان الكتاب، عدد الصفحات، دار النشر، سنة النشر( • **المؤلف** )اسم المإلؾ،العنوان االلكترونً( 2( العالقات الرابطة: •ٌستعٌر: ₋عالقة رابطة بٌن المستعٌر والكتاب ₋لها الخصائص )نوع االستعارة، مدة االستعارة، تارٌخ االستعارة( ٌ₋مكن ألي مستعٌر أن ٌستعٌر عدة كتب، وعلى االقل كتاب واحد،لذلك الكاردٌنالٌتً )N1:)من ناحٌة الكتاب ٌ₋مكن ان ٌستعٌر الكتاب عدة مستعٌرٌن،أوال احد ، لذلك تكون الكاردٌنالتً )N0:)من ناحٌة المستعٌر. ₋هذه العالقة من النوع كثٌر إلى كثٌر)M:N) •ُكِت َب بواسطة:

₋عالقة رابطة بٌن المإلؾ والكتاب ٌ₋مكن ألي مإلؾ أن ٌكتب عدة كتب، وعلى األقل كتاب واحد،لذلك الكاردٌنالٌتً )N1:)من ناحٌة الكتاب ٌ₋مكن أن ٌشترك فً تؤلٌؾ أي كتاب عدة مإلفٌن،أو على األقل مإلؾ واحد ، لذلك تكون الكاردٌنالٌتً )N1:)من ناحٌة المإلؾ. ₋هذه العالقة من النوع كثٌر إلى كثٌر )M:N)

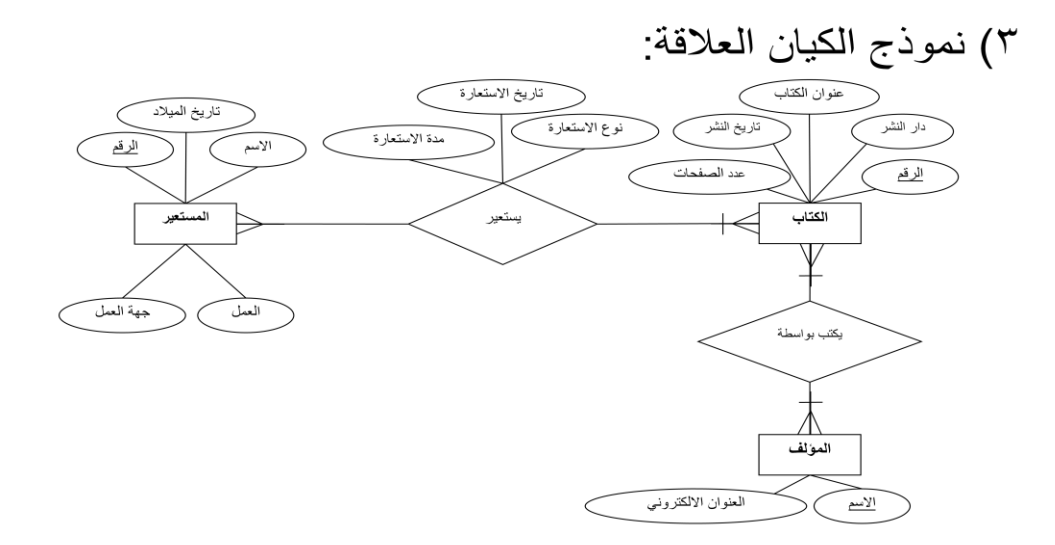

#### **الوحاضزة السادست تصمٌم نموذج الكٌان والعالقة الرابطة - تابع Design of Entity-Relationship Diagram (ERD)**

#### **ما هو مخطط الكٌان العالقة؟**

هو نموذج عالمي المستوي يقوم بعرض بناء البيانات، ويتم استخدام هذا النموذج أثناء مرحلة التصميم المفلـهيميّ للنموذج الأولى،وينتج عن ذلك النموذج الأولى ، لقاعدة البيانات، والّذي عن طريقه نقوم بتصميم مخطط قاعدة البيانات، ويتم تمثيل بناء البيانات والقيود المطلوبة عليها باستخدام أشكال رسومية سهلة ومحددة.

**مكونات مخطط الكٌان العالقة** 

•**الكٌان أو الكٌنونة(Entity(:**هو الوحدة األساسٌة التً ٌتم تمثٌلها بنموذج الكٌنونة/العالقة وٌشٌر هذا الكيان إلى "شيء" حقيقي في الحياة سواء كان لم وجود فعلى مثل (طالب – موظف – سيارة - ... الخ) أو وجود منطقي مثّل (شركة – وظيفة – مقرر -... الخ). •وٌتم تمثٌل الكٌان باستخدام شكل مستطٌل ٌكتب داخله اسم الكٌان أو الكٌنونة

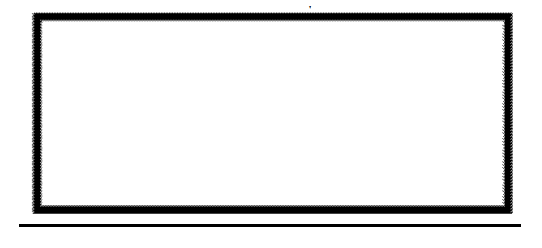

•**الصفة (Attribute(:**هً صفة معٌنة تصؾ الكٌان وتكون تابعة له فً المخطط ، مثل اسم الموظؾ ، عمر الطالب، مرتب موظؾ، درجة طالب، عدد الساعات الدراسٌة لمقرر، الحظ أن كل صفة تتبع كبانا معبنا. •الصفة ٌمكن أن تكون صفة بسٌطة – أو صفة مركبة •الصفة يمكن أن تكون أحادية القيمة – أو صفة متعددة القيم

•ٌوضع خط تحت اسم الصفة أو الصفات التً تمثل مفتاح الكٌان

•**الصفة المشتقة** :وهً صفة بسٌطة ٌمكن الحصول علٌها من صفة بسٌطة أخرى، مثل الصفة عمر الطالب التي يمكن الحصول عليها من تأر يخ الميلاد

•ٌتم تمثٌل الصفة باستخدام شكل بٌضاوي، والصفة متعددة القٌم ٌتم تمثٌلها بالشكل البٌضاوي المزدوج

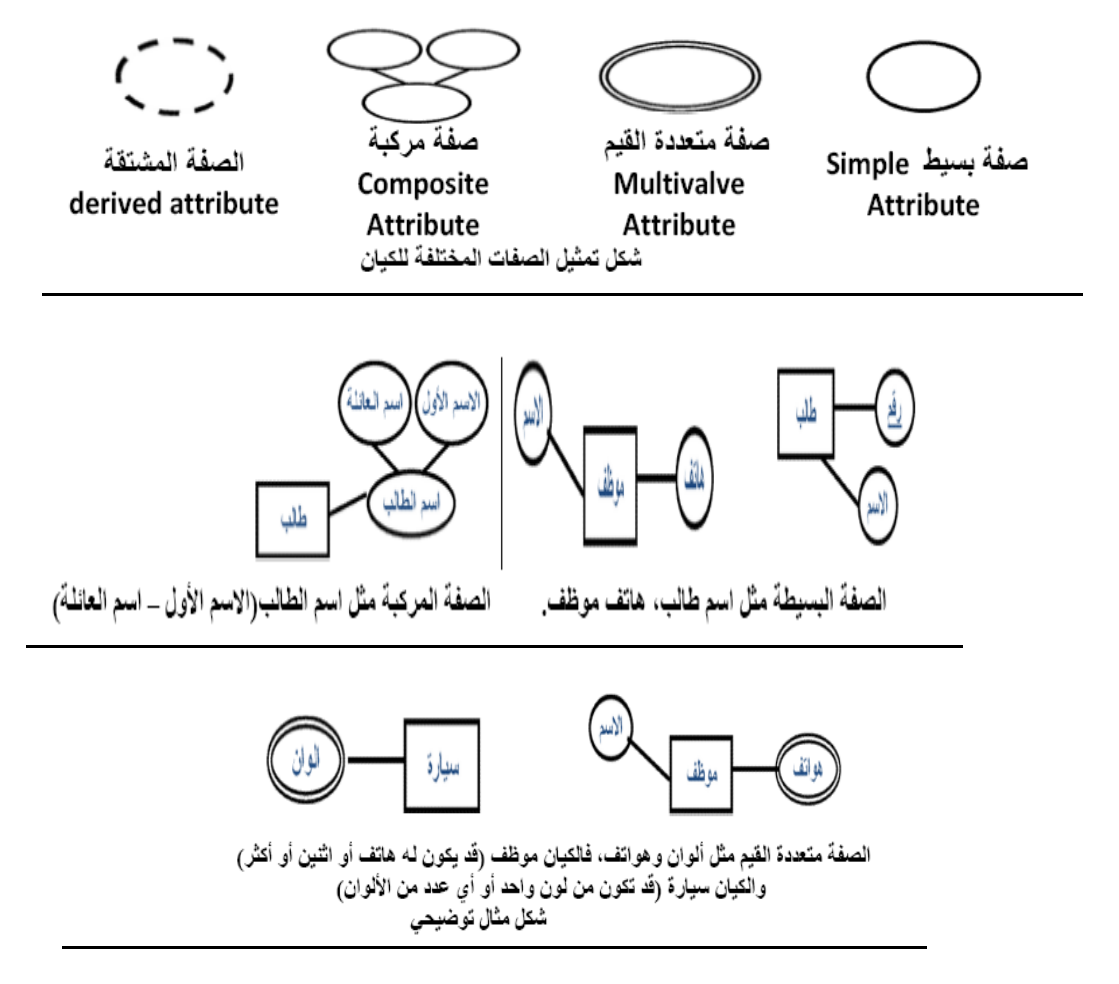

**صفة المفتاح الربٌسً)Attribute Key Primary ):** هً تلك الصفة الممٌزة للكٌان ، وٌتم تمثٌلها بشكل بيضاوي مع خط تحت إسم الصفة، وقد يكون للكيان أكثر من صفة لتمثل معا المفتاح الرئيسي مكونات مخطط الكبان العلاقة

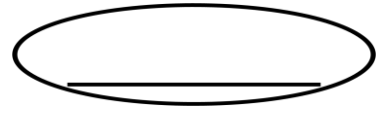

صفة المفتاح الج*زئي* ( Partial Key Attribute) : هي تلك الصفة التي لم ترقى لتكون مميزة للكيان ،ولكنها صفة قد تساعد في تكوين صفة مميزة إذا تم ضممها إلى صفة مميزة من كيان أخر ، ويتم تمثيلها بشكل بيضاوي مع خط متقطع تحت إسم الصفة

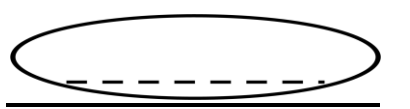

<mark>الكيان الضعيف( Weak Entity) : هو ذلك الكيان الذي ليس لديه مفتاح رئيسي يميز بياناته عن</mark> بعضها البعض، وعادة ما يقترن الكيان الضعيف بكيان قوي عن طريق علاقة تعريف تقويه، ويتم تمثيل الكيان الضعيف بمستطيل مزدوج

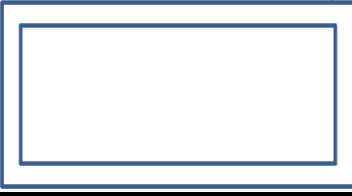

•يرتبط المفتاح الجزئي بالكيان الضعيف، ليساعد فيما بعد بتكوين مفتاح رئيسي للكيان الضعيف.

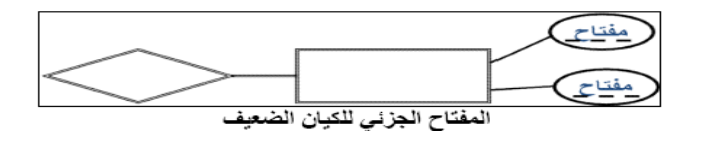

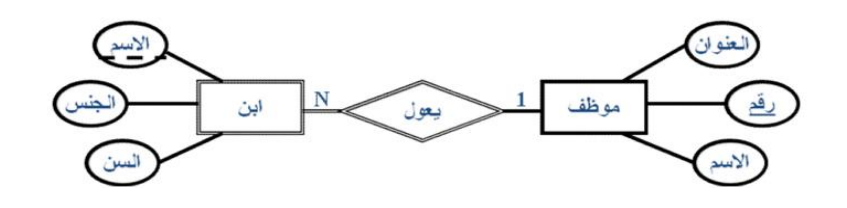

**العالقات)Relation):** العالقة ( R ( بٌن مجموعة من الكٌانات (En... 2,E1,E (هً مجموعة تمثل الارتباطات بين هذه الكيانات، كل وحدة في العلاقة (R) هي عبارة عن اتحاد أو ارتباط بين الكيانات المرتبطة بهذه العلاقة، بحيث أن هذه الوحدة تمثل بصف واحد من كل كيان مشارك في العلاقة. •في نموذج الكيان/العلاقة، يجب أن يتم تمثيل المرجعية من كيان إلى كيان آخر ، باستخدام "علاقة" ولُبِس كصفة في الكيان

•يتم تمثيل العلاقة في نموذج الكينونة/العلاقة باستخدام شكل المعين

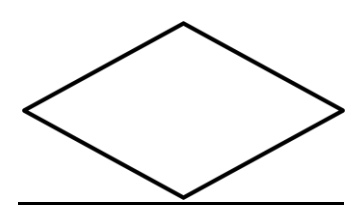

•**درجة العالقة:**لكل عالقة درجة، وتتحدد هذه الدرجة بعدد الكٌانات المرتبطة بهذه العالقة )ثنائٌة – ثلاثية - ....)

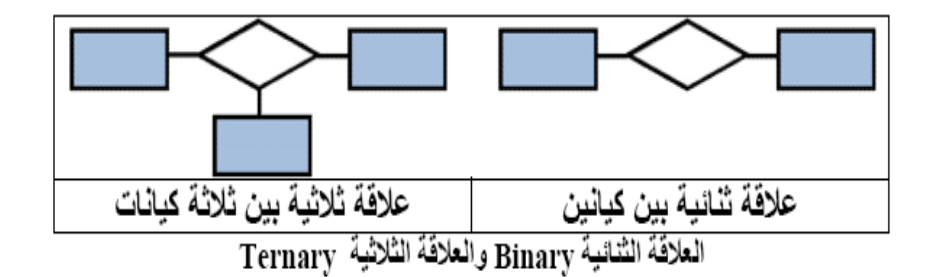

•**نوع العالقة(Ratio Cardinality(:**المصطلح ٌعنً نسبة االرتباط بٌن وحدات الكٌان، التً ترتبط بنفس العلاقة، وفي العلاقة الثنائية بين كيانين، نوع العلاقة هو عدد الوحدات (Instances) في العلاقة التي يمكن أن يشترك فيها الكيان وهي ثلاثة أنواع:

- •**عالقة واحد- الى-واحد(one-to-one(:** وفٌها ترتبط وحدة واحدة من الكٌان األول بوحدة واحدة من الكيان الآخر على الأكثر، ويرمز لها بالرمز1:1
	- •**عالقة واحد- الى-كثٌر (many-to-one (:** وفٌها ٌمكن أن ترتبط وحدة واحدة من أحد الكيانات بأكثر من وحدة في الكيان الآخر، والعكس غير صحيح، ويرمز لها بالرمز 1:N
	- •**عالقة كثٌر- الى-كثٌر (many-to-many (:** وفٌها ٌمكن أن ترتبط أكثر من وحدة من الكيان الأول بأكثر من وحدة في الكيان الآخر، والعكس، أي يمكن لأي وحدة ً في الكيان اآلخر أن ترتبط بؤي وحدة فً الكٌان األول، وٌرمز لها بالرمز N:M

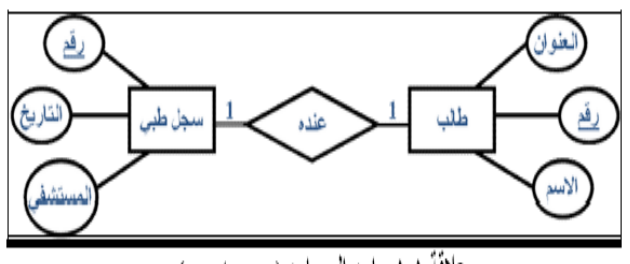

علاقة ١:١ واحدالي واحد (one-to-one)

لاحظ أنه لكل طالب سجل طبي واحد (نوع العلاقة ١)، والسجل يكون لطالب واحد (نوع العلاقة ١).

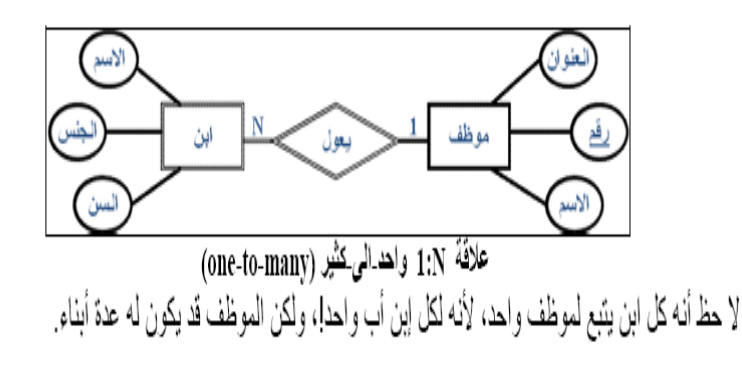

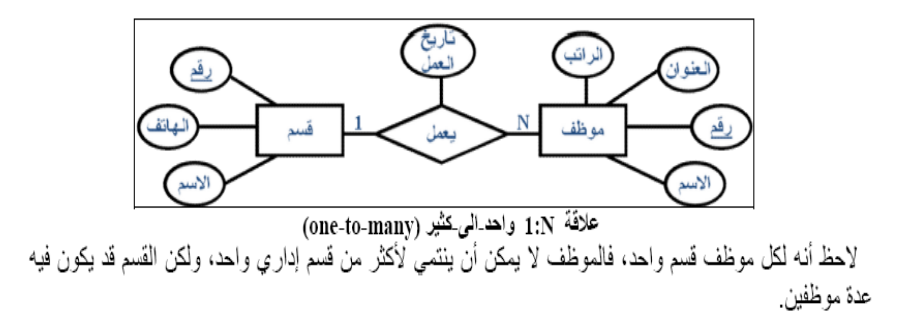

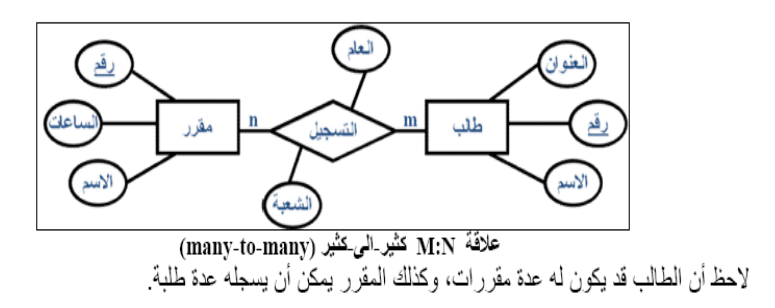

•**أنواع القٌود على العالقاتConstraints Relationship:**

كما أو ضحنا سابقا فالعلاقات تختلف فيما بينها، وكذلك شروط العلاقة تختلف حسب طبيعة العلاقة، وحسب الكيانات المرتبطة، وقيد العلاقة هو القيد الذي يعتمد على طبيعة اشتراك كيانين في علاقة ما، هل هو اشتراك كلي أم جزئي؟، ويحدد **نوع الاشتراك** ما إذا كان وجود الكيان يعتمد على كونه مرتبط بكيان آخر عن طر يق العلاقة.

#### **.1االشتراك الكلً(participation Total (:**

نقول أن العلاقة علاقة الاشتراك الكلّي ، إذا كان كل وحدة في الكيان ألأول يجب أن ترتبط بوحدة من الكيان الآخر ضمن العلاقة، يسمى هذا الّقيد بقيد "ارتباط الوجود" ، أي أن وجود وحدة من كيان ما يستلزم ارتباطها بوحدة من كيان آخر ،ومثال ذلك كيان (سجل الاكاديمي) لطالب في نظام معلومات الجامعة، إذ لا بد أن يرتبط أي قيد في السجل الطبي بطالب ما في كيان الطلاب، وإلا فلا معنى للعلاقة هذه. •ويتم تمثيل قيدٌ الاشتراك الكلي، برسم خط مزدوجٌ، يربط الكيانات المرتبطة بهذه العلاقة، من جهة الكيان المعتمد على الاشتراك الكلى

**.2االشتراك الجزبً(participation Partial (:**نقول أن العالقة عالقة اشتراك جزئ،ً إذا كانت بعض الوحدات في الكيان المشترك بالعلاقة ترتبط ببعض الوحدات في الكيان الآخر ضمن العلاقة، ويتم تمثيل قيد الاشتراك الجزئي برسم خط مفرد يربط الكيانات المرتبطة.

**•أنواع القٌود على العالقاتConstraints Relationship:**

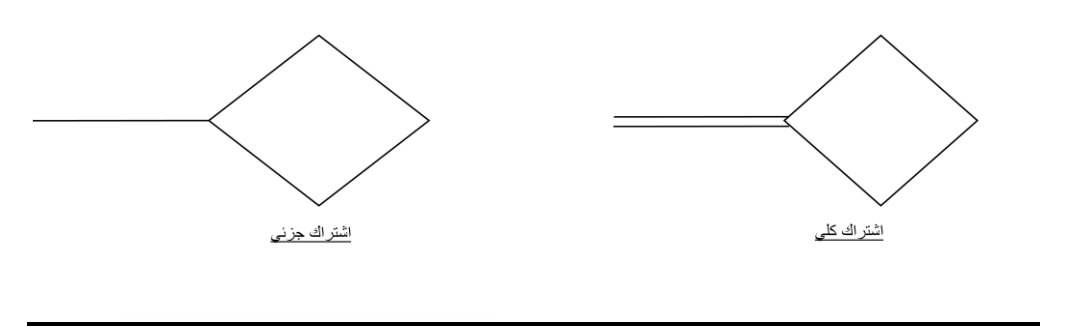

مثال1

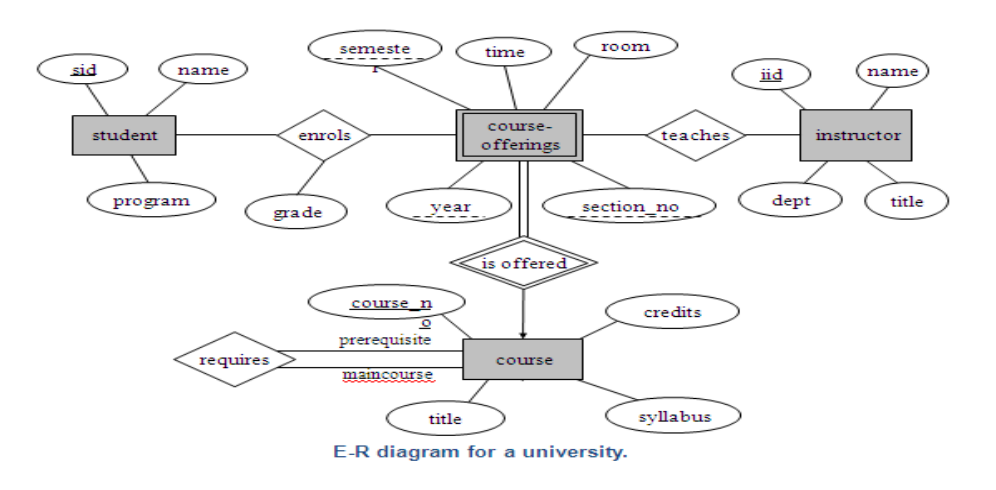

مثال2

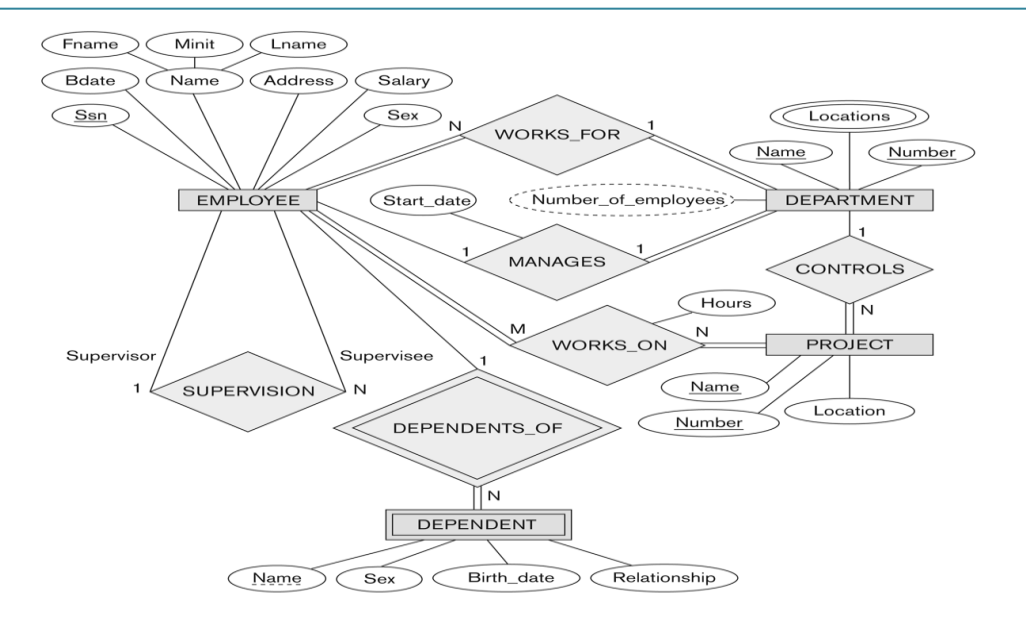

**الوحاضزة السابؼت – الجزء الثاًي** تصميم قواعد البيانات العلاقية **Design of Relational Database**

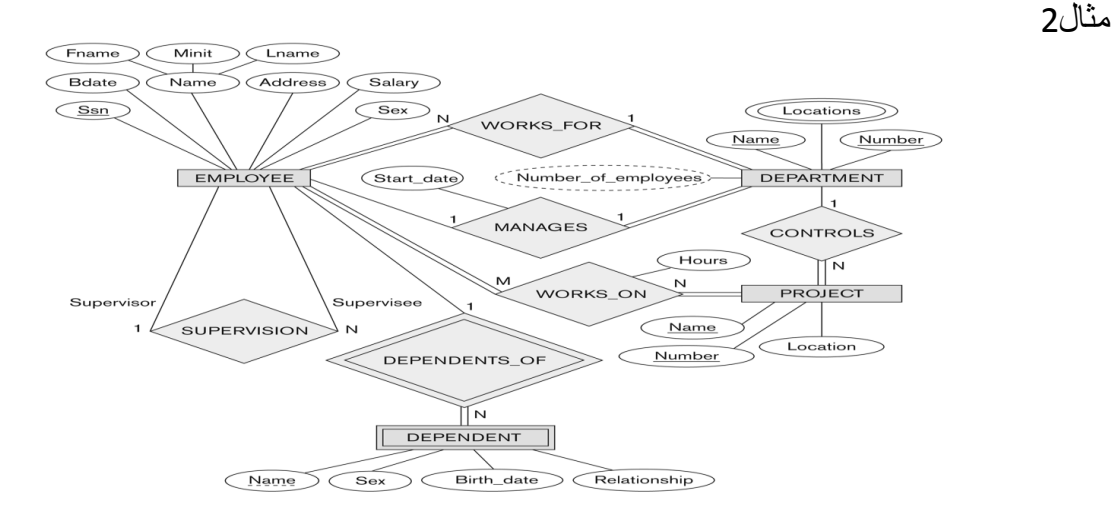

**تحوٌل مخطط الكٌان العالقة لشركة إلى ما ٌقابله من مخطط قواعد البٌانات )جداول(** •**نبدأ بتحوٌل الكٌان العادي:**

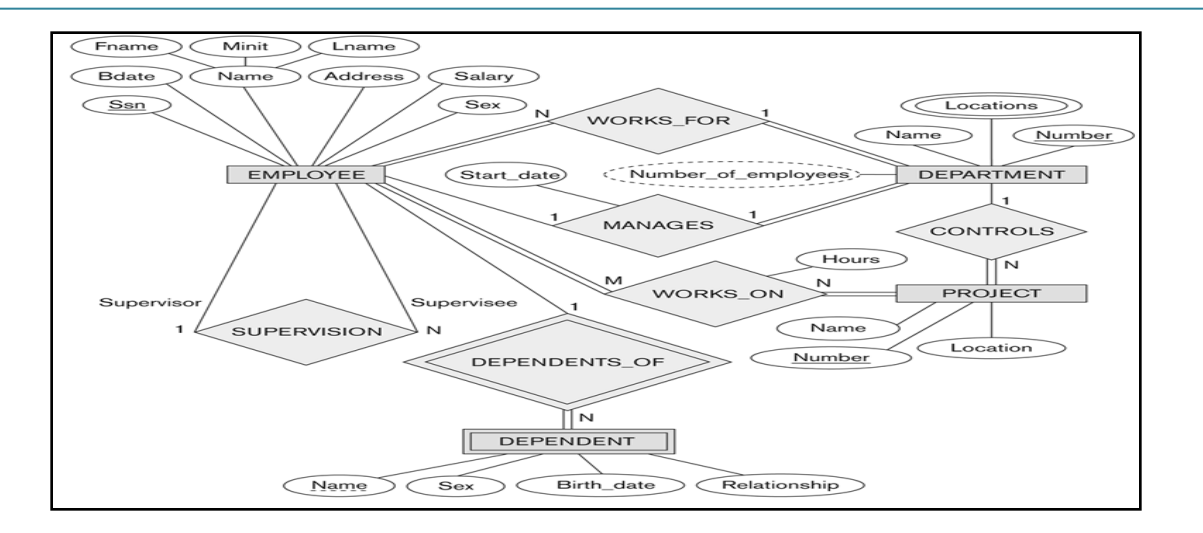

# o ٌحتوي مخطط الكٌان العالئقً السابق على ثالث كٌانات عادٌة ه:ً •الموظؾ )Employee) •القسم)Department) •المشروع)Project)

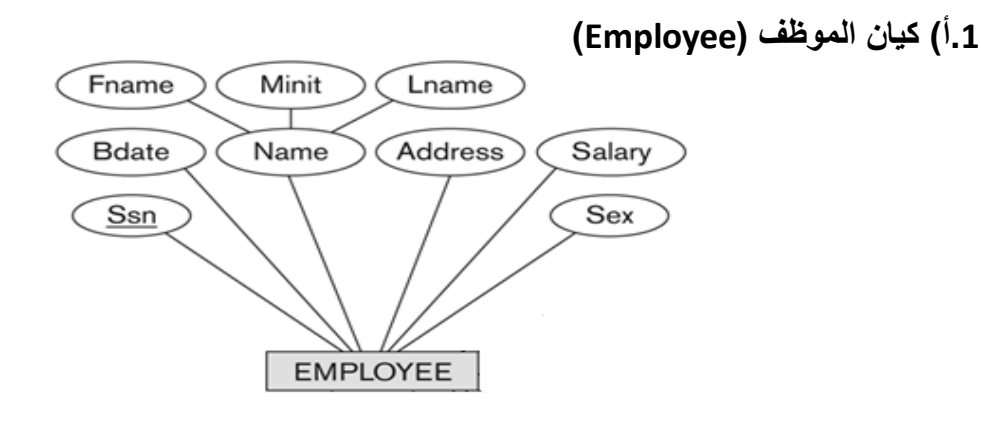

o نالحظ فً هذا الكٌان وجود صفة مركبة هً صفة اإلسم)Name)والتً تتكون من الصفات الجزئٌة الاسم الأول ( Fname) ، و حرف الاسم الأوسط ( Minit ) ، والاسم الأخير ( Fname). وكما اوضحنا سابقا ، فإن الصفة المركبة في عملية التحويل تدرج بصفاتها الجزئية فقط o وٌنتج عن عملٌة التحوٌل الجدول التال:ً

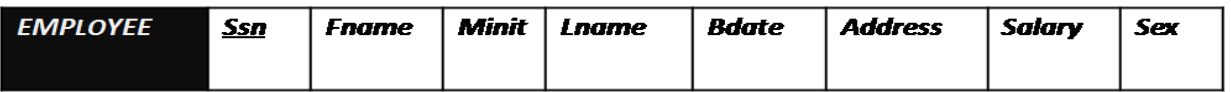
#### **.1ب( كٌان القسم )Department)**

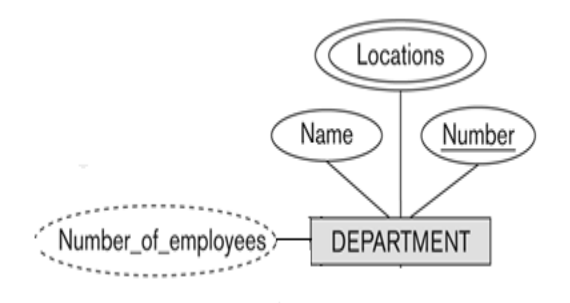

- o نالحظ فً هذا الكٌان وجود صفة مشتقة هً عدد الموظفٌن ) employees of Number)، وذكرنا سابقا أننا في عملية التحويل نتجاه هذه الصفة ،ليتم بناوها لاحقا بجملة إستعلام
- oكما نالحظ وجود صفة متعددة القٌمة وهً المواقع ) locations)وذكرنا سابقا أن الصفة متعددة القيمة يتم تحويلها إلى جدول مستقل مع المُفتاح الرُّئيسي للكيان ،ويكون إسم الجدول مكون من إسم الكيان مضافا إليه إسم الصفة متعددة القيمة.
	- o وٌنتج عن عملٌة التحوٌل الجدولٌن التالٌٌن:

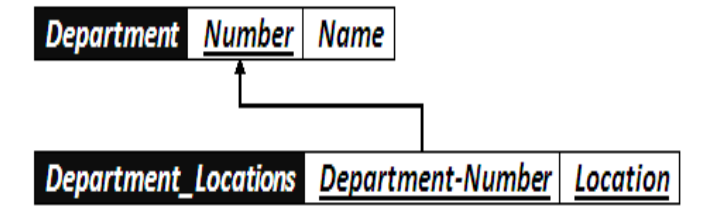

**.1ج( كٌان المشروع:**

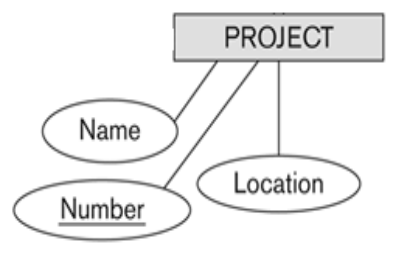

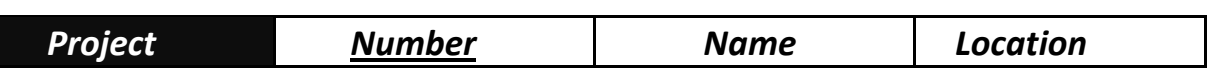

## o هذا الكٌان ٌحتوي على صفات بسٌطة فقط،وبالتالً ٌنتج عن عملٌة التحوٌل الجدول التال:ً

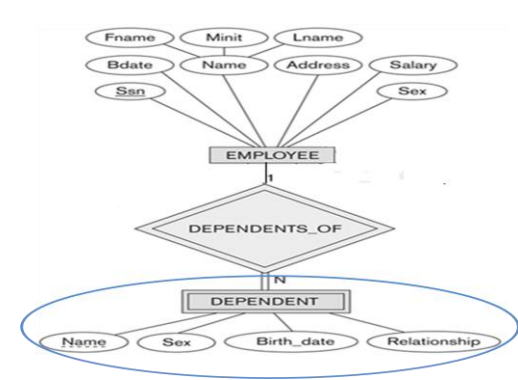

# •في هذا المثال كيان ضعيف واحد هو:

**.2تحوٌل الكٌان الضعٌف:**

o كٌان المعتمد على ) Dependent)، حٌث ٌصؾ هذا الكٌان أفراد عائلة الموظؾ المعتمدين عليه في إعالتهم.

- o وٌحتوي هذا الكٌان على صفة المفتاح الجزئً االسم )Name)،التالٌة:
- o و ٌرتبط هذا الكٌان الضعٌؾ بكٌان قوي هو كٌان الموظؾ ) Employee )بواسطة عالقة التعريف يعتمد على (Dependent\_of).
- O وتتم عملية تحويل الكيان الضعيف بتحويله إلى جدول بحمل اسم الكيان رح حتى حتوي سين المستنب بتصويب إلى حيثون يتمن<br>الضعيف(Dependent)،ويحتوي حقولا من الصفات المرتبطة به ، بالإضافة إلى حقل المفتاح الرئيسي من جدول الكيان القوى( Employee ) المرتبط معه بعلاقة التعريف(Dependent-of). ويكون المفتاح الرئيسي للجدول هو مفتاحا للكيان القوى(Employee-Ssn) بالإضافة إلى المفتاح الجزئي في الكيان الضعيف ( -Dependent .)Name

$$
\bigcirc
$$
 وينتح عن عملية التحويل الجدول التالي:

**DEPENDENT Employee-Ssn Dependent-Name** Relationship **Sex Birthdate**  o وبذلك ٌرتبط جدول )Dependent )بجدول )Employee )بوجود المفتاح الأجنبي رقم الموظف (Employee-Ssn).

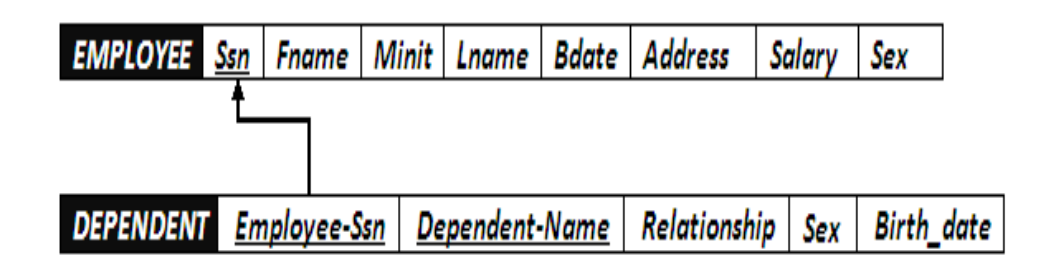

**.2تحوٌل العالقات: .3أ( تحوٌل عالقة واحد إلى واحد:** في هذا المثال توجد علاقة من النوع واحد- إلى- واحد ،و هي علاقة (Manages)بين كيان الموظف،وكيان القسم، والعلاقة ذات اشتراك كلَّى من جهة القسم ، مع وجود الصفة ) date\_start )على العالقة.

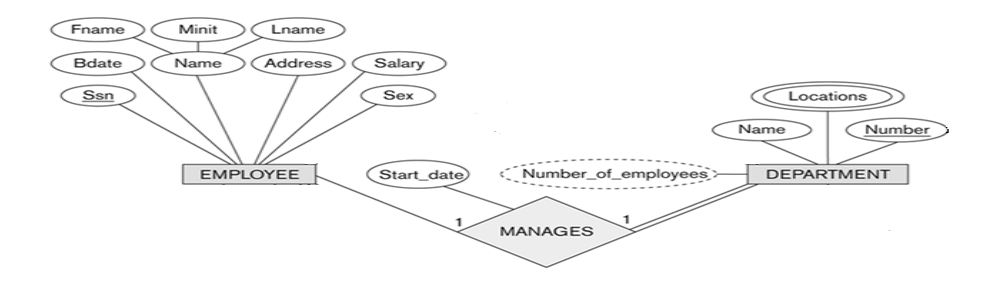

o وبناءا علً النقطة السابقة ، ٌتم أخذ نسخة من المفتاح الرئٌسً لجدول الموظؾ (Employee Ssn)، مضافا إليها الصفة على العلاقة ( \_ start\_date)، ووضعهما كتعديل على جدول القسم(department)، ويفضل إعادة تسمية المفتاح الرئيسي ليدل على العلاقة وهي علاقة ادارة ، فهو مدير ( Manager)، وبالتالي بدلا من التسمية Manager\_Ssn ةٌالتسم تصبحEmployee\_Ssn

o وعلٌه ٌتم التعدٌل على جدول القسم)Department)لٌصبح بالشكل التال:ً

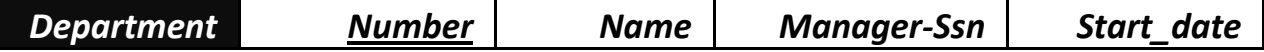

o وبذلك ٌرتبط جدول ) Department )بجدول )Employee )بوجود المفتاح األجنبً رقم الموظف (Employee-Ssn).

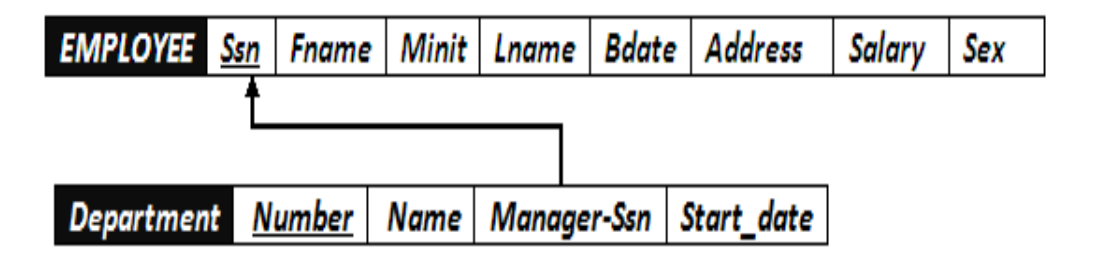

**.3ب( تحوٌل عالقة واحد إلى كثٌر:**

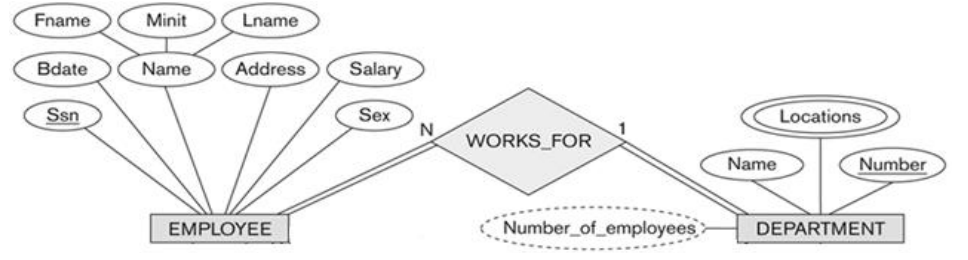

o فً هذا المثال لدٌنا ثالث عالقات من نوع واحد إلى كثٌر وه:ً 1.علاقة موظف يعمل في قسم(Works for)

•نتٌجة لهذه العالقة ٌتم التعدٌل على جدول الموظؾ) Employee )لٌحتوي على رقم القسم(Department\_Number) الذي يعمل فيه، لُيصبح جدول الموظف (Employee) بالشكل التالي:

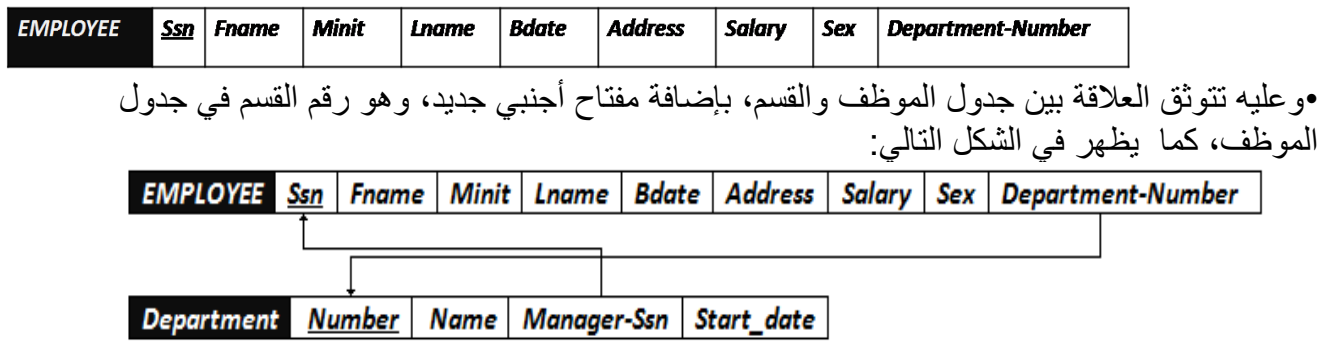

2)علاقة قسم يتحكم بمشروع (Controls)

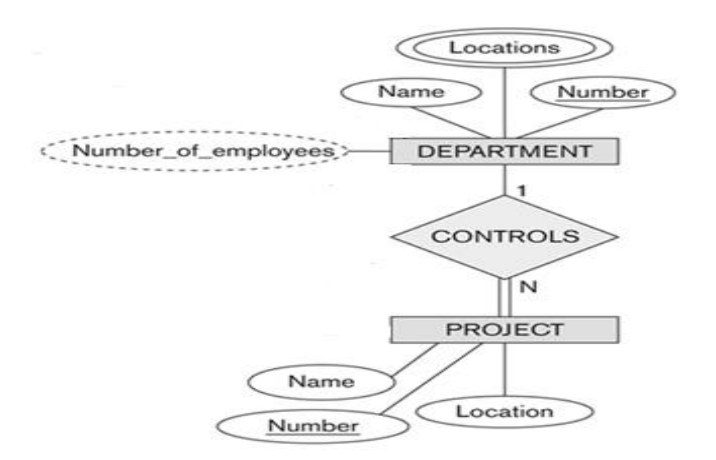

•نتٌجة لهذه العالقة ٌتم التعدٌل على جدول المشروع )Project )لٌحتوي على رقم القسم(Department\_Number) الذي يتحكم في المشروع، ليصبح جدول المشروع (Project) بالشكل التالي:

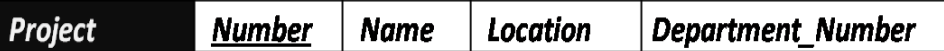

•وعلٌه ٌرتبط جدول القسم بجدول المشروع بواسطة المفتاح األجنبً رقم القسم )-Department Number) الذي تم إضافته إلى جدول المشروع ، كما يظهر في الشكل التالي:

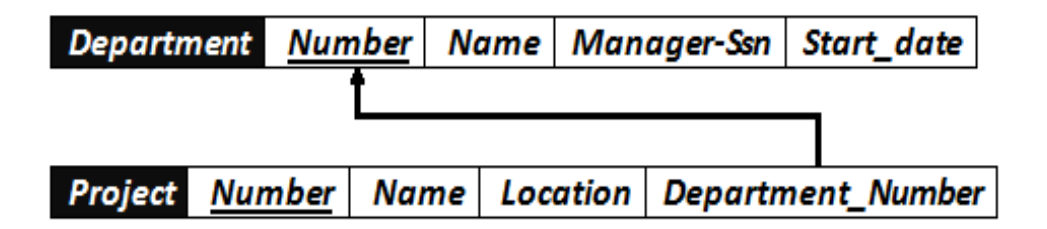

3)علاقة إشراف موظف على موظف (Supervision):

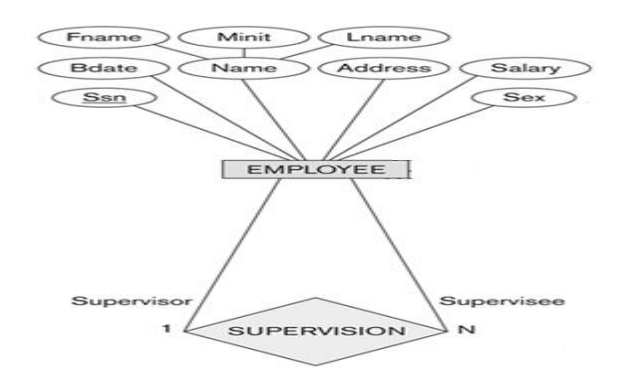

•هذه العلاقة هي علاقة أحادية ذات تغذية راجعة،أي علاقة كيان على نفسه. •نتيجة هذه العلّاقة أن يتم إضافة حقل جديد هو حقل المشرف (Supervisor)،وهو حقل يعبر عن رقم الموظف، مع إعطائه خصوصية كونه مشرفا على غيره من الموظفين الحقل يتم إضافته إلى جدول الموظف (Employee) ليصبح بالشكل التالي:

**EMPLOYEE** Ssn Ename Minit Lname Bdate Address Salary Sex Department-Number Supervisor

**.3ج( تحوٌل عالقة كثٌر إلى كثٌر:** o فً هذا المثال، ٌوجد لدٌنا عالقة واحدة من نوع كثٌر إلى كثٌر، هً عالقة موظؾ یعمل علمی مشروع (Works\_on) Fname / Minit / Lname Name Address (Salary)  $B_{data}$  $\left(\sqrt{\frac{1}{2}}\right)$  $\sqrt{\text{Ssn}}$ Hours WORKS\_ON **PROJECT** EMPL  $\sqrt{\mathsf{Name}}$ Location Number

oوفً هذه الحالة ٌتم إنشاء جدول جدٌد تحت إسم العالقة ) on-Works)، ونقوم بؤخذ المفتاح الرئٌس من كل الجدولٌن ، الموظؾ ) Employee )والمشروع ) Project)، باإلضافة إلى الصفة عدد الساعات )Hours )المرتبطة بالعالقة، وٌصبح لدٌنا الجدول التال:ً

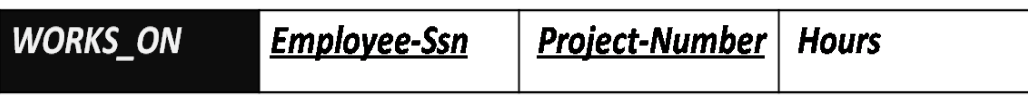

o وبذلك ٌرتبط جدول الموظؾ ) Employee )وجدول المشروع )Project )عن طرق الجدول الجديد ( Works\_on) عن طريق المفاتيح الأجنبية رقم الموظف )Ssn-Employee )من جدول الموظؾ Employee، ورقم المشروع ) -Project Number )من جدول المشروع )Project)

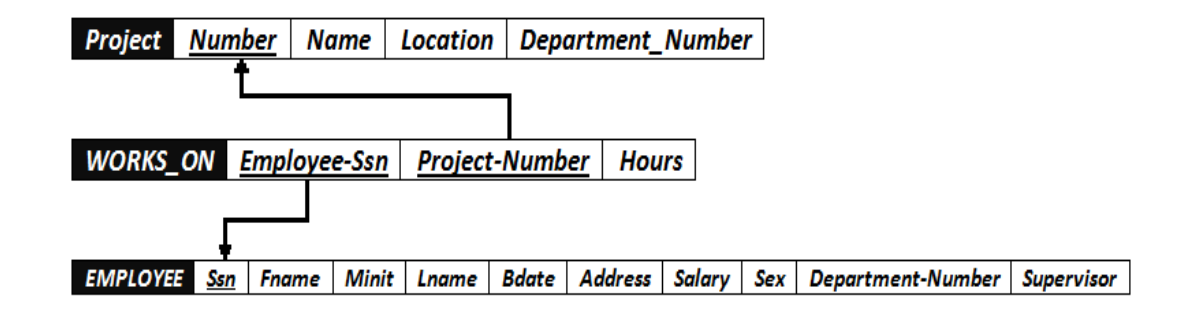

•**وبذلك نكون قد أنشأنا مخطط قواعد البٌانات الناتج عن التحوٌل للمثال رقم )2(، وهو على الشكل التال:ً**

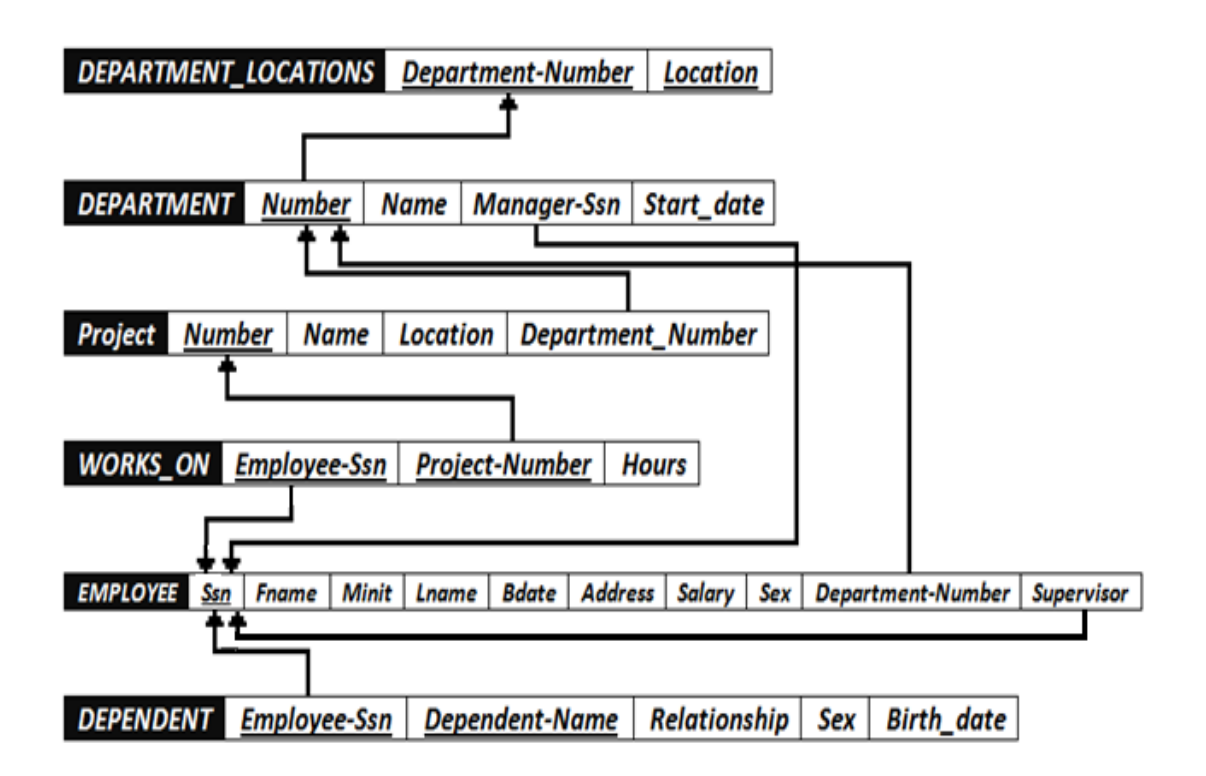

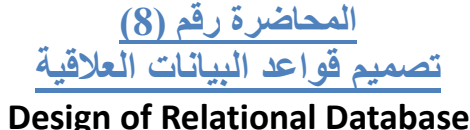

#### **تحسٌن قواعد البٌانات**

•ٌمكن العمل على تحسٌن قواعد البٌانات باستخدام ما ٌعرؾ بتطبٌع قواعد البٌانات Database Normalization، والذي ٌستخدم إلزالة عٌوب البٌانات المخزنة، والوصول إلى مخطط قواعد بيانات متين،و يتم تطبيق التطبيع على أربعة مراحل متتالية هي: •شكل التطبيع الأول (First Normalization Form) •شكل التطبيع الثاني (Second Normalization Form) •شكل التطبيع الثالث (Third Normalization Form) •شكل التطبٌع الرابع )Form Normalization Fourth) •ونكتفي هنا بذكر ها دون الخوض في تفاصيلها

**مفهوم العالقة الرابطة ISA**

•هً عالقة بٌن كٌانٌن ،أحدهما طبقة أعلى)أصل أو أب(، واألخرى طبقة أسفل )فرع أو إبن(متفرعة من الطبقة األصل. •عملٌة تحوٌل العالقة ISA تختلؾ ، فهً تربط كٌان الفرع بكٌان األصل بإستخدام المفتاح الرئٌسً فً كٌان األصل، مكونة بذلك جدوال جدٌدا لكل كٌان فرع مكون من حقل المفتاح الرئٌسً من من كٌان األصل مضاؾ إلٌه خواص كٌان الفرع. مفهوم العالقة الرابطة ISA

•مثالٌ:نتج عن تحوٌل عالقة ISA فً مخطط الكٌان العالقة المقابل الجداول التالٌة:

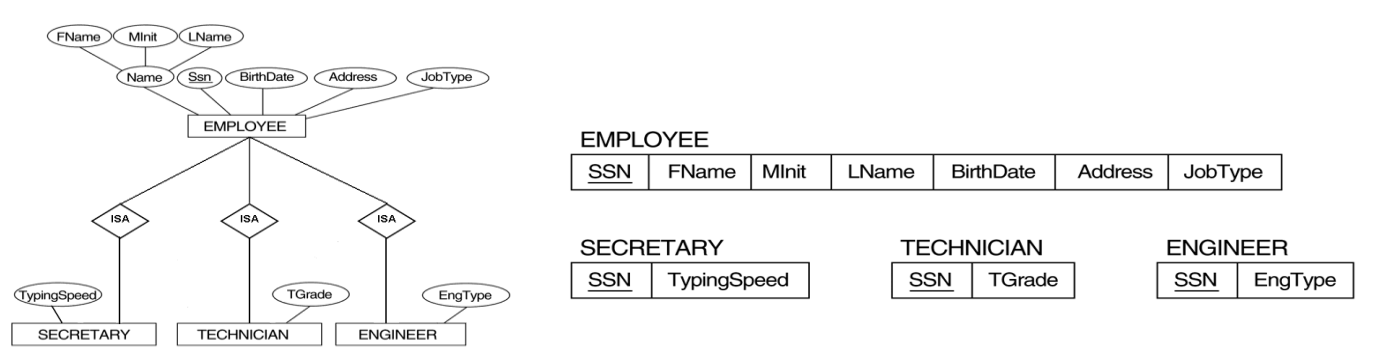

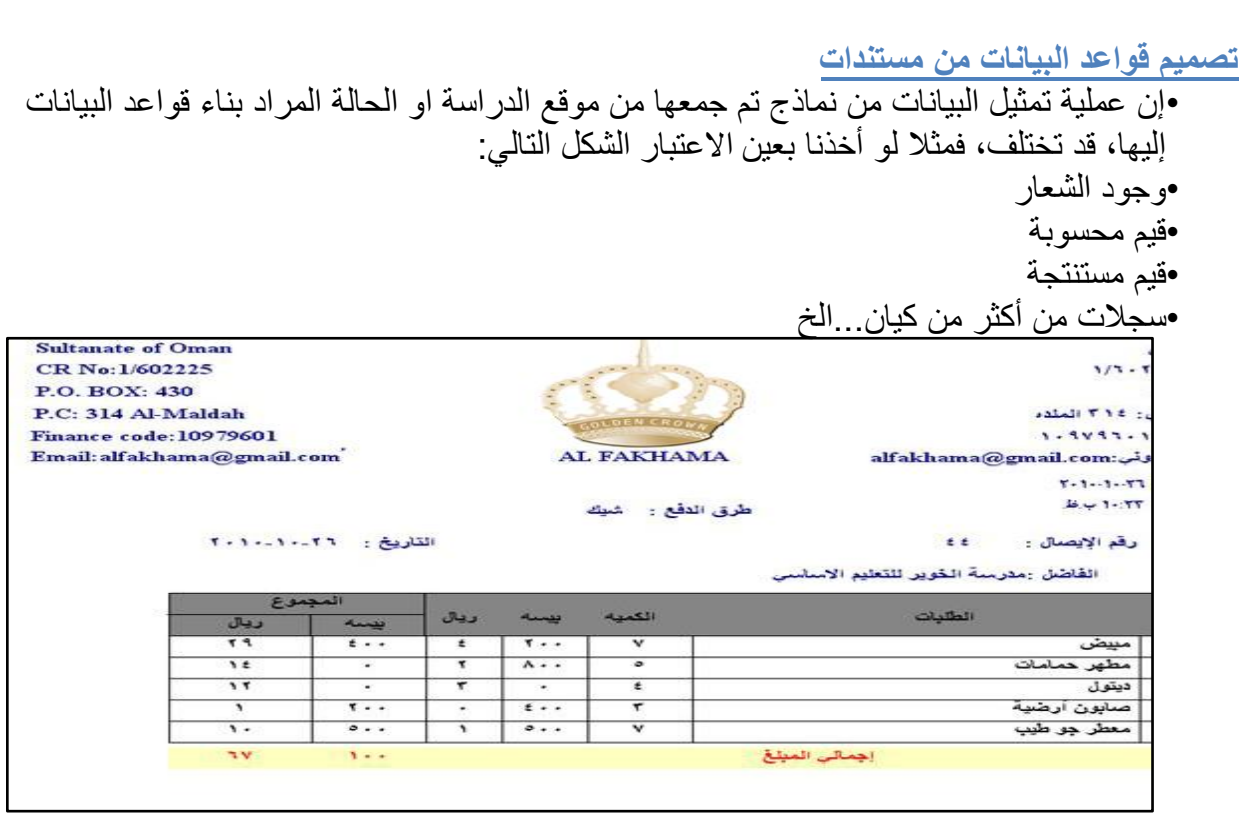

## **البٌانات الغٌر ممثلة فً قواعد البٌانات**

## •البيانات الت*ي* لا يتم تسجيلها في قاعدة البيانات:

oالشعارات او اسم الجهة صاحبة المستند. oالرقم المسلسل، او رقم كل صفحة مطبوعة أو تارٌخ الطباعة oالبٌانات التً ٌمكن اشتقاقها أو حسابها من بٌانات أخرى oالمالحظات والتوقٌعات والتعلٌقات

**مشاكل البٌانات** •ذكرنا فٌما سبق مشاكل ملفات البٌانات، والتً هً على عالقة وطٌدة بمشاكل البٌانات، ونذكر منها: •تكرار البٌانات •مشاكل إدخال البٌانات •مشاكل حذؾ البٌانات •مشاكل التعدٌل والحذؾ للبٌانات

#### **تكرار البٌانات** •لنؤخذ الجدول التال:ً

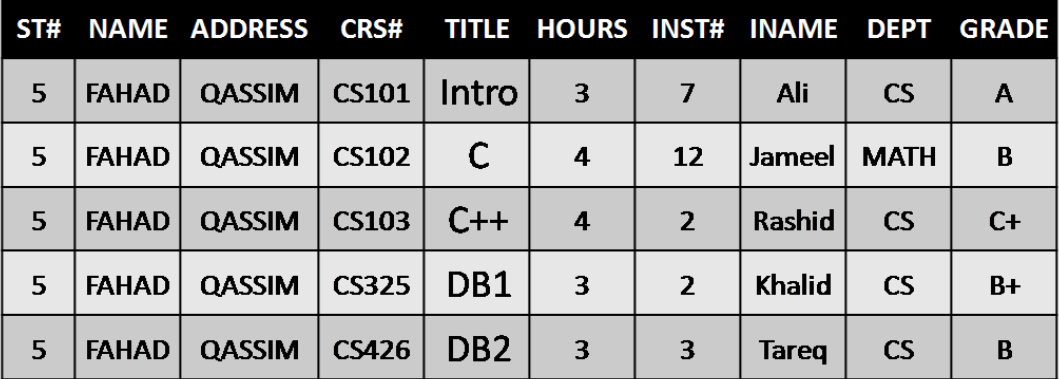

•نالحظ أن:

oبٌانات الطالب تتكرر تخزٌنها مع تسجٌله كل مقرر oتتكرر بٌانات كل مقرر مع كل طالب ٌسجل ذلك المقرر oتتكرر بٌانات كل مدرس مع كل مقرر ٌسجله طالب ما •ٌنتج عن هذا التكرار مشاكل كثٌرة مثل:  $\circ$ استهلاك حيز التخزين. oزٌادة وقت إدخال البٌانات oتضٌٌع وقت القائمٌن على عملٌة اإلدخال oتإثر على سرعة معالجة البٌانات، واستهالك األجهزة

**مشاكل إدخال البٌانات**

•تتعدد مشاكل إدخال البيانات ، فنظرة إلى الجدول التالي يظهر لنا المشاكل التالية:

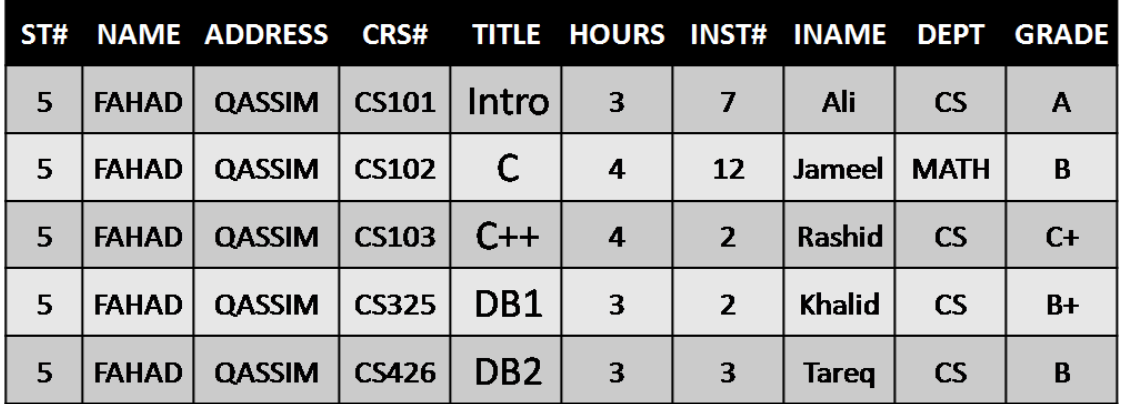

oال نستطٌع إدخال بٌانات أي مقرر لم ٌسجله طالب واحد على األقل. oالٌمكننا إدخال بٌانات مدرس لم ٌدرس مقرر درسه طالب واحد على األقل عند إدخال بيانات طالب جديد ، نضطر أن نترك معلومات المقرر والمدرس فارغا G بسبب إدخال بيانات معينة أكثر من مرة، فإنه يزيد إمكانية حدوث إدخال خطأ للبيانات مما $\bigcirc$ يسبب تضارب في البيانات،بغض النظر كان الخطأ مقصودا أو لا

**مشاكل الحذف للبٌانات** 

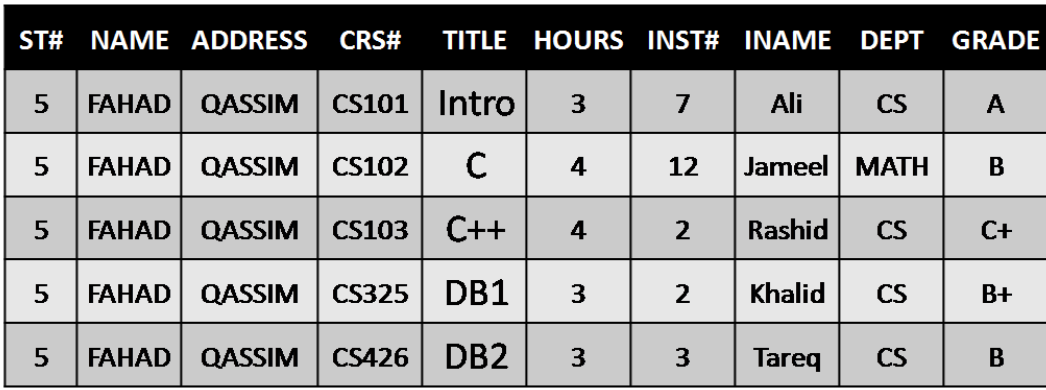

•عند حذف بيانات ما ، فان ذلك قد يؤثر على وجود بيانات أخرى.في الجدول التالي:

oعند حذؾ بٌانات طالب وحٌد فً مقرر ماٌ،تم حذؾ بٌانات المقرر نهائٌا ونفقد بٌاناته oعند حذؾ بٌانات مدرس ٌدرس مقرر ٌحتوي على طالب وحٌد، نفقد معلومات الطالب عند حذف سجل طالب أو مقرر أو مدرس ، فإنه يجب علينا فعل ذلك في سجلا أخرى  $\bigcirc$ متعلقة بنفس المحذوف، الأمر الذي قد ننساه أو لانستطيع حذفه

**مشاكل التعدٌل للبٌانات** 

• التعديل في بيانات سجل ما قد يخلق تضاربا مع معلومات سجل آخر ، من الجدول التالي:

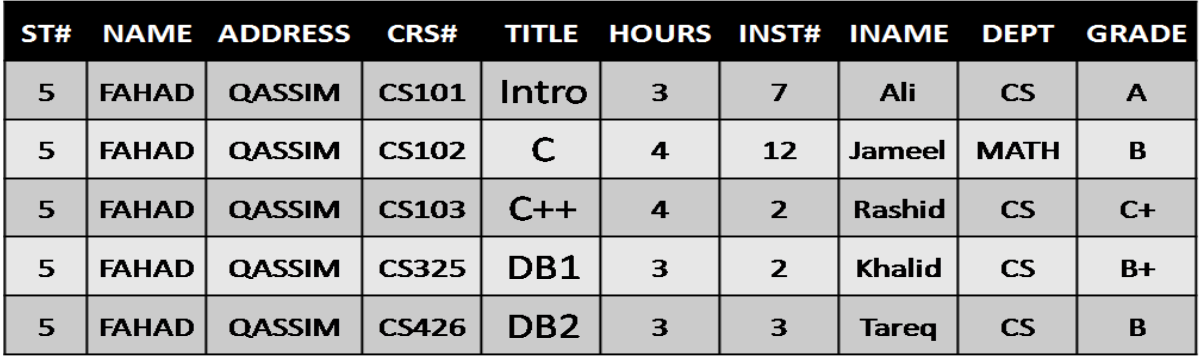

oعند تعدٌل بٌانات مقرر أو طالب أو مدرس، ٌجب أن نجري نفس التعدٌالت فً كافة مواضع تخزٌن تلك البٌانات oربما ٌحدث خطؤ فً تعدٌل البٌانات فً موضع تخزٌن معٌن دون مواضع أخرى سهوا أو عمدا. ٌنتج عن ذلك عد توافقٌة البٌانات موضوع التعدٌل **أسباب فقد البٌانات** •فقد البٌانات أو ضٌاعها ٌحدث نتٌجة أسباب كثٌرة، نذكر منها: oخطؤ بشري فً إدخال بٌانات ؼٌر سلٌمة oعدم اكتمال تنفٌذ بعض العملٌات التً تجرى على البٌانات oتعطل نظم البرامج oتعطل األجهزة oتعطل خطوط نقل البٌانات)الشبكات( oفٌروسات الحاسب oكوارث طبٌعٌة **إمكانٌة استعادة البٌانات** •ٌوفر نظام إدارة قواعد البٌانات ) DBMS )عدة تقنٌات لمواجهة مشاكل فقد البٌانات، واستعادتها الى الحالة السابقة للفقد أو الخطؤ مباشرة. •من اإلمكانٌات المتاحة لالستعادة نذكر: oالنسخ االحتٌاطً) Backup)ٌ:وفر DBMSإجراءا آلٌا لعمل نسخة احتٌاطٌة لكامل قاعدة البٌانات. oمفكرة النظام)Log System):وهً آلٌة ٌستخدمها DBMS لتسجٌل كافة التعامالت مع قاعدة البٌانات oنقط االختبار)Point Check): وهو سجل ٌنشئه DBMS لٌسجل فٌه عملٌة فحص للنظام، واعتبار عملٌة الفحص الناجحة نقطة استرجاع ممكنة oبرنامج إدارة االستعادة)Manager Recovery):هو برنامج ٌقوم بإرجاع قاعدة البٌانات إلى الحالة السلٌمة عند حدوث األعطال، ثم ٌعٌد تنفٌذ تعامالت البرامج والمستخدمٌن من المفكرة)مفكرة النظام( **طرق استعادة البٌانات** •اعتمادا على نوع فقد البٌانات، وإمكانٌات االستعادة المتوفرة، ٌمكن استخدام أحد طرق االستعادة التالٌة:

oاالستعادة العكسٌة ) Recovery Backward): تستخدم لعمل تراجع عن الفعل أي Undo،والعودة للحالة السابقة.

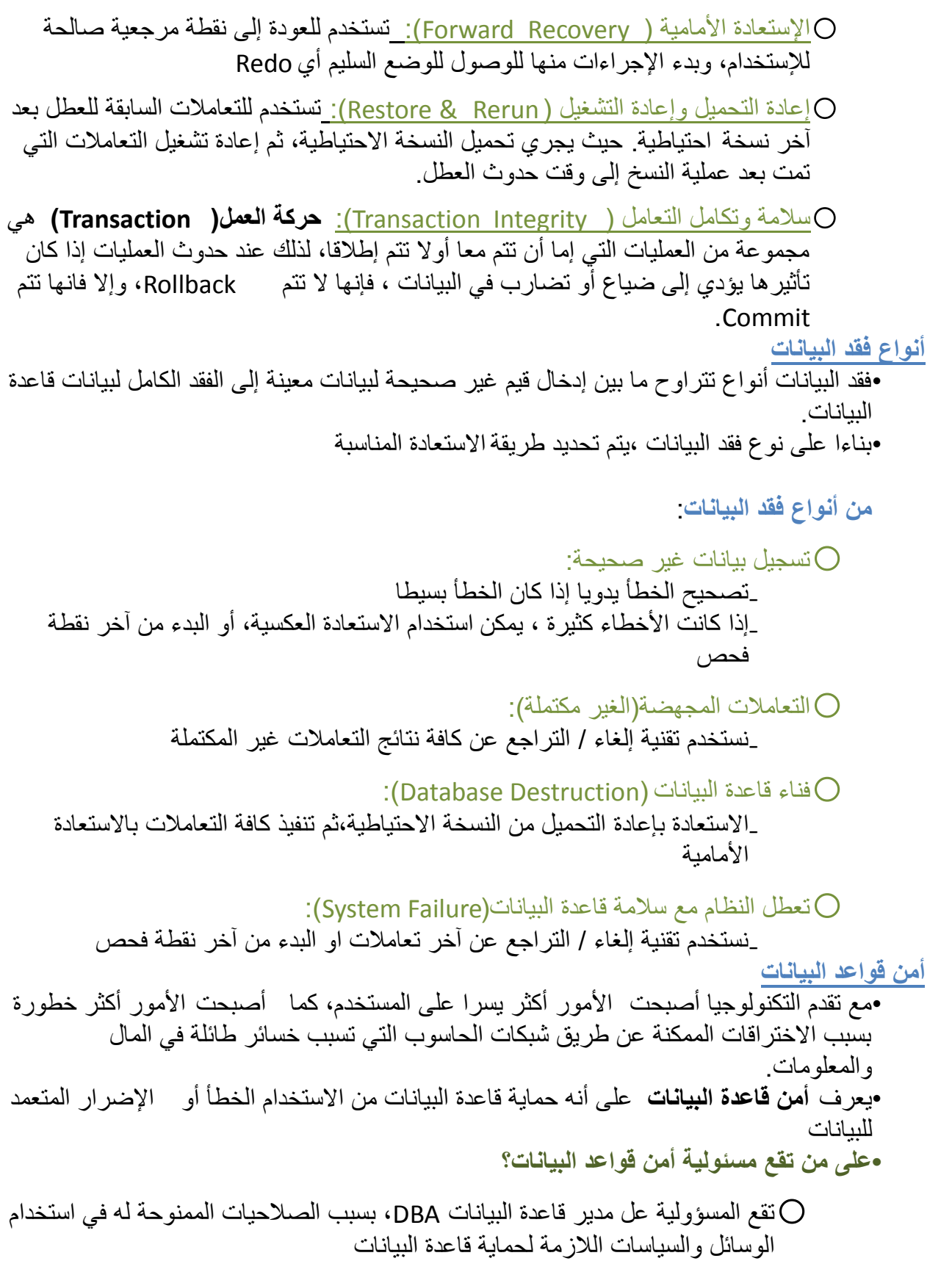

- **ما هً الوسابل المستخدمة فً حماٌة قواعد البٌانات؟**
- oاستخدام الجداول االفتراضٌة بدال من الجداول األصلٌة، األمر الذي ٌقٌد حرٌة التعامل مع البيانات الأصلية دون تعطيل عمليات الاستعلام
- oاستخدام قواعد الترخٌص بالصالحٌات من قبل DBA بشكل كفإ ، بحٌث ٌحكم من ٌصل المعلومات بضوابط أمنية
- صا<u>ستخدام برامج تحجيم المستخدمين </u>، لتقييدهم وسد الطرق عليهم في الوصول لقاعدة البيانات Q بطريقة غير مشروعة
- صا<u>ستخدام برامج التشفير أو الترميز، في</u> هذه الحالة حتى لو تم الوصول للبيانات فلن يتم فهماها Q بسبب تشفير ها

**الوحاضزة التاسؼت برنامج إدارة قواعد البٌانات ماٌكروسوفت أكسس 2007 Microsoft Access 2007**

**مقدمة** 

**•ٌعتبر برنامج Access Microsoft واحد من أشهر قواعد البٌانات والتً تستخدم فً ترتٌب قواعد البٌانات واستخراج النتابج منها وعمل االستفسارات الالزمة.** •**وهو عبارة عن برنامج رسومً ٌعمل تحت بٌبة Windows الرسومٌة . وٌحتوي هذا البرنامج على**  مجموعة متنوعة من الكائنات التي يمكن استخدامها لعرض المعلومات وإدارتها مثل الجداول والنماذج **والتقارٌر واالستعالمات. ممٌزات ماٌكروسوفت أكسس •جمع جمٌع كابنات القاعدة فً ملف واحد ٌأخذ االمتداد accdb. ،وهذا والشك أسهل فً التعامل مع**  القاعدة وإن كان قد يمثل خطورة على القاعدة من جهة أن تلف هذا الملف يتلف معه كل كائنات القاعدة <u>.</u> **•استٌراد وتصدٌر أنواع مختلفة من البٌانات إلى برامج مجموعة األوفس أو إلى قواعد وبرامج أخرى . •تعدد درجات األمان فً القاعدة وتعدد المستخدمٌن .** •إمكانية وضع القاعدة على شبكة اتصالات داخلية وتشغيلها من عدة مستخدمين ف*ى* آن واحد . •وجود خصائص وطرق تمكن المستخدم من التحكم الكامل في القاعدة وبياناتها ومنع تغيير تصميمها <sub>.</sub>

**ماٌكروسوفت أكسس و قواعد البٌانات العالبقٌة •ٌطلق على قواعد بٌانات مٌكروسوفت أكسس اسم قواعد البٌانات العالبقٌة وٌقصد بها قواعد البٌانات**  الت*ي* تكون الجداول فيها مترابطة بينها بعلاقات في حقل واحد أو أكثر . **•الهدف األساسً من ربط الجداول هو منع تكرار البٌانات والحد من مساحات التخزٌن الضابعة والرفع من كفاءة قاعدة البٌانات .**

**الكابنات المستخدمة فً ماٌكروسوفت أكسس 2007 •وضعت مٌكروسوفت فً هذا البرنامج كابنات تساعد المستخدم إلدخال البٌانات واستخراجها من القاعدة وطباعتها ، منها : •الجداول : وهً مكان تخزٌن البٌانات فً القاعدة ،وتتكون الجداول من حقول )أعمدة( وسجالت )صفوف( .** •استعلامات : وهى كما يتضح من اسمها استعلام عن بيانات معينة فى القاعدة تنطبق عليها معايير محددة ، أو كائنات لتنفيذ عمليات على البيانات في الجداول كحذف سجلات أو تحديثها أو إنشاء الجداول **أو إَلحاق سجالت بها .** •النماذج : وهي مكان تسجيل البيانات التي ترغب في حفظها في الجدول ، وتحريرها وعرضها عل*ى* **شاشة المستخدم •التقارٌر : وهً كابنات عرض وطباعة البٌانات بأشكال وطرق وتنسٌقات منوعة .**

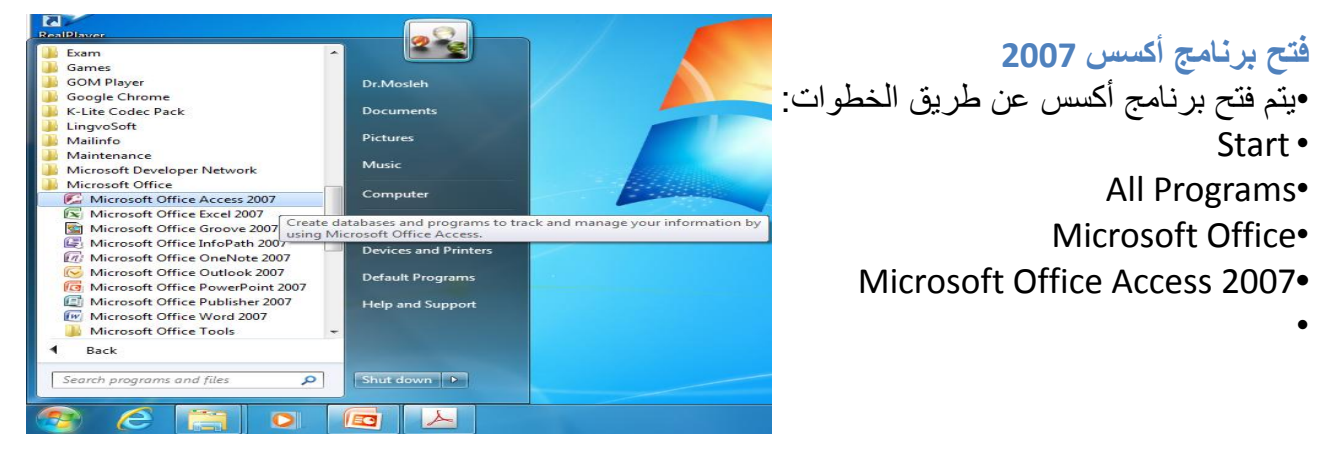

**فتح برنامج أكسس 2007** تظهر لنا الشاشة التالٌة:

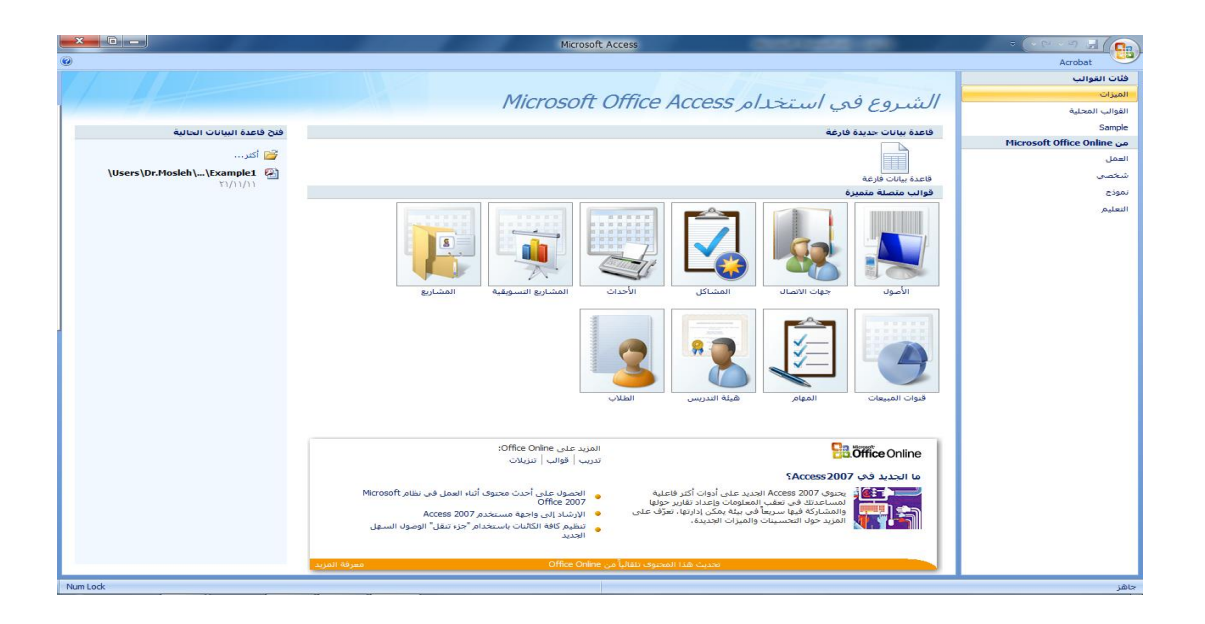

Acrobat فئات الفوالب الميزات **إنشاء ملف قاعدة بٌانات**  القوالب المحلية Sample يمكنك إنشاء قاعدة بيانات من قوالب جاهز ة من Microsoft Office Online للإستخدام ، و هي نوعان : العمل شخصه تموذج التعليم 1)محلية و Sample هى قوالب نموذجية وجاهزة للاستخدام ،موجودة على الحاسب الذي تعمل عليه وليس بالضرورة وجود ر ابط إنتر نت لتحميلها

#### Microsoft office Online(2

هى قوالب نموذجية وجاهزة للاستخدام ،متوفرة على موقع شركة مايكروسوفت ويجب وجود رابط إنترنت لتحميلها

#### **إنشاء ملف قاعدة بٌانات**

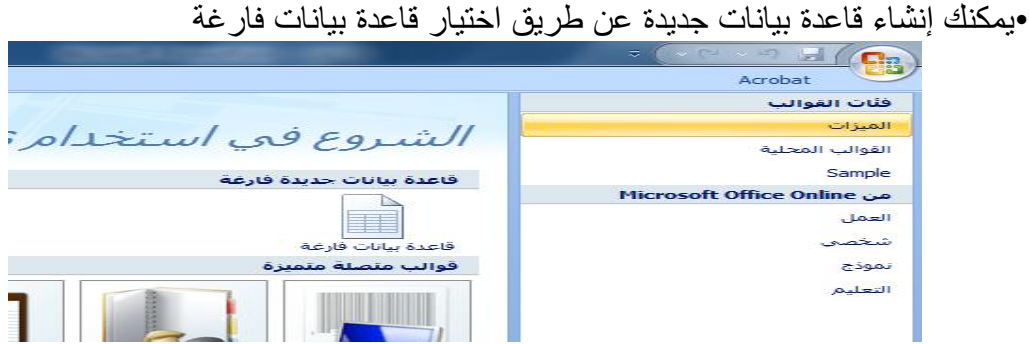

#### **إنشاء ملف قاعدة بٌانات**

عند إختيار قاعدة بيانات فارغة ، يطلب منك تحديد إسم و موقع ملف قاعدة البيانات

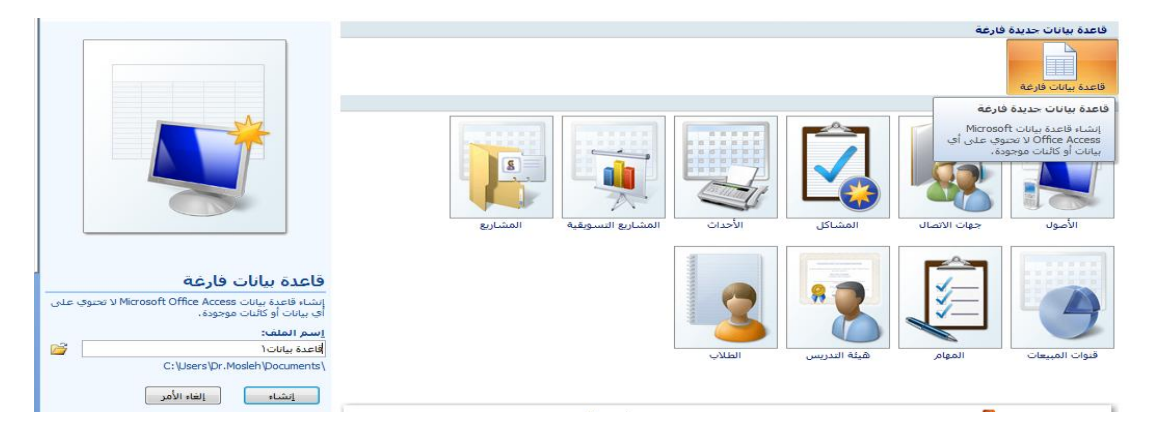

لتغيير موقع الملف نضغط عل الرابط كما في الصورة ، ليظهر لنا صندوق حوار تخزين الملف

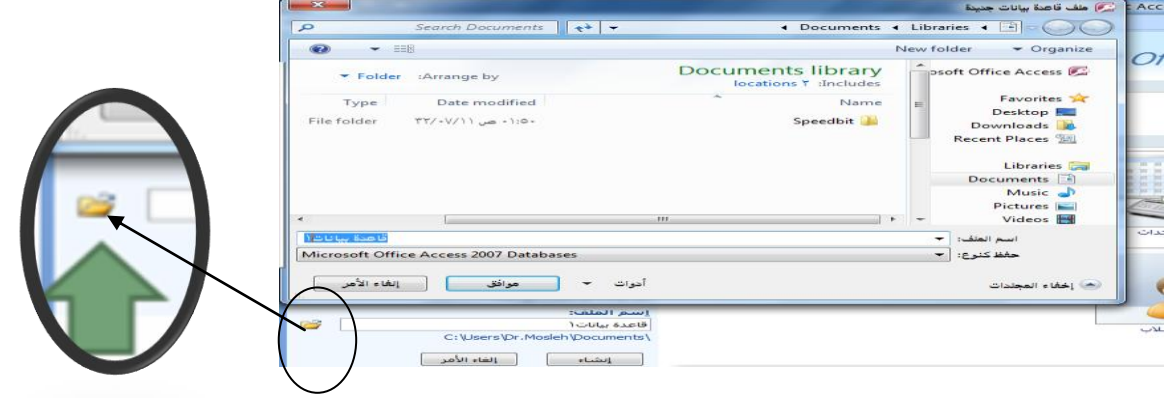

•تم اختيار موقع الملف ليكون على سطح المكتب، وتم الإحتفاظ بإسم الملف المعياري كما هو "قاعدة بيانات accdb.1» ،علما بأنه يمكننا تغيير إسم الملف كا نريد، ثم نضغط موافق

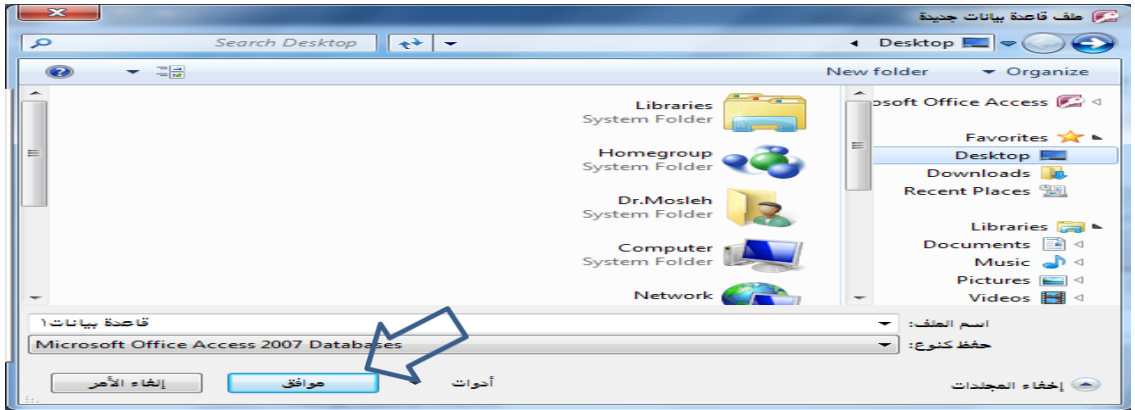

•نلاحظ تغير موقع الملف، ثم نضغط زر إنشاء ، لإتمام عملية الإنشاء

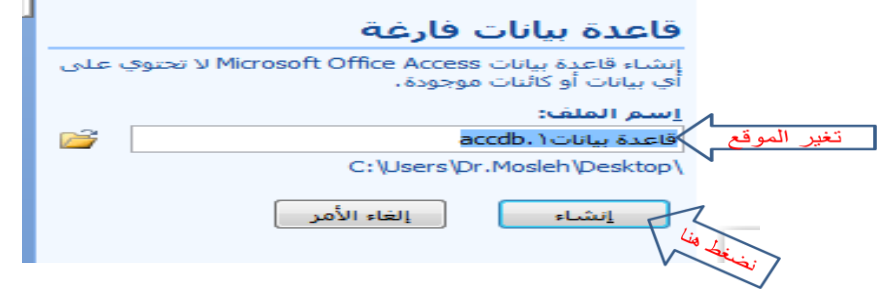

**أصبح لدٌنا اآلن ملف قاعدة بٌانات فارغ جاهز لالستخدام** 

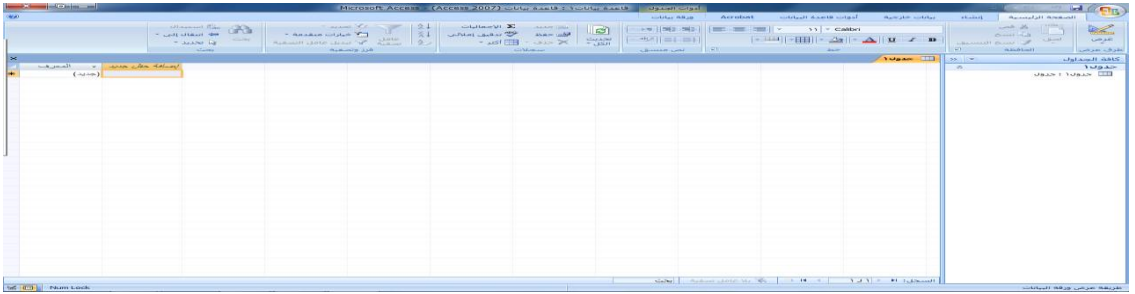

•ملاحظة : خلافا لبرامج مايكروسوفت الأخرى ، يتم طلب تخزين ملف قاعدة البيانات أكسس، والسبب أن هذا الملف يحتوي في داخله العديد من الكائنات الأخرى التي يجب أن تخزن أولا بأول ، مثل الجداول والإستعلامات ، وعلَّيه يجب أن نهيئ الملف لتخزين هذه الكَائنات، وذلك بحجز مكان لها على ذاكرة الجهاز الثانوية(القرص الصلب مثلا)، وعملية الحجز تتم بتخزين الملف الذي يحتوي هذه الكائنات أي ملف قاعدة البيانات.

## **فتح ملف قاعدة بٌانات قدٌم**

•ٌمكنك فتح ملؾ أكسس،إما بالضؽط عل فتح من زر أوفٌس، أو بالضؽط على الملؾ المطلوب إذا كان ظاهرا في المستندات الأخيرة

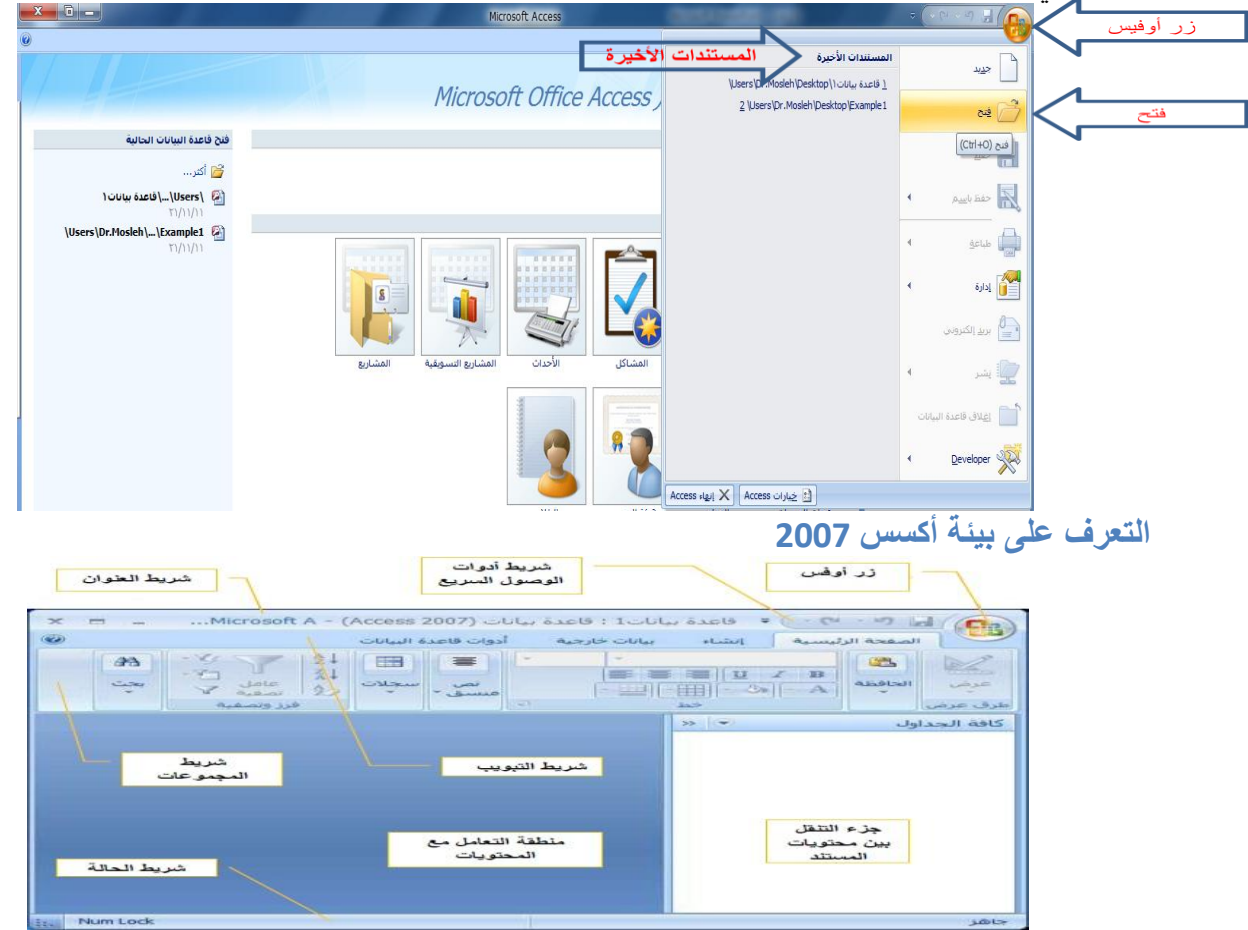

#### **•زر أوفٌس:**

•يستخدم لفتح قائمة ملف المستخدمة في الإصدارات السابقة ، والتي تحتوي على أوامر الملفات من فتح وإنشاء، وحفظ وطباعة ...إلخ

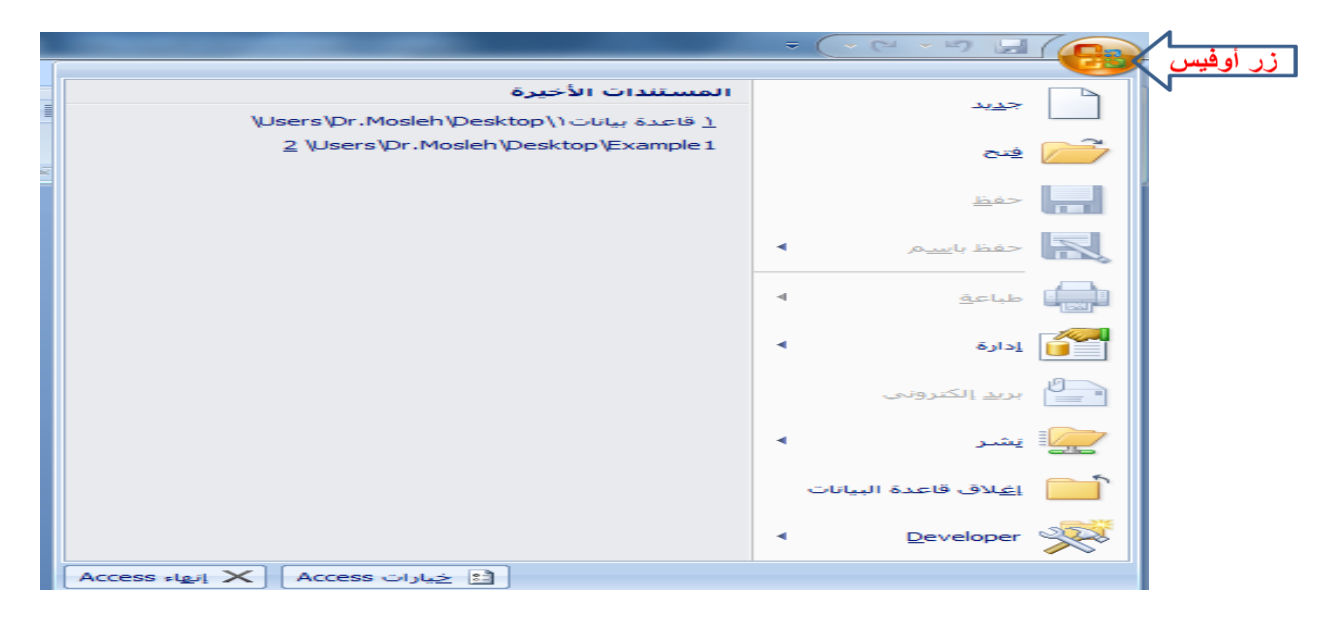

•تتميز بيئة أوفيس 2007 بإستخدامها لشريط التبويب بدلا من القوائم، وهو شريط يحتوي على تبويبات متخصصة ، وفي كل تبويب مجموعات خاصة بهذا التبويب، ولدينا التبويبات الرئيسية التالية:

تبويب الصفحة الرئيسية ِ تبو بب إنشاء \_تبو بب ببانات خار جبة ِ تبويب أدوات قواعد البيانات •وهناك تبويبات ثانوية تظهر عند الحاجة،أو تظهر عند إستخدام كائن معين

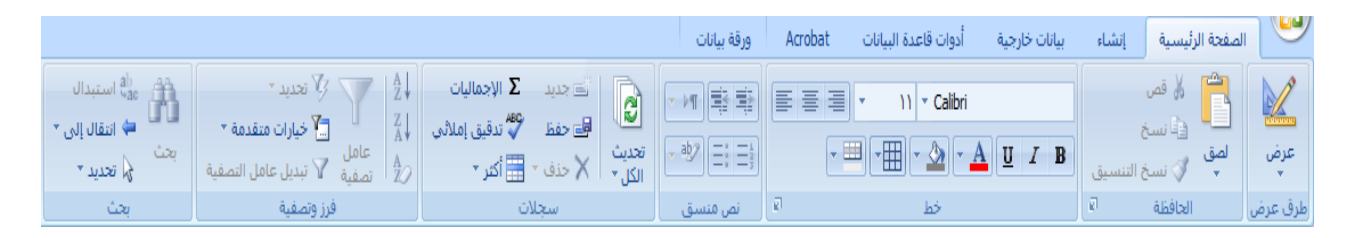

**•تبوٌب الصفحة الربٌسٌة**ٌ**:**ستخدم فً إنجاز مهام مثل \_تحديد طريقة عرض أخرى. ₋نسخ ولصق من الحافظة. \_تعيين خصائص الخط الحالية. \_تعيين محاذاة الخط الحالية. \_تطبيق تنسيق النص المنسق على حقل "مذكر ة".

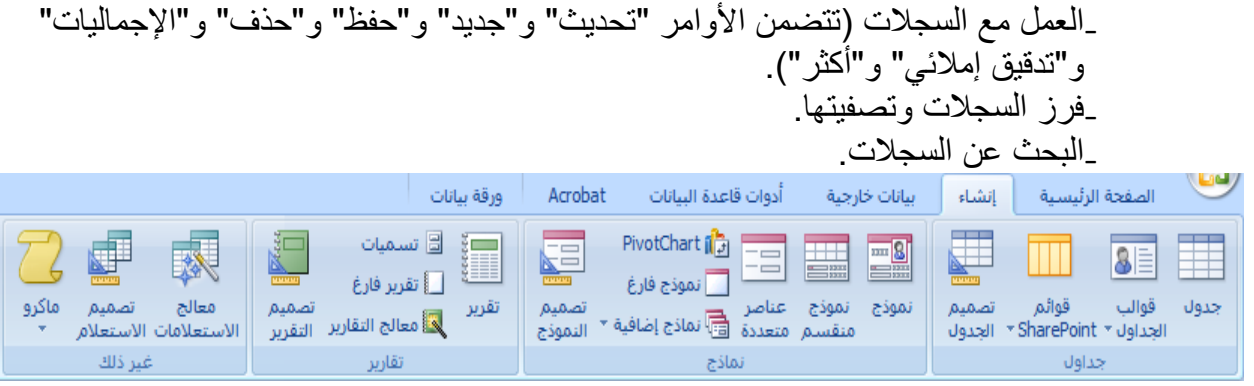

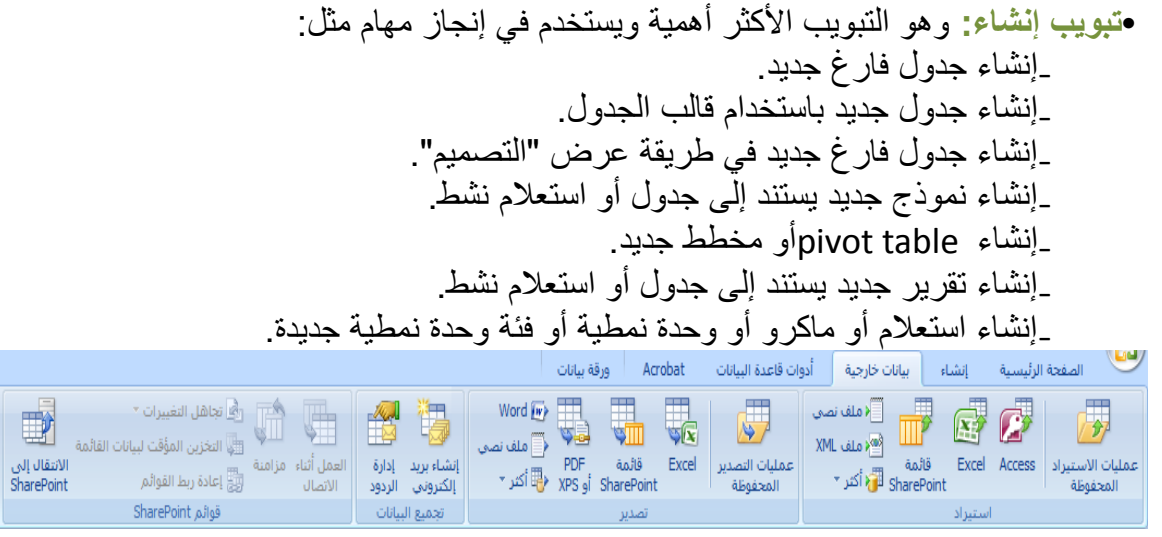

**•تبويب بيانات خارجية بستخدم في إنجاز مهام مثل** \_استيراد بيانات خارجية أو الارتباط بها. ِتصدير بيانات. تجميع البيانات وتحديثها باستخدام البريد الإلكتروني. ₋العمل مع قوائم SharePointؼٌر المتصلة. ₋إنشاء عملٌات االستٌراد والتصدٌر المحفوظة. \_نقل كافة أجزاء قاعدة البيانات أو جزء منها إلى موقع SharePointجديد أو موجود.<br>الصفحة الرئيسية إنشاء بيانات خارجية أدوات قاعدة البيانات Acrobat ورقة بيانات ( استعداد الرئيسية<br>التحكم ولكا تشغيل ماكرو<br>التحكم القضاء قائمة مختصر لا الله عن الله عن الله عن الله عن الله عن الله عن الله عن الله عن الله عن الله عن الله عن الله عن الله عن الل<br>- الله عن الله عن الله عن الله عن الله عن الله عن الله عن الله عن الله عن الله عن الله عن الله عن الله عن الل ﴿ إِذَارَةَ لَوَحَةَ التبديل  $\sqrt{\frac{1}{2}}$ 雷 欛 動 الى<br>ال<mark>ق</mark> تشافير باستخدام كلمة مرور ل<br>إنشاء<br>ACCDE سي سعير باستخدام د.<br>خادم فاعدة بيانات ||إدارة الجداول مع<br>|Access SQL ||المرتبطة ||شي وظائف إضافية ×

 $1.186$ 

- نقل السانات -

**•تبوٌب أدوات قاعدة البٌانات**ٌ**:**ستخدم فً إنجاز مهام مثل ₋تشؽٌل محرر Basic Visualأو ماكرو. **₋إنشاء عالقات جدول وعرضها.** ₋إظهار/إخفاء تبعٌات الكائنات أو ورقة الخصائص. ₋تشؽٌل توثٌق قاعدة البٌانات أو تحلٌل األداء.

إظهار/إخفاء

ماکرو

أدوات قاعدة البيانات

₋نقل البٌانات إلى Server SQL Microsoftأو قاعدة بٌانات ) Accessالجداول فقط(. ₋تشؽٌل "إدارة الجداول المرتبطة" إدارة وظائؾ Accessاإلضافٌة. Visual Basic for Applications (VBA.( ةٌنمط وحدة إنشاء₋ •**جزء التنقل:**وهو الجزء الذي ٌحتوي كل الكائنات التً تحتوٌها قاعدة البٌانات،وبشكل رئٌسً تحتوي على: •الجداول •االستعالمات •النماذج •التقارٌر

**الوحاضزة الؼاشزة برنامج إدارة قواعد البٌانات ماٌكروسوفت أكسس 2007 Microsoft Access 2007**

**تذكٌر بمثال الجامعة**  •أخذنا فً محاضرة سابقة مخطط الكٌان العالقة التال:ً

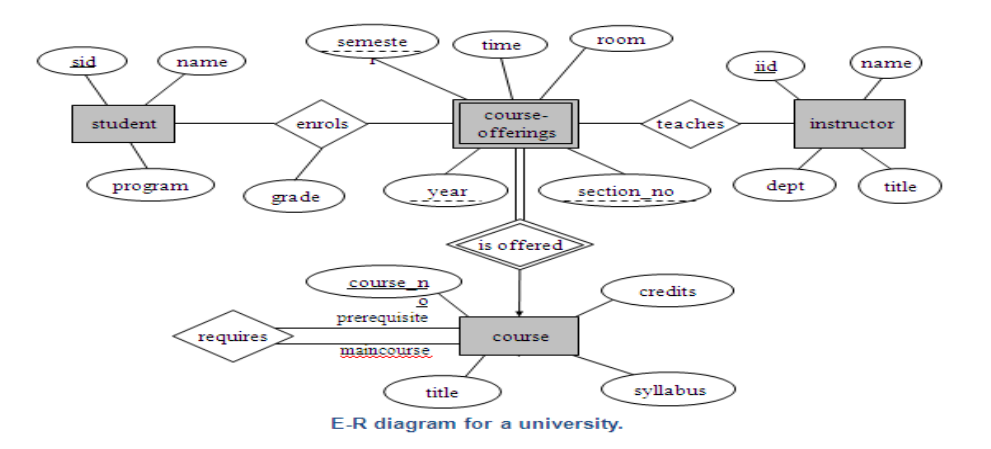

•ونتج عن تحويل مخطط الكيان العلاقة ، مخطط قواعد البيانات التالي:

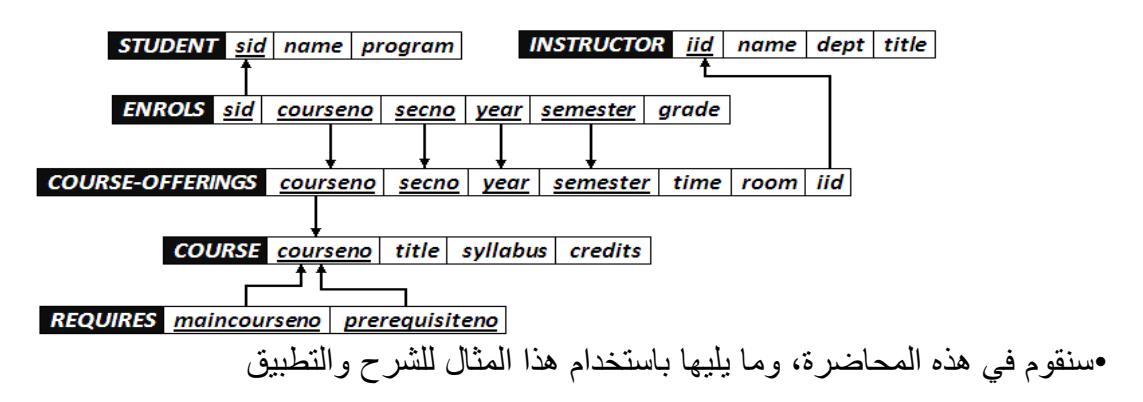

**ما هو الجدول؟**  •يعتبر الجدول هو الكائن الأساسي في بناء قاعدة البيانات، حيث أنه المخزن الحقيقي للبيانات. •يحتوي الجدول على بيانات حول موضوع معين مثل الطلاب المحاضرون المقررات ويتكون من صفوف تسمى سجالت، ومن أعمدة تسمى حقول. •يحتوي السجل في الجدول على معلومات متعددة حول عنصر معين، كان يكون سجل معلومات عن الطالب،أو سجل معلومات عن المقرر. •أما الحقل فهو عبارة عن معلومة من نوع معين يمكن سردها لأكثر من عنصر، بحيث تكون معلومات الحقل متجانسة في النوع. •وبالتالي يتكون السجل الواحد من عدد من الحقول التي تصف معلومات لشخص أو شيء ما. •يمكن أن تحتوي قاعدة البيانات على جدول فأكثر(ملف واحد يحتوي عدة جداول) **طرق إنشاء الجدول •ٌمكن إنشاء الجدول بأكثر من طرٌقة: •عند إنشاء ملف قاعدة بٌانات جدٌد، ٌتم إنشاء جدول فارغ من قبل برنامج األكسس** 

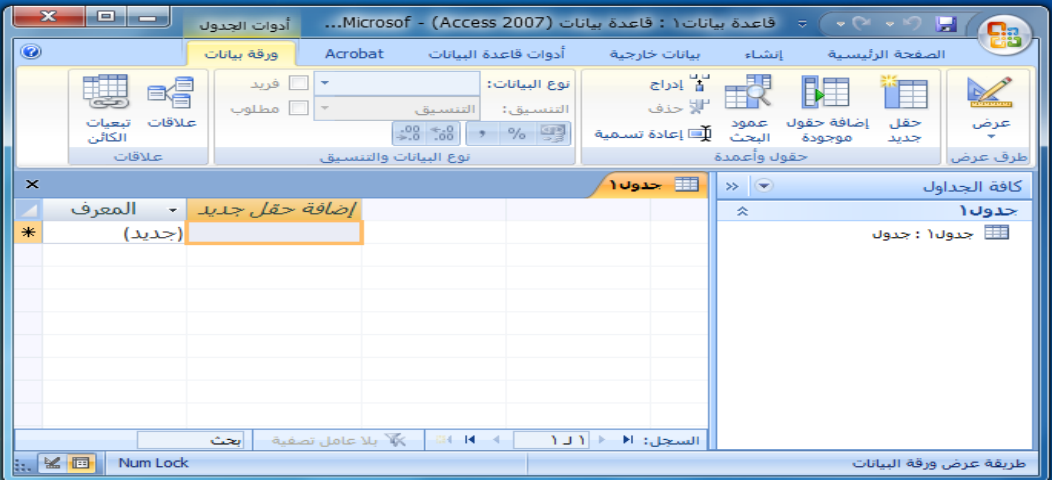

يتم إدراج جدول جديد في قاعدة البيانات ويتم فتحه في طريقة عرض "ورقة البيانات". •عند إنشاء فتح ملف قاعدة بيانات مخزن سابقا، في علامة <u>التبويب إنشاء</u>، في المجموعة جداول، انقر **فوق جدول** 

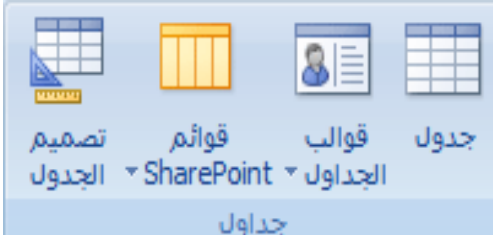

يتم إدراج جدول جديد في قاعدة البيانات ويتم فتحه في طريقة عرض "ورقة البيانات". **•إنشاء جدول استناداً إلى قالب جدول،** إلنشاء جداول "جهات االتصال" أو "المهام" أو "المشاكل" أو "الأحداث" أو "الأصول" ربما تر غب بالبدء بقوالب الجداول التي تأتي مع Office Access 2007.وذلك فً عالمة التبوٌب **إنشاء**، فً المجموعة **جداول**، انقر فوق **قوالب الجدول** ثم حدد واحًادا من القوالب المتوفرة من القائمة)قم بتجربة القوالب الموجودة(

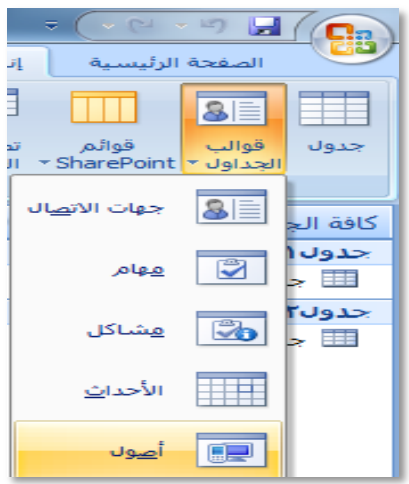

**•إنشاء جدول جدٌد بواسطة االستٌراد أو االرتباط ببٌانات خارجٌة.وذلك ضمن عالمة التبوٌب بٌانات**  خا*ر*جية، ف*ي* المجموعة استيراد، انقر فوق أحد مصادر البيانات المتاحة.

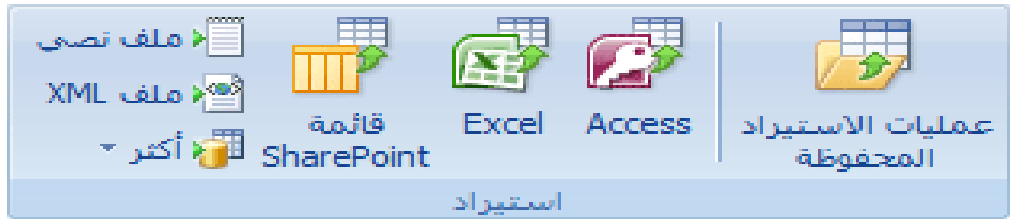

**اتبع اإلرشادات الموجودة فً مربعات الحوار. ٌنشا Accessالجدول الجدٌد وٌعرضه فً "جزء التنقل".**

•إنشاء جدول جديد بواسطة تصميم الجداول، وهي الطريقة الأكثر استخداما ، لأنها تعطيك الفرصة لبناء **هٌكل الجدول ومن ثم إدخال البٌانات،و ذلك عن طرٌق التبوٌب إنشاء مجموع جداول.**

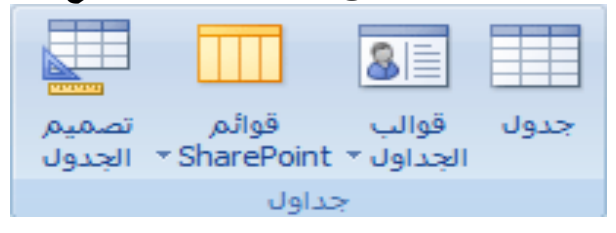

 **مالحظة:1 عند إنشاء جدول بالطرٌقة األولى والثانٌة ٌمكنك إدخال البٌانات مباشرة ، وٌقوم برنامج األكسس ببناء الهٌكل للجدول. •مالحظة:2 عند بناء الجدول بالطرٌقة الخامسة ٌ،قوم المستخدم ببناء هٌكل الجدول ومن ثم اإلنتقال إلدخال البٌانات، وهو األفضل** 

**•مالحظة :3 ٌمكن التنقل بٌن الطرٌقتٌن بكل سهولة وٌسر عن طرٌق تبوٌب ورقة بٌانات الذي ٌظهر فً حالة إنشاء جدول، حٌث ٌمكن التبدٌل بٌن التصمٌم وورقة البٌانات** 

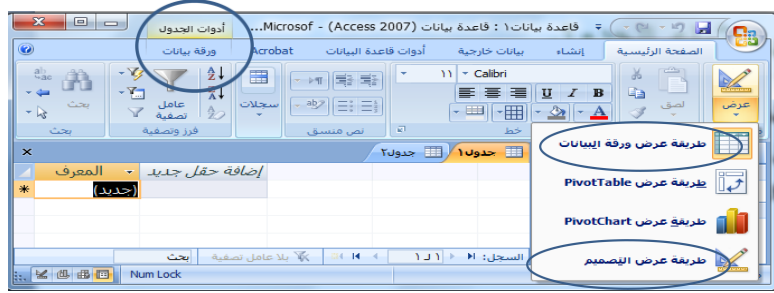

•التغيير بعد التحويل إل*ى* وضع التصميم

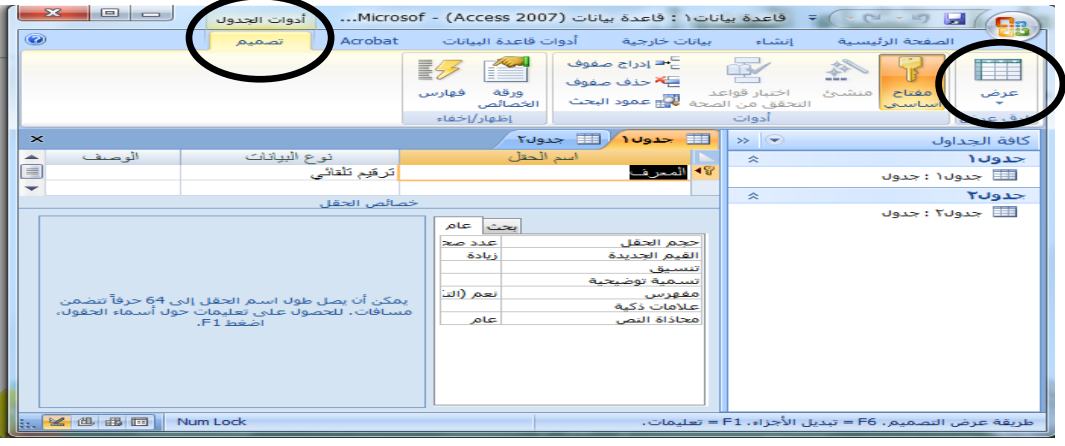

**أنواع البٌانات التً ٌمكن أن ٌبنً منها الجدول**  يجب التعامل مع نوع بيانات الحقل على أنها مجموعة كفاءات يتم تطبيقها على كافة القيم المتضمنة في الحقل وتساعد في تحديد نوع بيانات تلك القيم. فعلى سبيل المثال، قد تتضمن القيم المخزنة في حقل "نصـي" أحرفًا وأرقامًا ومجمّوعة محدودة من علامات الترقيم فقط. علاوة على ذلك، قد يبلغ الحد الأقصىي لعدد الأحرف التي يحتوي عليها الحقل "النصي" 255 حرفًا. **•هناك عشرة أنواع مختلفة من البٌانات فً Access:** •**مرفق** عبارة عن الملفات، مثل الصور الرقمٌة. وٌمكن إرفاق ملفات متعددة لكل سجل. وال ٌتوفر هذا النوع من البيانات في الإصدارات السابقة من .Access •ترقيم تلقائ*ي* عبارة عن الأرقام التي يتم إنشاؤها تلقائيًا لكل سجل. •**عملة** عبارة عن القٌم المالٌة. •**التارٌخ/الوقت** عبارة عن التوارٌخ واألرقام. •**ارتباط تشعبً** عبارة عن االرتباطات التشعبٌة، مثل عناوٌن البرٌد اإللكترون.ً •**مذكرة** عبارة عن مجموعات نصٌة طوٌلة ونصوص تستخدم تنسٌق نص.ً وسٌكون االستخدام الفعلً لحقل "المذكرة" وصفًا مفصلاً للمنتج. •**رقم** عبارة عن القٌم الرقمٌة، مثل المسافات. الحظ وجود نوع منفصل لبٌانات كل عملة. •**كابن OLE**كائنات ) OLEكائن :OLEكائن ٌدعم بروتوكول OLEالرتباطه وتضمٌنه. ٌمكن أن ٌرتبط كائن OLEلملقم ) OLEعلى سبٌل المثال، صورة Windowsأو جدول بٌانات Excel Microsoftأو تضمٌنه فً حقل أو نموذج أو تقرٌر.(، مثل مستندات .Word •<mark>نص</mark> عبارة عن قيم أبجدية رقمية صغيرة، مثل الاسم الأخير أو عنوان الشارع. •**موافق/غٌر موافق** قٌم منطقٌة

تفصيل بعض أنواع البيانات الت*ي* يمكن أن يبنى منها الجدول **.1 مرفق:** •ا**لغرض** يمكنك استخدام حقل المرفق لإرفاق العديد من الملفات بداية من الصور وحتى السجلات. •من المفتر ض أنه لديك قاعدة بيانات لجهات الاتصال الخاصة بالوظائف. يمكنك استخدام حقل المرفق لإرفاق صورة لكل جهة اتصال، كما يمكنك إرفاق سيرة ذاتية أو أكثر لجهة اتصال بنفس الحقل في هذا السجل. •بالنسبة لبعض أنواع الملفات، ٌقوم Accessبضؽط كل مرفق بمجرد إضافته. •يمكنك إرفاق العديد من أنواع الملفات المختلفة إلى السجل، لكن قد يتم حظر بعض أنواع الملفات التي قد تشكل مخاطر أمنية. وكقاعدة عامة، يمكنك إرفاق أي ملف تم إنشاؤه باستخدام أحد برامج نظام Microsoft .007 Officeكما بمكنك إرفاق ملفات السجلات (. <sub>l</sub>oglوالملفات النصبية (. textوالملفات ). (txt المضؽوطة . .zip

- **.2 رقم : •يتم تحديد حجم الحقل لنوع البيانات رقم عن طريق تخصيص حجم الحقل إل***ى* **أحد الخيارات التالية:** •**بايت** — يُستخدم للأعداد الصحيحة التي تتراوح من 0 إلى 255. حيث إن التخزين المطلوب هو 1 بايت. •**عدد صحيح** — يُستخدم للأعداد الصحيحة التي تتراوح من 0 إلى 255. حيث إن التخزين المطلوب هو 2 بايت. •**عدد صحٌح طوٌل** — ٌُستخدم لألعداد الصحٌحة التً تتراوح من 2,147,483,648- إلى 2,147,483,647. حيث إن التخزين المطلوب هو 4 بايت. •يُستخدما**لعدد المفرد ل**قيم الفاصلة العائمة الرقمية التي تتراوح من 3.4 \* 3<sup>80</sup> إلى 3.4 \* 381 وإلى ما يصل إلى 7 أرقام رئيسية. حيث إن التخزين المطلوب هو 4 بايت. •يُستخدمِا**لعدد المزدوج** لقيم الفاصلة العائمة الرقمية التي تتراوح من -1.797 \* 10<sup>308</sup>إلى +1.797 \* 10<sup>308</sup>و إلى ما يصل إلى 15 رقمًا صحيحًا. حيث إن التخزين المطلوب هو 8 باٌت. يُستخدم**معرف النسخ المتماثلة** لتخزين المعرف الفريد العمومي المطلوب للنسخ المتماثلة. حيث إن التخزين المطلوب هو 16 بايت. لاحظ أنه لا يتم اعتماد النسخ المتماثلة باستخدام تتسيق الملف . .accdb
	- •يُستخدمِ**الرقم الـعشري ل**لقيم الرقمية التي تتراوح من ـ 9.999 \* 10<sup>27</sup> إلى +9.999 \* 2<sup>7</sup>70، حيث إن التخزين المطلوب هو 12 بايت.

**•مالحظة :للحصول على أفضل أداء، ٌجب دو ًما تحدٌد أقل حجم حقل مناسب .3 الوقت/التارٌخ: •ٌمكن اختٌار تنسٌق معٌن خاص بالتارٌخ من ضمن التنسٌقات التالٌة:** •ا**لتاريخ العام** لن يتم عرض الوقت بشكل افتراضي إذا كانت القيمة تاريخًا فقط،؛ كما أنه لن يتم عرض التاريخ إذا كانت القيمة وقتًا فقط. يجمع هذا الإعداد بين إلإعدادين "التاريخ القصير " و "الوقت الطويل". **أمثلة** 07/3/4• •05:34:00 م •07/3/4 05:34:00 م •ٌعد**التارٌخ الطوٌل** هو نفس إعداد "التارٌخ الطوٌل" الموجود فً اإلعدادات اإلقلٌمٌة فً .Windows مثال: السبت، 3 ابر بل، 2007. •ٌعرض**التارٌخ المتوسط** التارٌخ كـ .yyyy-mmm-ddمثال-3:ابرٌل.2007- •يعتبر ا**لتاريخ القصير** هو نفس إعداد "التاريخ القصير " الموجود في الإعدادات الإقليمية في .Windowsمثال: .07/3/4 •**تحذٌر** ٌفترض بإعداد "التارٌخ القصٌر" أن تكون التوارٌخ فٌما بٌن 00/1/1 و29/31/12 من توارٌخ القرن الحادي والعشرين (أي أن السنين يُفترض أن تكون من 2000 إلى 2029). ويُفترض أن تكون التواريخ فيما بين 30/1/1 و99/31/12من تواريخ القرن العشرين (أي أن السنين يُفترض أن تكون من 1930 إلى 1999(. •يعد**التاريخ الطويل** هو نفس الإعداد الموجود في علامة التبويب و**قت** من الإعدادات الإقليمية في .Windowsمثال: 5:34:23 م. •ٌعرض**الوقت المتوسط** الوقت بالساعات والدقائق مفصولة بحرؾ فاصل زمن.ً مثال: 5:34 م. •ٌعرض**الوقت القصٌر** الوقت بالساعات والدقائق مفصولة بفاصل زمنً باستخدام تنسٌق 24 ساعة. مثال: 17:34 المفتاح الأساس*ي* •المفتاح الأساسي هو ذلك الحقل (أو مجموعة الحقول ) الذي يمكن عن طريقه تمييز سجلات

الجدول الواحد عن بعضها البعض. •يمكن تحديد المفتاح الأساسي لجدول ما عن طر يق الشكل في الصور ة

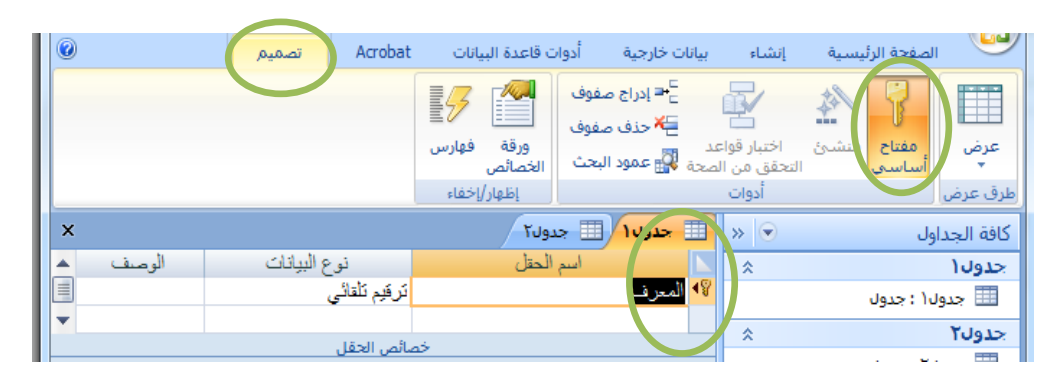

pair I parala

```
•يعتبر المفتاح الأساسي (Primary Key) جزءا رئيسا في ربط جداول قاعدة البيانات بعضها
                                                                                                        ببعض.
                                                                                                    بناء جداول الجامعة
                                                                     في مثال الجامعة لدينا عدد 6 جداول هي :
                                                                                   •جدول الطالب)Student)
                                                                              •جدول المدرس)Instructor)
                                                                           •جدول الطالب الفصلً)Enrols)
                                                        •جدول الشعب الفصلً)Offerings-Course)
                                                                                 •جدول المقررات)Course)
                                                                      •جدول المتطلب السابق)Requires)
                                                                                          جدول الطالب)Student):
                                                                                           ٌتكون من الحقول التالٌة:
                                 رقم الطالب (رقم ، رقم صحيح طويل) ، مفتاح أساسي
                                                                   • إسم الطالب )نص، 15 حرؾ(
                                                                    التخصص( نص، 25 حرف)
    •نقوم بإنشاء ملف جدٌد ونخزنه تحت إسم University على سطح المكتب.
                                                                          \begin{picture}(180,10) \put(0,0){\line(1,0){100}} \put(10,0){\line(1,0){100}} \put(10,0){\line(1,0){100}} \put(10,0){\line(1,0){100}} \put(10,0){\line(1,0){100}} \put(10,0){\line(1,0){100}} \put(10,0){\line(1,0){100}} \put(10,0){\line(1,0){100}} \put(10,0){\line(1,0){100}} \put(10,0){\line(1,0){100}} \put(10,0){\line(1,0){100}}tomegroup<br>stem Folder
                                                  a so E
           .<br>فاعدة بيانات فار:<br>اشارفانية بانك الا
               Turned Ave
```
**• نقوم بإنشاء جدول باستخدام طرٌقة تصمٌم الجداول**

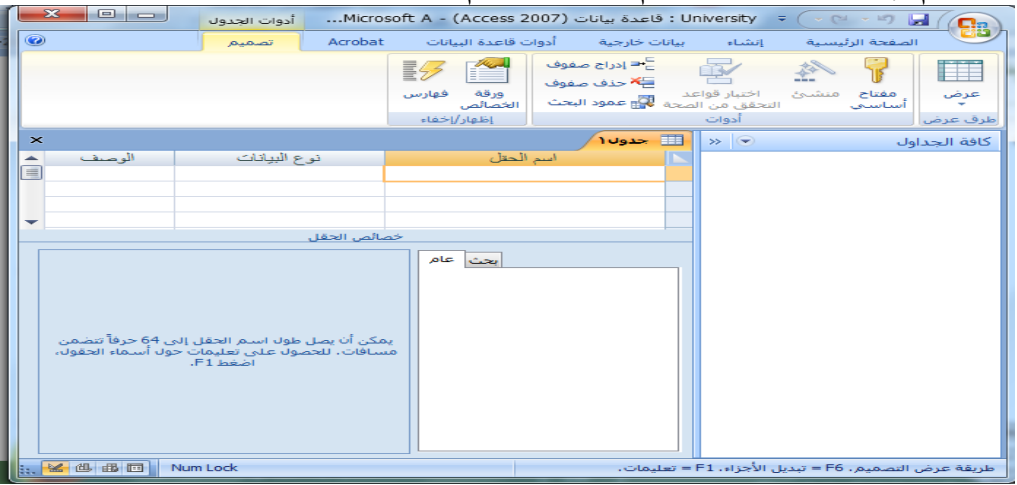

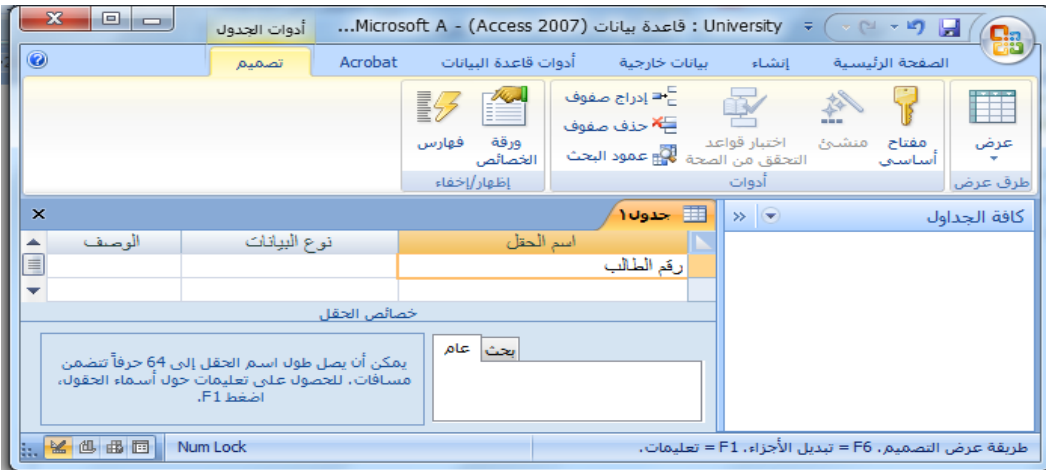

**• ندخل إسم الحقل األول فً خانة إسم الحقل**

**• نقوم بإدخال نوع بٌانات الحقل فً خانة نوع البٌانات من ضمن الخٌارات المتوفرة**

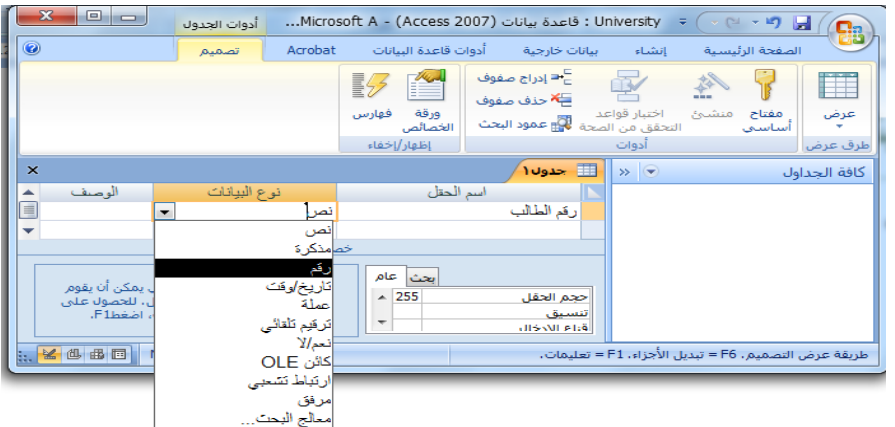

**• نقوم بإدخال حجم الحقل من بٌن الخٌارات المعطاة**

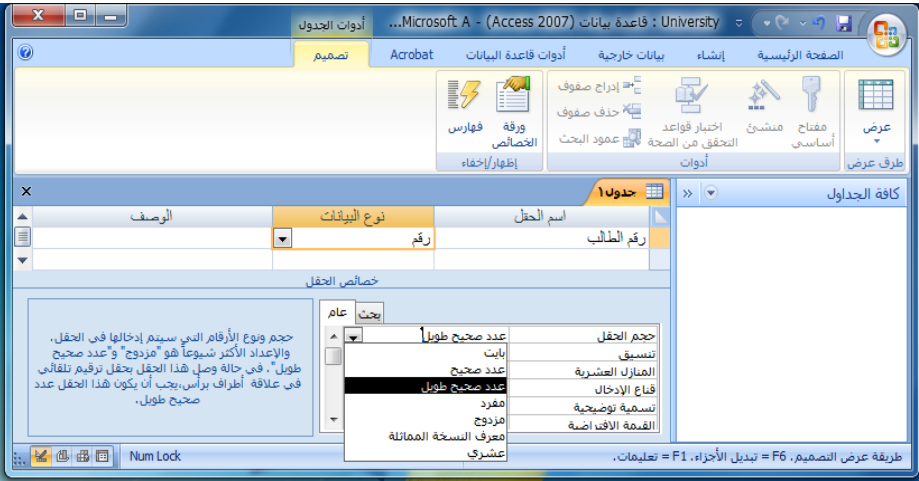

**• نكرر نفس العملٌة لحقل إسم الطالب**

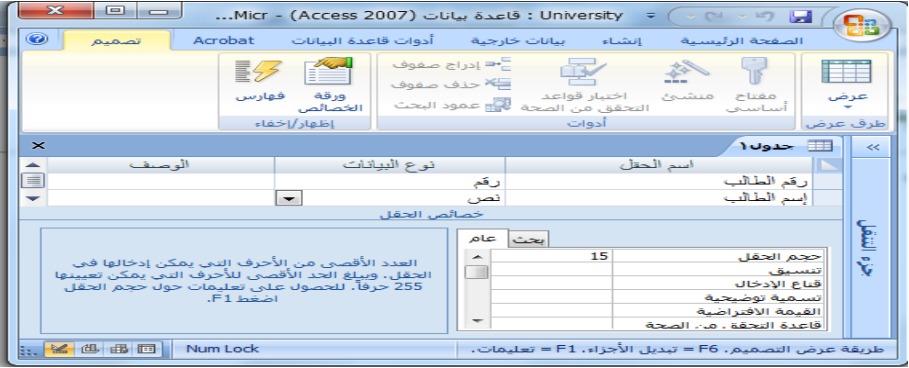

**• نكرر نفس العملٌة لحقل التخصص**

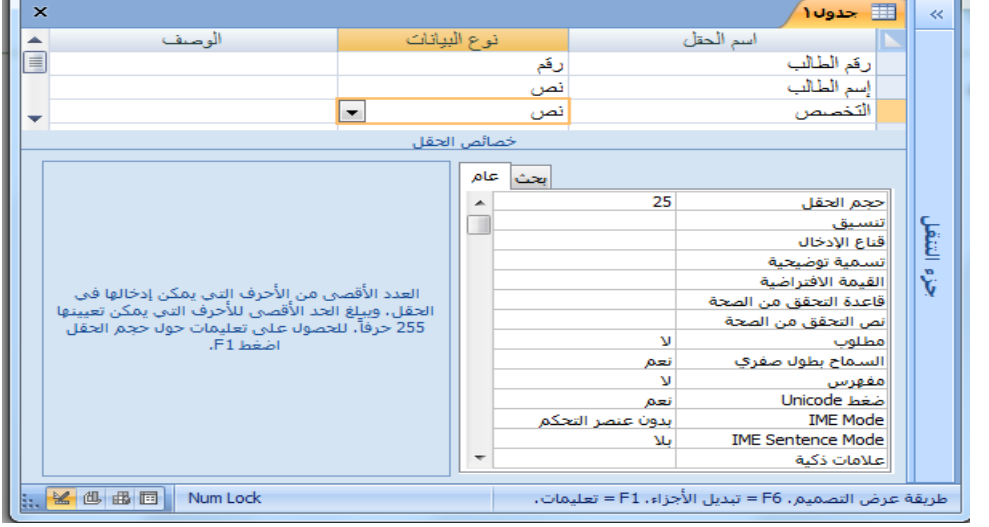

**• نقوم بتحدٌد المفتاح األساسً عن طرٌق إختٌار الحقل ، ومن ثم الضغط على أٌقونة مفتاح أساسً** 

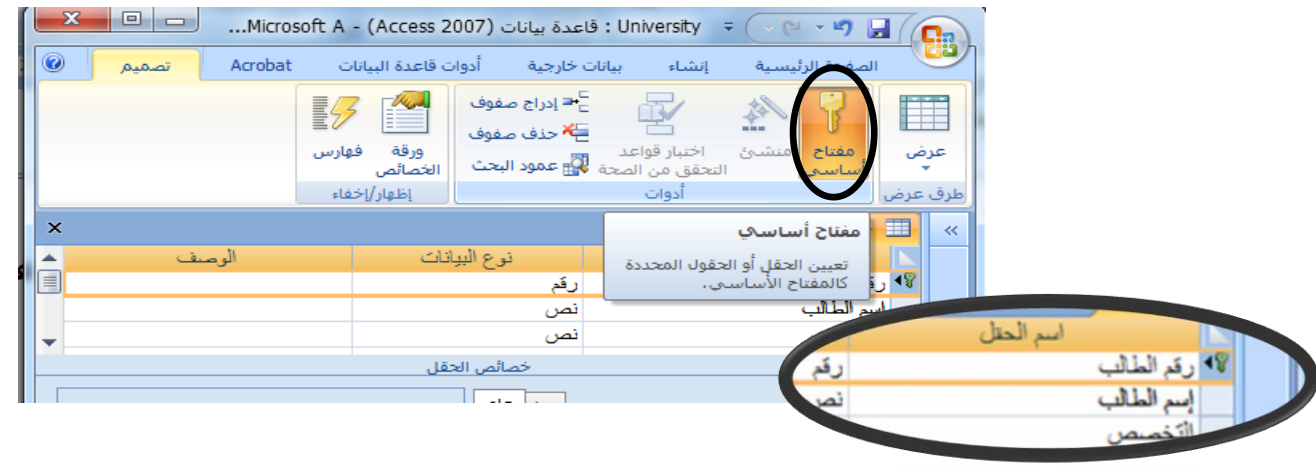

**• نقوم بتخزٌن الجدول إما بالضغط على شكل القرص المرن فً شرٌط الوصول السرٌع أو من قابمة زر أوفٌس نختار حفظ أو حفظ بإسم، نكتب إسم الجدول ونضغط موافق**

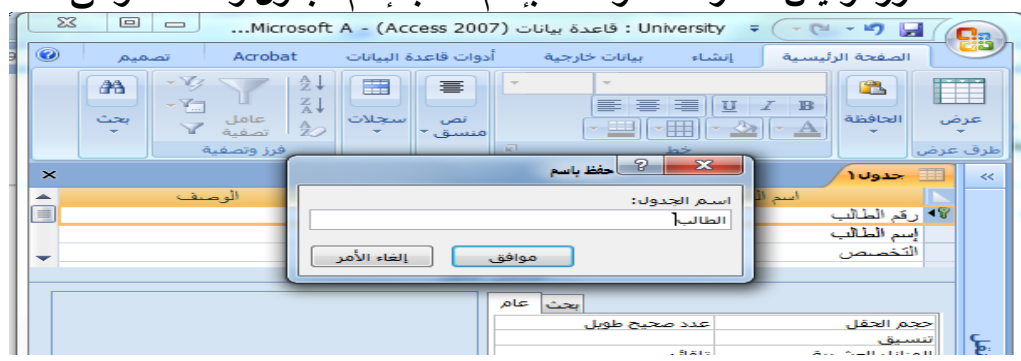

**• بعد الحفظ ٌظهر الجدول فً جزء التنقل**

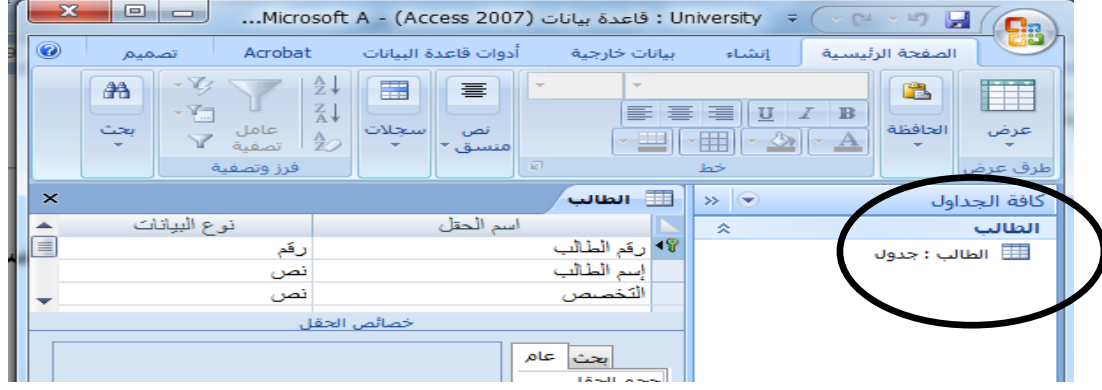

**• ننتقل إلى نمط ورقة بٌانات إلدخال بٌانات الجدول، ومن ثم ندخل البٌانات سجال بعد اآلخر**

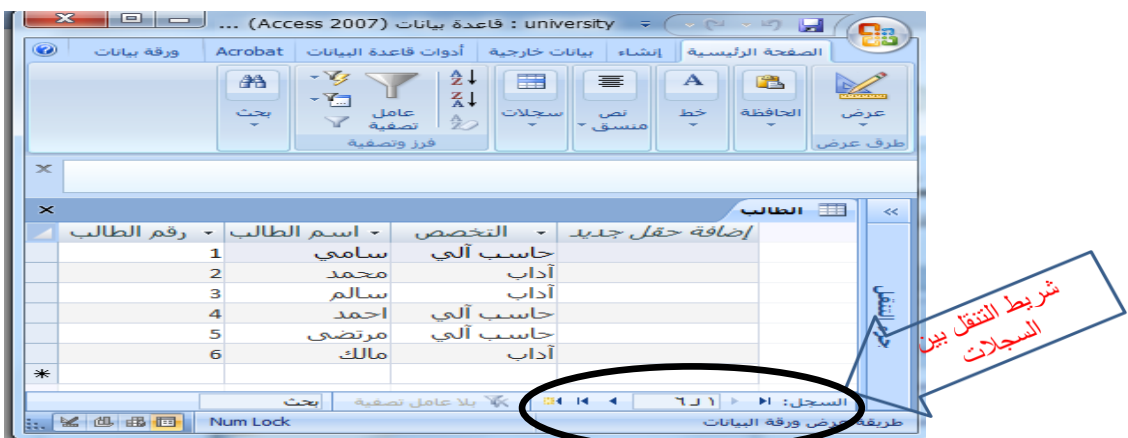

## **• نقوم بإنشاء باقً الجداول بذات الطرٌقة**

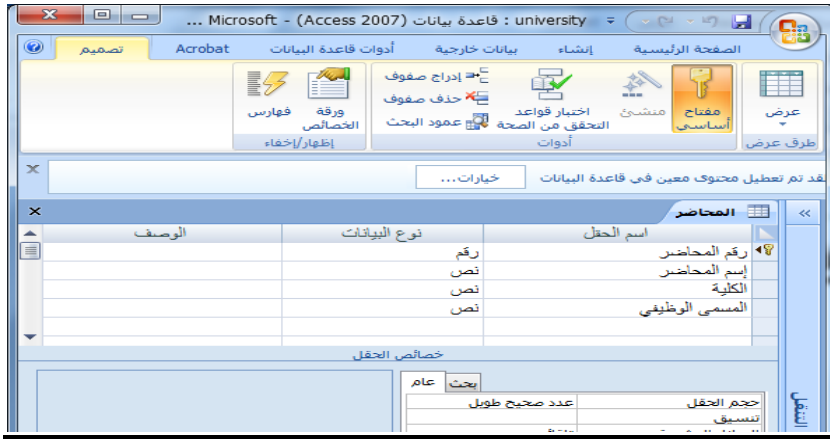

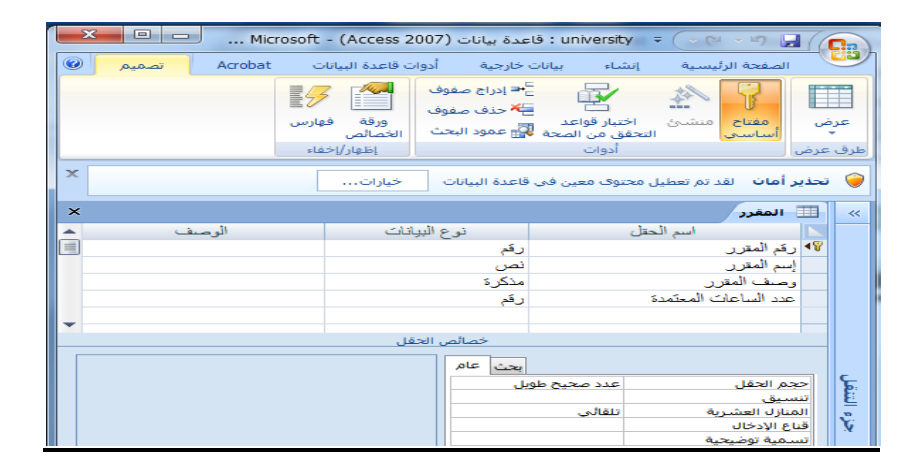

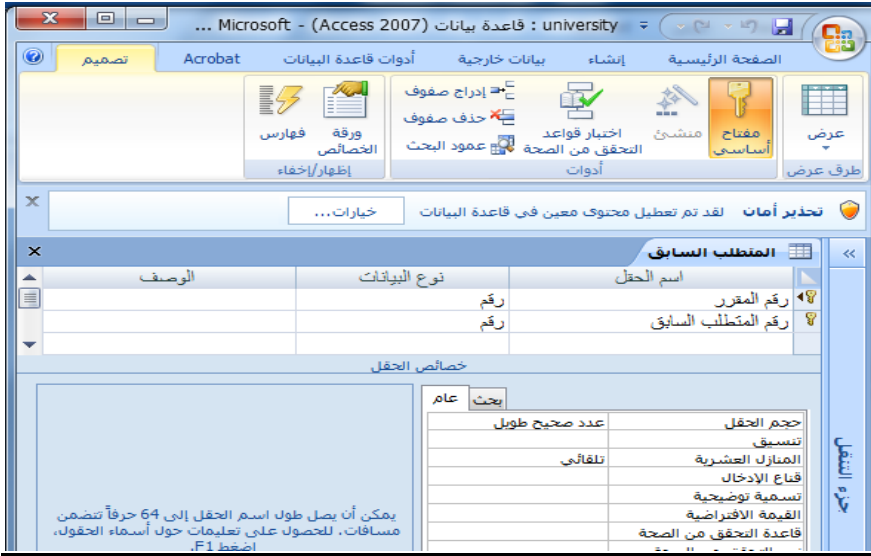

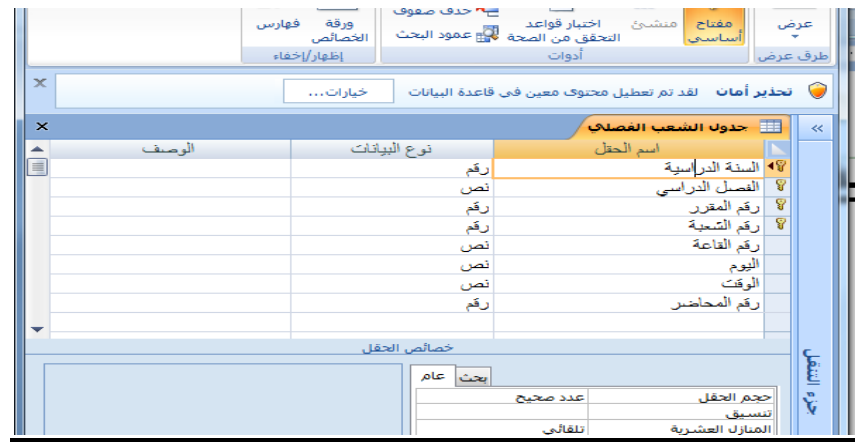

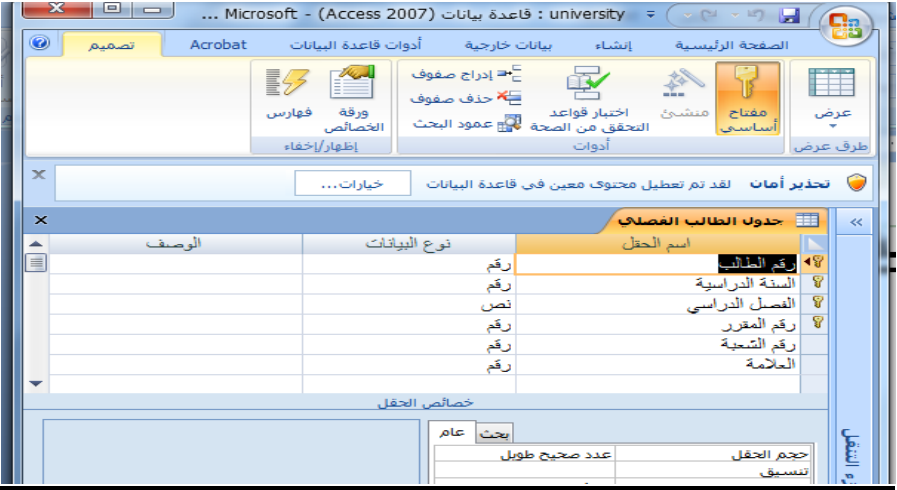

**• وبذلك ٌظهر لدٌنا فً جزء التنقل الجداول الستة المطلوبة**

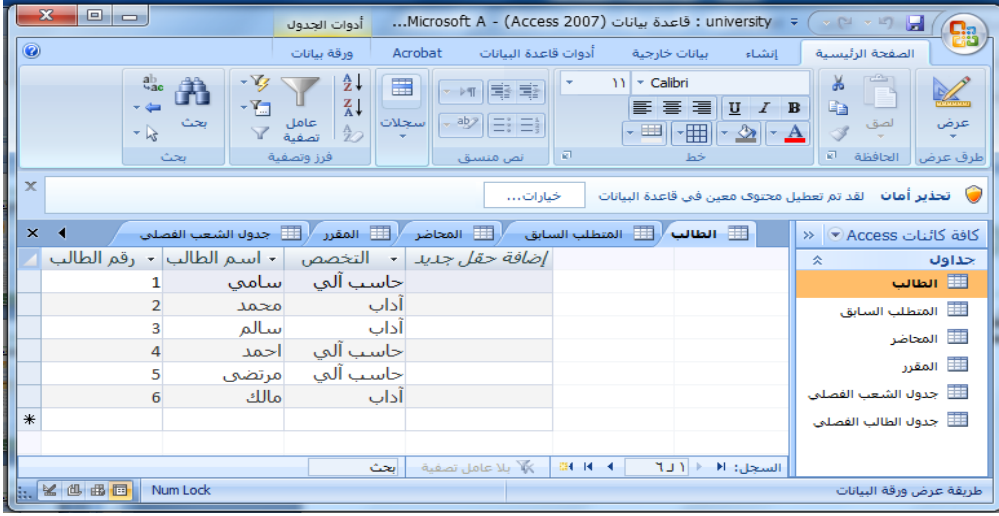

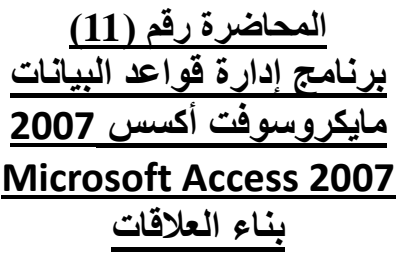

**تذكٌر بمثال الجامعة**  •أخذنا في محاضرة سابقة مخطط الكيان العلاقة التالي:

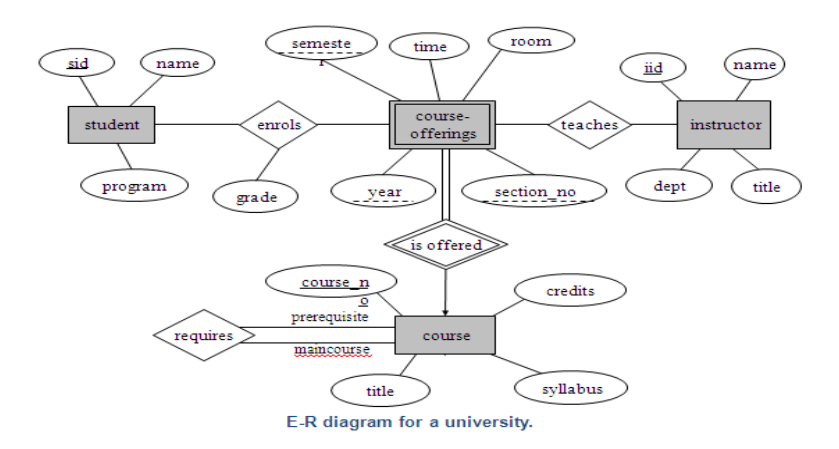

•ونتج عن تحويل مخطط الكيان العلاقة ، مخطط قواعد البيانات التالي:

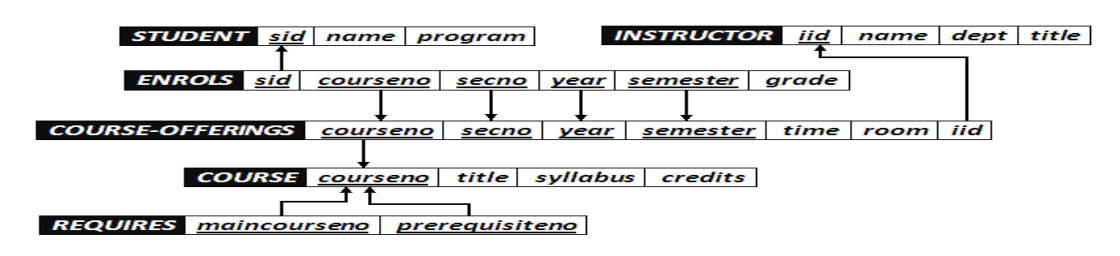

•حيث قمنا في المحاضرة السابقة ببناء الجداول المذكورة في هذا المخطط، ونقوم في هذه المحاضرة ببناء العالقات الالزمة

•مالحظة)1(:للمضً قدما فً هذه المحاضرة ، علٌك مراجعة ما تم شرحه مسبقا عن العالقات وأنواعها. •مالحظة )2(: علٌك مقارنة نتائج العالقات فً أكسس مع مخطط قواعد البٌانات للجامعة لمعرفة مدى التطابق.

**لماذا ننشا عالقات الجداول؟**  •هناك العديد من الأسباب التي تجعل من الضروري إنشاء علاقات جداول قبل إنشاء كائنات قاعدة بيانات أخرى، مثل النماذج والاستعلامات والتقارير: نؤثر علاقات الجداول على تصميمات الاستعلام،للعمل مع سجلات من أكثر من جدول واحد، يجب عليك غالبًا إنشاء استعلام يربط هذه الجداول. يعمل الاستعلام من خلال مطابقة القيم في حقل المفتاح الأساسي للجدول الأول بحقل مفتاح خارجي في الجدول الثاني. ـتؤثر علاقات الجداول على تصميمات النموذج والتقرير، حيث يقدم أكسس اختيارات تستند إلى هذه العالقات. \_علاقات الجداول هي الأساس حيث يمكنك تحسين التكامل المرجعي ليساعدك على منع السجلات الوحيدة في قاعدة البيانات ( السجل الوحيد هو سجل يرجع إلى سجل آخر غير موجود( **فهم التكامل المرجعً**  •عندما تصمم قاعدة بيانات، فإنك تقسم المعلومات في جداول حسب الموضوع للحد من تكرار الببانات. •الهدف من التكامل المرجعي هو منع السجلات الوحيدة والحفاظ على المراجع متزامنة بحيث لا يحدث عدم توافقية في البيانات بين الجداول المختلفة. •يمكنك فرض التكامل المرجعي عن طريق تمكينه لعلاقة جدول .بحيث يرفض أكسس أية عملية تمنع التكامل المرجعي لعلاقة الجدول. •في حال احتجت لتغيير قيمة المفتاح الأساسي ، بناءا عليه يجب عليك تحديث قيمته في الجداول المرتبطة معه، ويمكن ذلك عن طرّيق إختيار "تتالى تحديث الحقول المرتبطة"، ليقوم أكسس بعملية التحديث بالنبابة عنك. •في حال احتجت لحذف قيمة المفتاح الأساسي ، بناءا عليه يجب عليك حذف قيمته في الجداول المرتبطة معه، ويمكن ذلك عن طريق إختيار "تتالى حذف السجلات المرتبطة"، ليقوم أكسس بعملية الحذف بالنبابة عنك. **عرض عالقات الجداول** 

•لعرض عالقات الجداول:

₋انقر فوق **عالقات** ضمن عالمة التبوٌب **أدوات قاعدة البٌانات** . ٌفتح اإلطار "عالقات" ويعرض أي علاقات موجودة. إذا لم يتم تعريف أي علاقات جداول بعد، وكنت تفتح الإطار علاقات للمرة الأولى، بطالبك أكسس بإضافة جدول أو استعلام إلى الإطار.

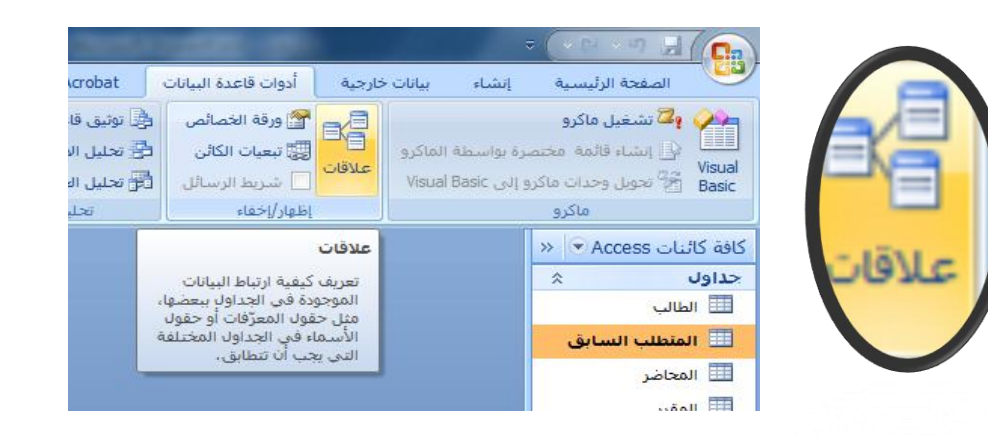

# **إنشاء عالقة جدول**

•إفتح لوحة العالقات •إضؽط بزر الفؤرة األٌمن إلظهار الجداول

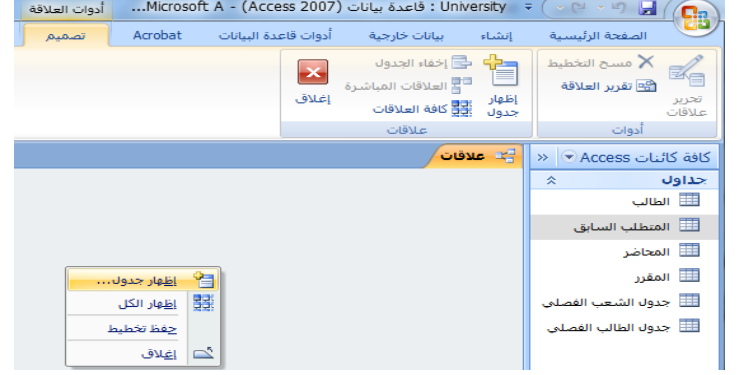

# •إختر الجداول/اإلستعالمات المطلوبة .

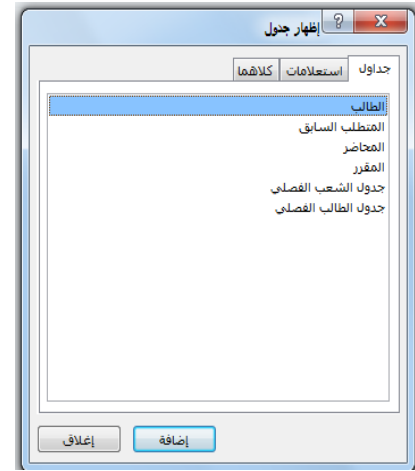

•قم بإنشاء العالقة:

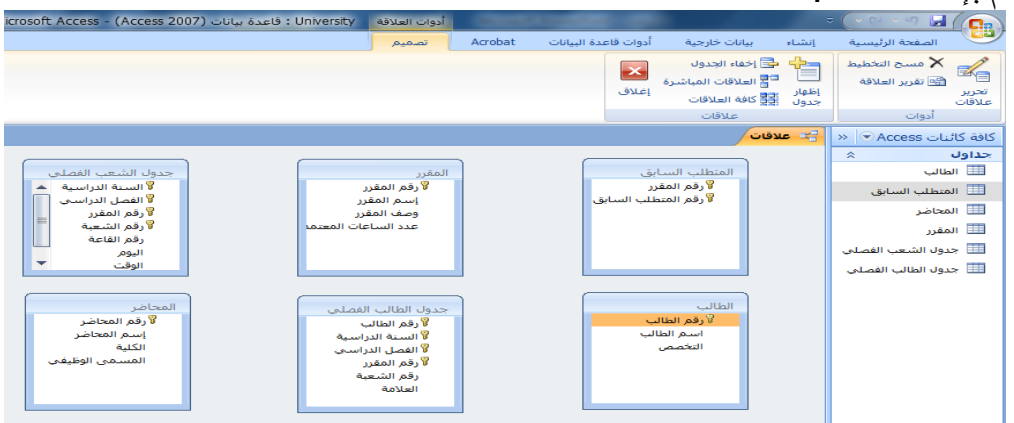

•هناك أكثر من طرٌقة إلنشاء عالقة جدول بآخر، سنذكر منها أبسط طرٌقتٌن: •بإستخدام سحب وإفالت الفؤرة •بإستخدام قائمة تحدٌد عالقة •باستخدام سحب وإفالت الفؤرة:

•اضؽط على حقل المفتاح األساسً فً الجدول األول، بزر الفؤرة األٌسر. •حرك الفؤرة مع إستمرار الضؽط على زر الفؤرة األٌسر باتجاه الجدول الثان،ً وبالتحدٌد المفتاح الخارجً المطلوب •أترك زر الفؤرة،لتظهر لك شاشة تحرٌر العالقات •اضؽط إنشاء لتجد أنه تم تكوٌن خط واصل بٌن الجدولٌن

•باستخدام شاشة تحرٌر العالقات •اضؽط على أٌقونة تحرٌر عالقات

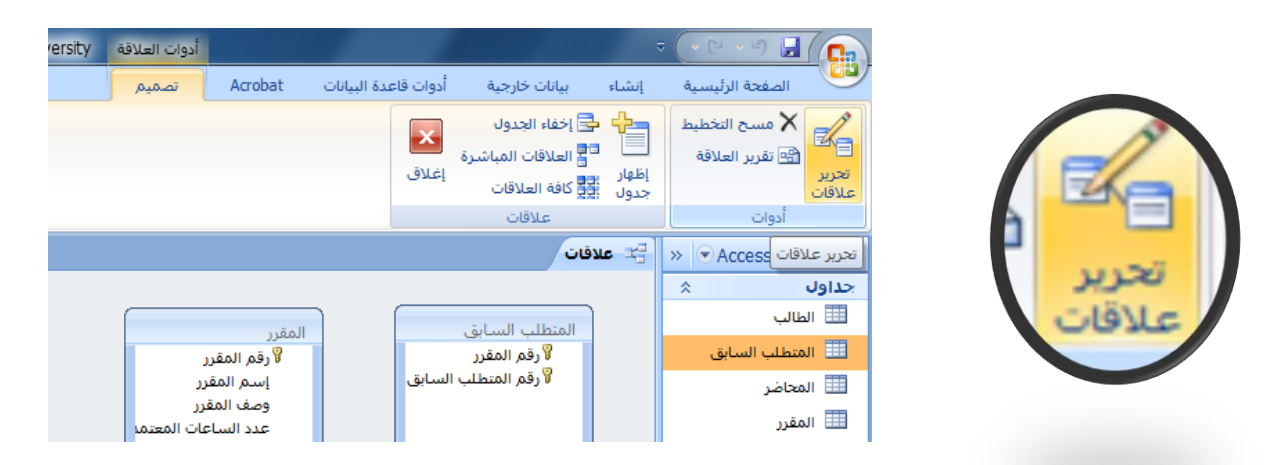

تظهر لك شاشة تحرير علاقات ،إضغط إنشاء جديد
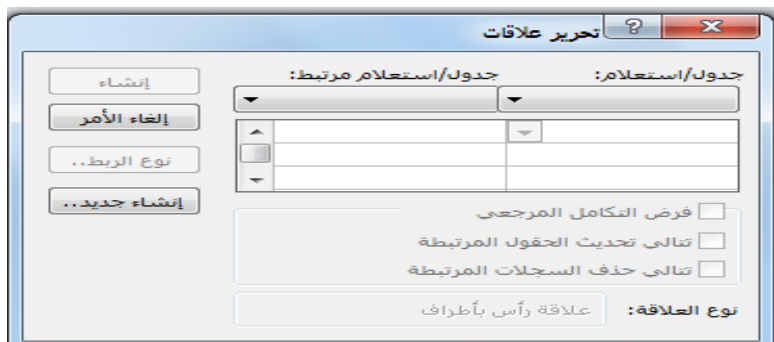

في شاشة إنشاء جديد ،إختر إسم الجدول الأيمن

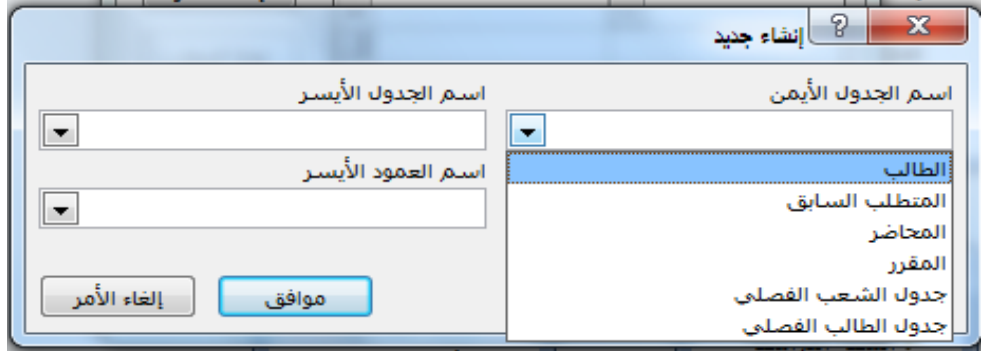

•إختر إسم العمود األٌمن

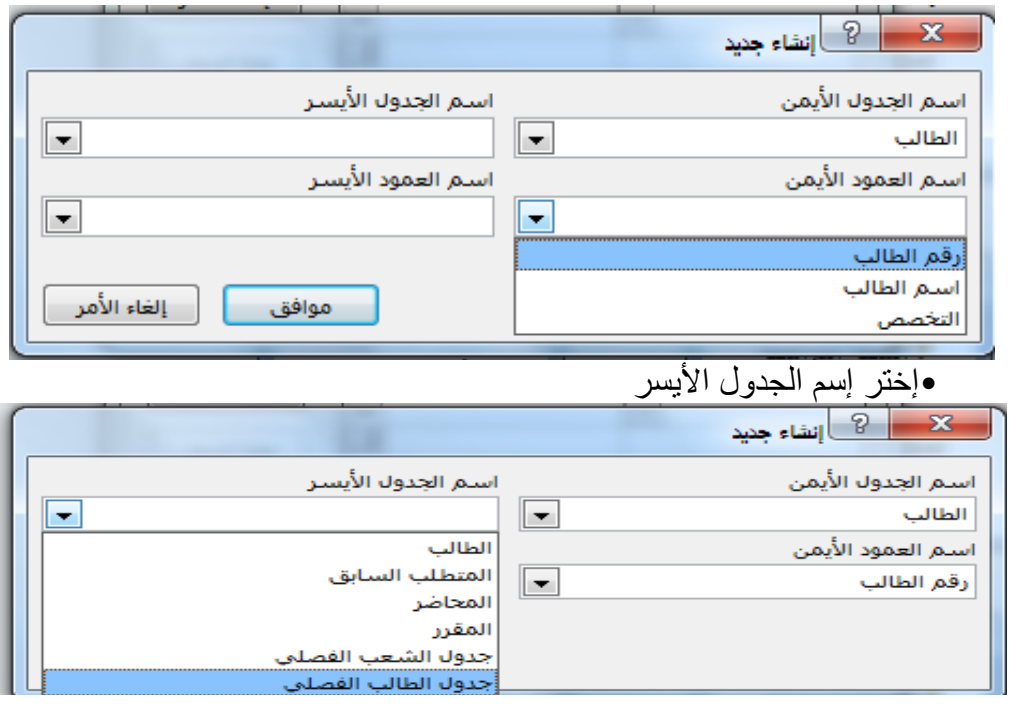

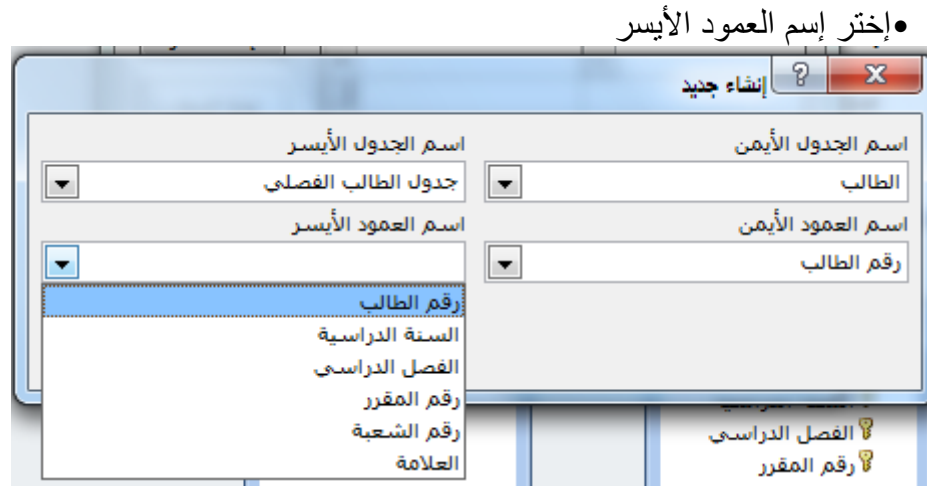

•إضؽط موافق، لتعود إلى شاشة تحرٌر عالقات

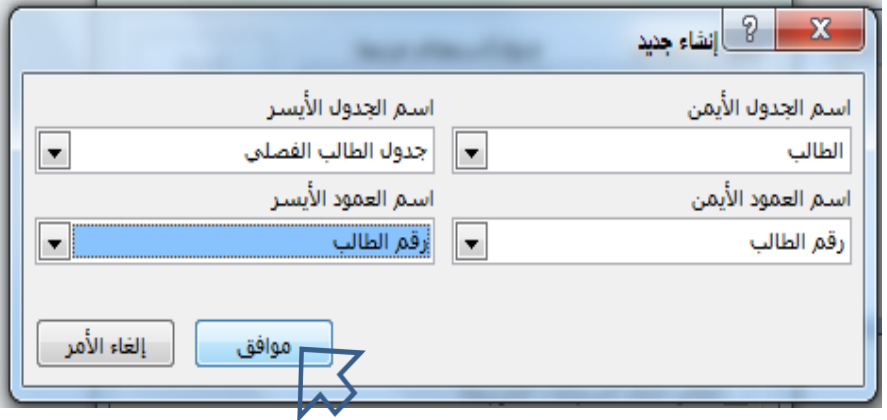

•إختر إسم العمود األٌسر

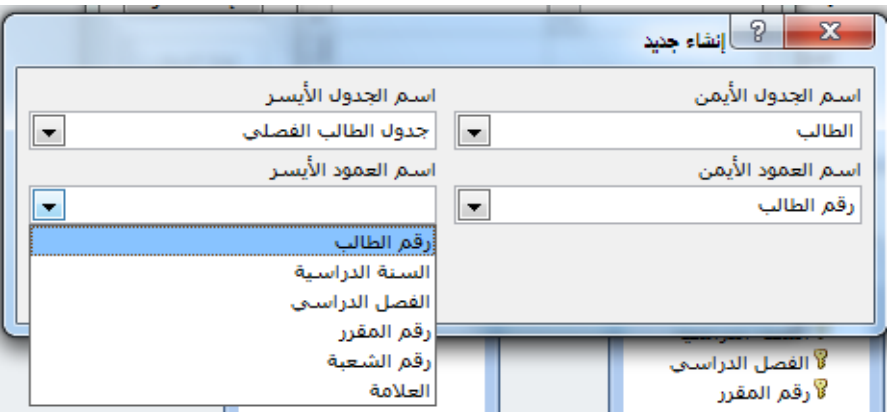

إضغط إنشاء لنتم عملية إنشاء العلاقة

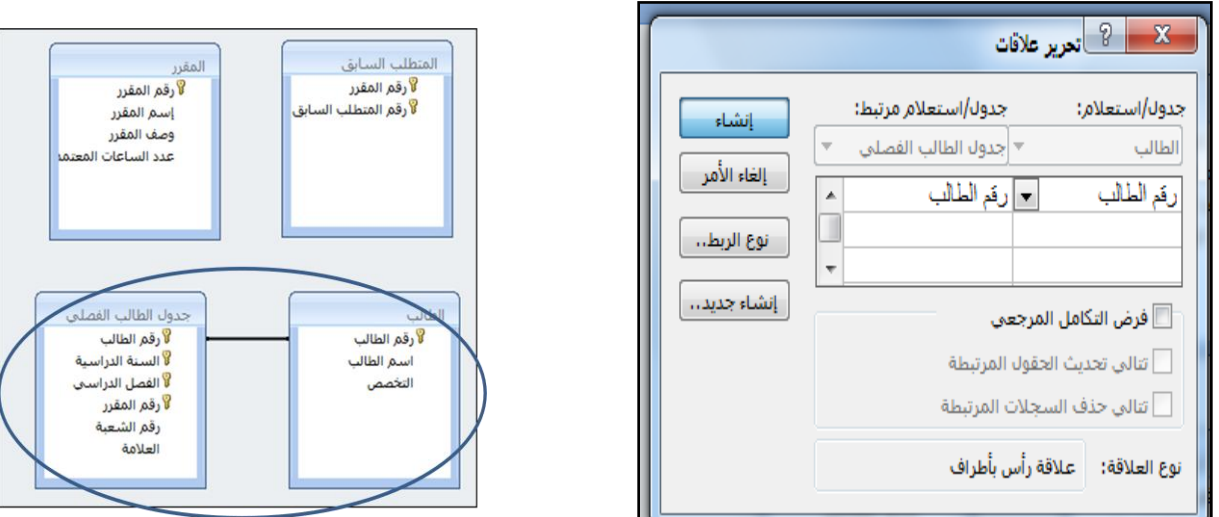

•ملاحظة، هناك حالات تكون فيها العلاقة بين الجدولين على أكثر من حقل ، مثل علاقة جدول الشعب الفصلي بجدول الطالب الفصلي، عندها يتم إختيار باقي الحقول في شاشة تحرير العلاقات بعد الإنتهاء منّ شاشة إنشاء جديد

> إنشاء إلغاء الأمر<br>إ إنشاء جديد..

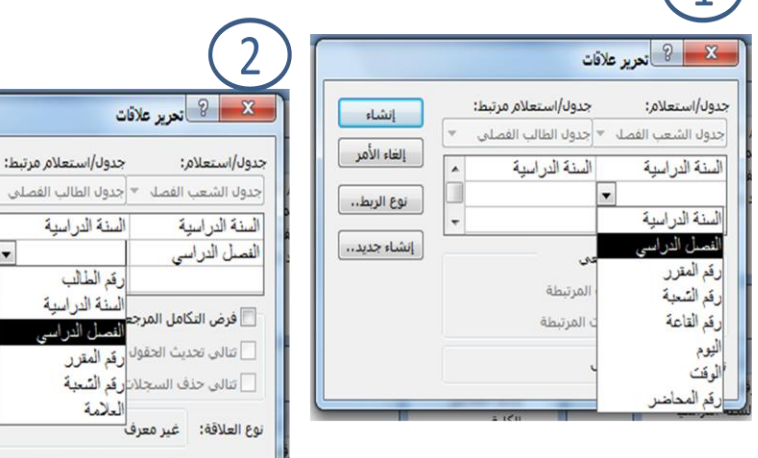

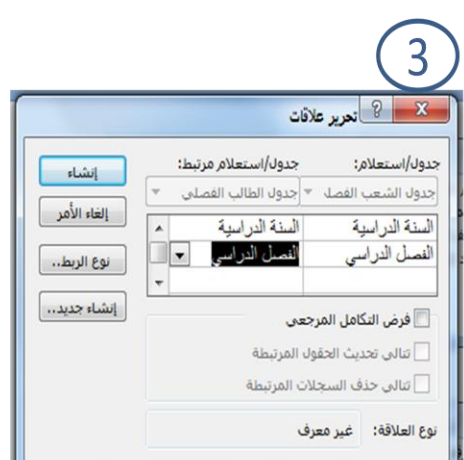

 $\bigcap$ 

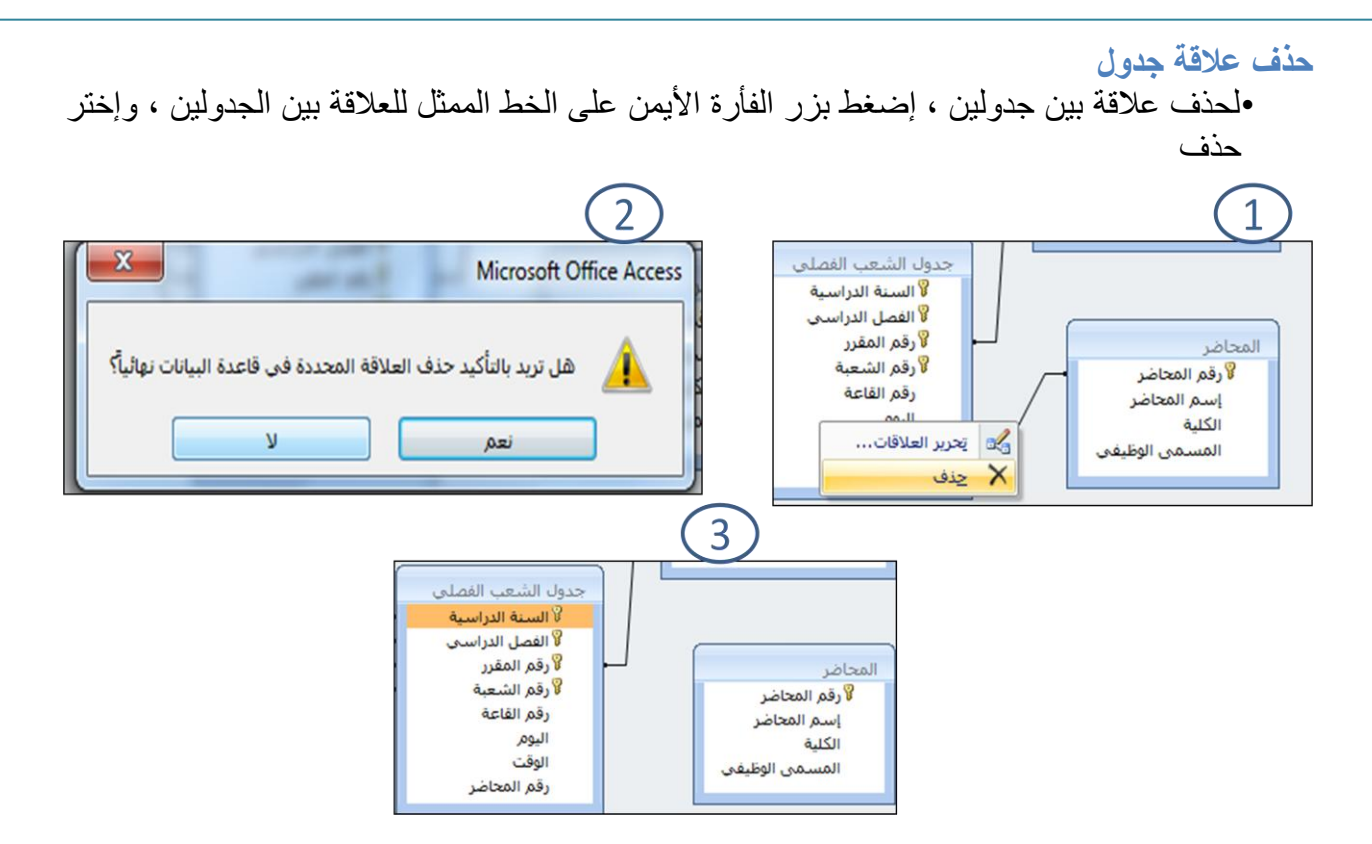

#### **تغٌٌر عالقة جدول**

•لإجراء تغيير على علاقة ما بين جدولين ، إضغط بزر الفأرة الأيمن على الخط الممثل للعلاقة بين الجدولين ، وإختر تحرير علاقات، ومن شاشة تحرير علاقات نجري التغيير ، ثم نضغط موافق

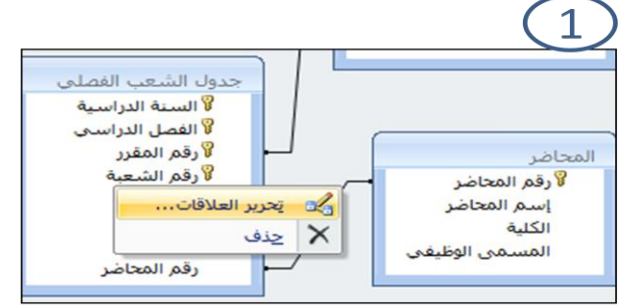

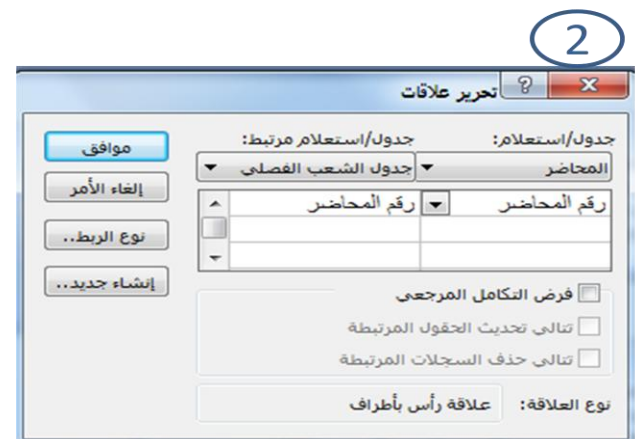

**فرض التكامل المرجعً**  •لفرض التكامل الْمرجعي على علاقة ما بين جدولين، نختار شاشة تحرير العلاقات ونُفَعِّل خيار "فرض التكامل المرجعيّ"، وفي حالة رغبتنا بإعطاء المستخدم الفرصة للتعديل على قيمة الحقل الأساسي أو حذف قيمة حقل أساسي نفعل باقي الخيارات

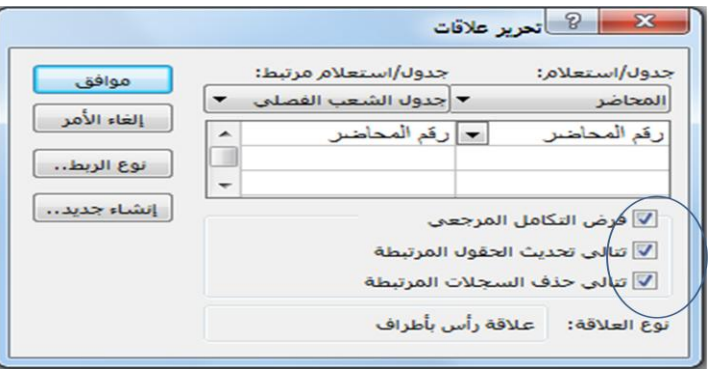

**إنشاء تقرٌر العالقات** 

•لإنشاء تقرير بالعلاقات المنشأة، إختر أيقونة تقرير العلاقة كما هو مبين في الشكل:

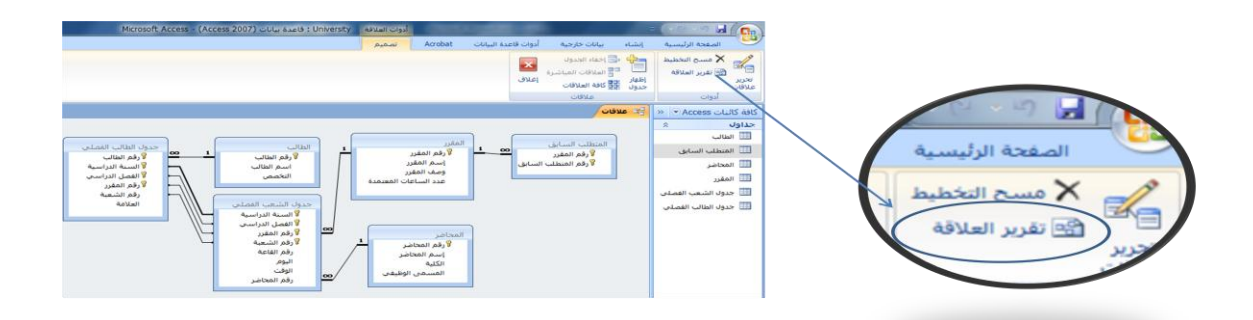

ٌظهر لنا تقرٌر العالقات أدناه، وٌمكن تسمٌته العالقات ل University

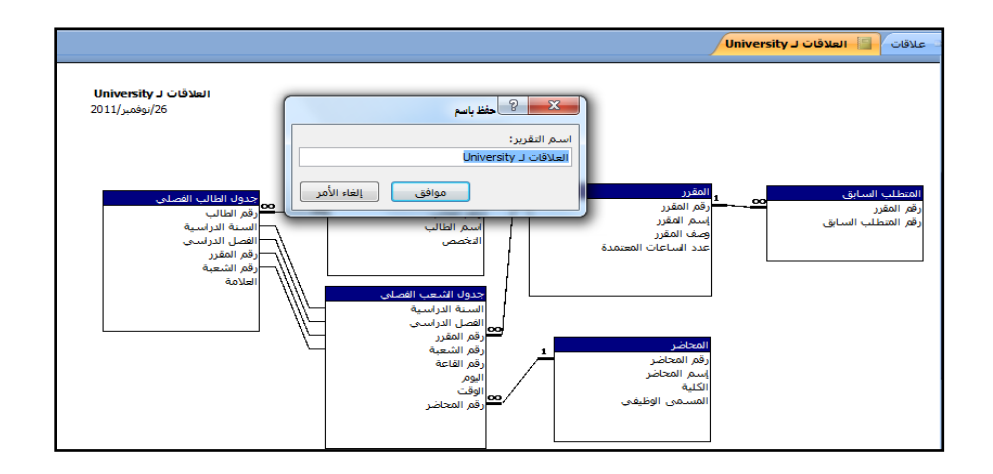

**مقارنة مخطط قواعد البٌانات مع تقرٌر العالقة** 

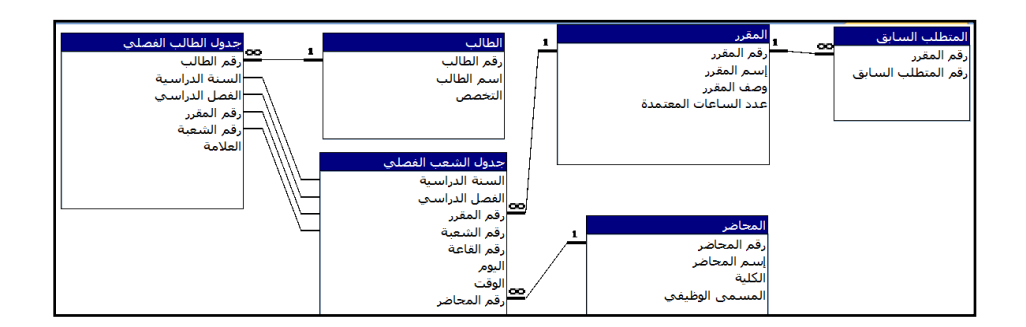

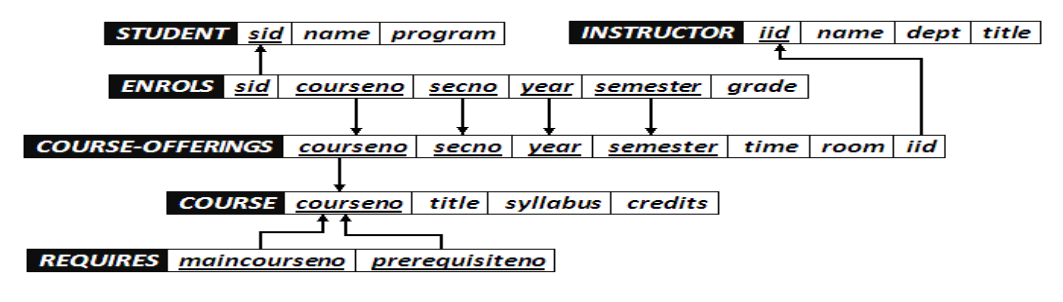

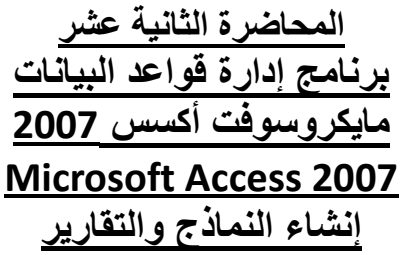

**ما هو النموذج؟** 

•النموذج عبارة عن كائن يمكنك من إنشاء لوحات رسومية تعرض على شاشة المستخدم ، ليتمكن من خلالها إدخال الببانات أو استر جاعها، أو تعدبلها أو حذفها. •كما يمكن عن طريق النماذج تفعيل بعض الإجراءات البرمجية.

**طرق إنشاء النماذج**  •هناك أكثر من طرّيقة لإنشاء النموذج ، وكلها متوفرة في تبويب إنشاء، ضمن مجموعة نماذج

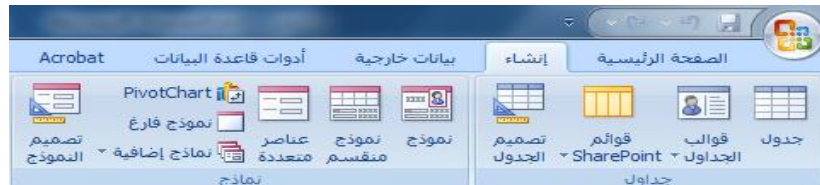

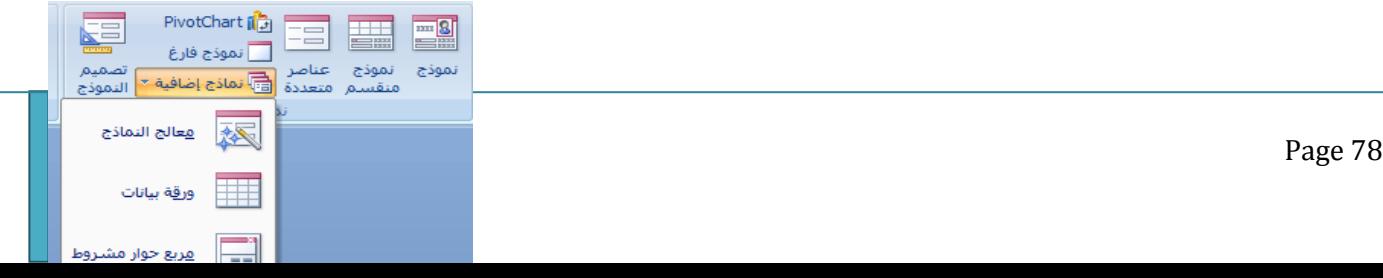

 $Div{ch}$   $\alpha$   $\beta$ ,  $\alpha$   $\beta$   $\beta$ 

•**نموذج:**إلنشاء نموذج ٌسمح لك بإدخال كل سجل على حدة •**نموذج منقسم:** إلنشاء نموذج منقسم ٌقوم بإظهار ورقة بٌانات في المقطع العلوي ونموذج في المقطع السفلي لإدخال معلومات حول السجل المحدد في ورقة البيانات •**عناصر متعددة:** إلنشاء نموذج ٌقوم بعرض سجالت متعددة في ورقة بيانات،مع إظهار سجل واحد في كل صف •**Chart Pivot:** لعرض البٌانات على شكل رسم بٌانً •**نموذج فارغ:** لعرض نموذج فارغ ٌتم إضافة الحقول المطلوبة فٌه عن طر بق قائمة بالحقول المتوفر ة •تصميم النما<mark>ذج:</mark> إنشاء نموذج جديد فارغ بطريقة عرض التصميم، حيث بمكنك إجراء تغييرات تصميم متقدّمة على النماذج، مثل إضافة عناصر تحكم مخصصة ،وإضافة تعليمات برمجية **•معالج النماذج:** إلنشاء نموذج خطوة بخطوة بمساعدة أكسس •ورقة بٌانات: إلنشاء نموذج على شكل ورقة بٌانات •**مربع حوار مشروط:** إلنشاء نموذج حوار ٌحتوي على زر إلغاء الأمر وزر موافق •**Table Pivot:** إلنشاء نموذج ٌعرض البٌانات بشكل جدول مفصل.ً **•سنكتفً فً هذا السٌاق بشرح طرٌقتٌن فقط فً إنشاء النماذج، وٌترك للطالب التعرف على الطرق األخرى: ₋نموذج**  ₋**معالج النماذج**

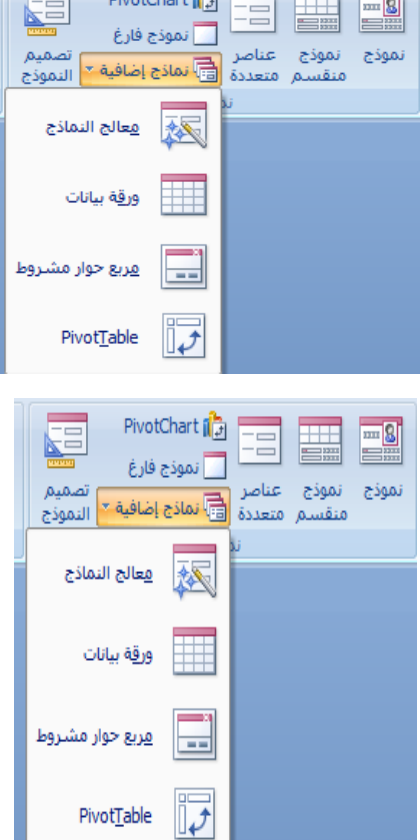

إنشاء نموذج بالضغط على أيقونة "نموذج**"** •تعتبر هذه الطريقة الأسهل في إنشاء النماذج حيث أنها تتكون من خطوتين إثنتين فقط: •إختٌار الجدول أو اإلستعالم المراد عمل النموذج له من جزء التنقل •إختيار أيقونة "نموذج من مجموعة نماذج ضمن تبويب إنشاء

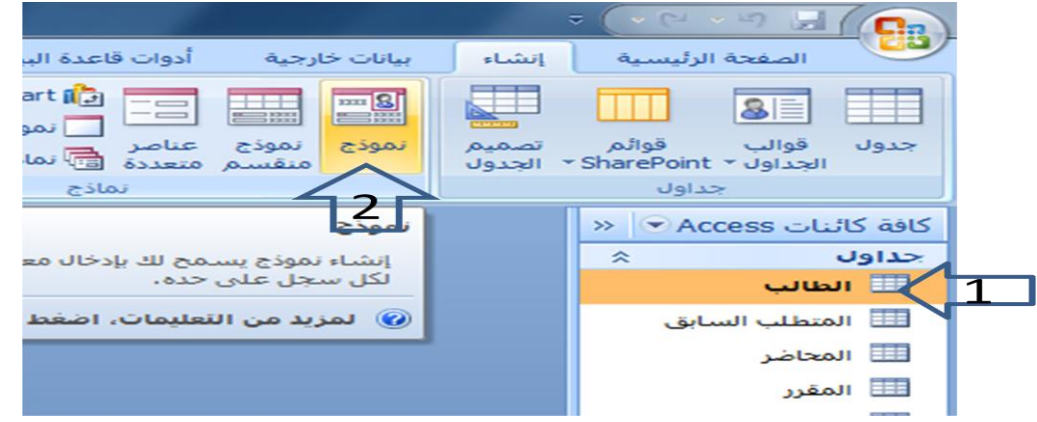

•بناءا على الخطوتين السابقتين يظهر لدينا النموذج كما في الشكل

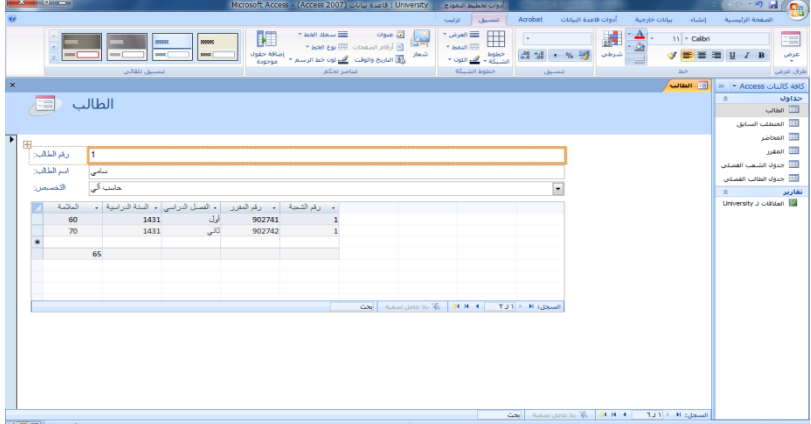

•نرى في الشكل ما بلي: •طرٌقة العرض •شرٌط تنقل النموذج الرئٌسً •شرٌط تنقل النموذج الفرعً •السجل الفعال في النموذج الفر عي

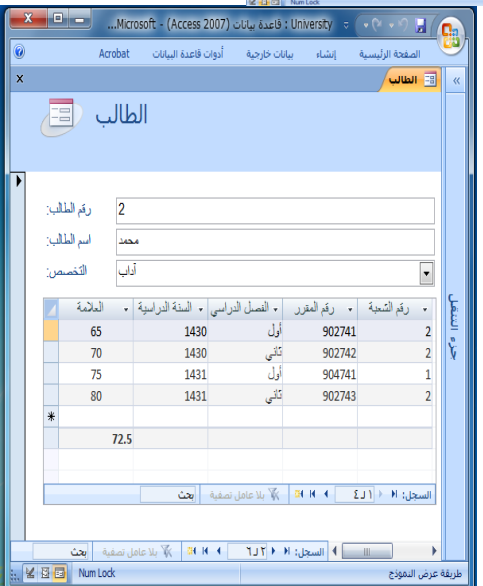

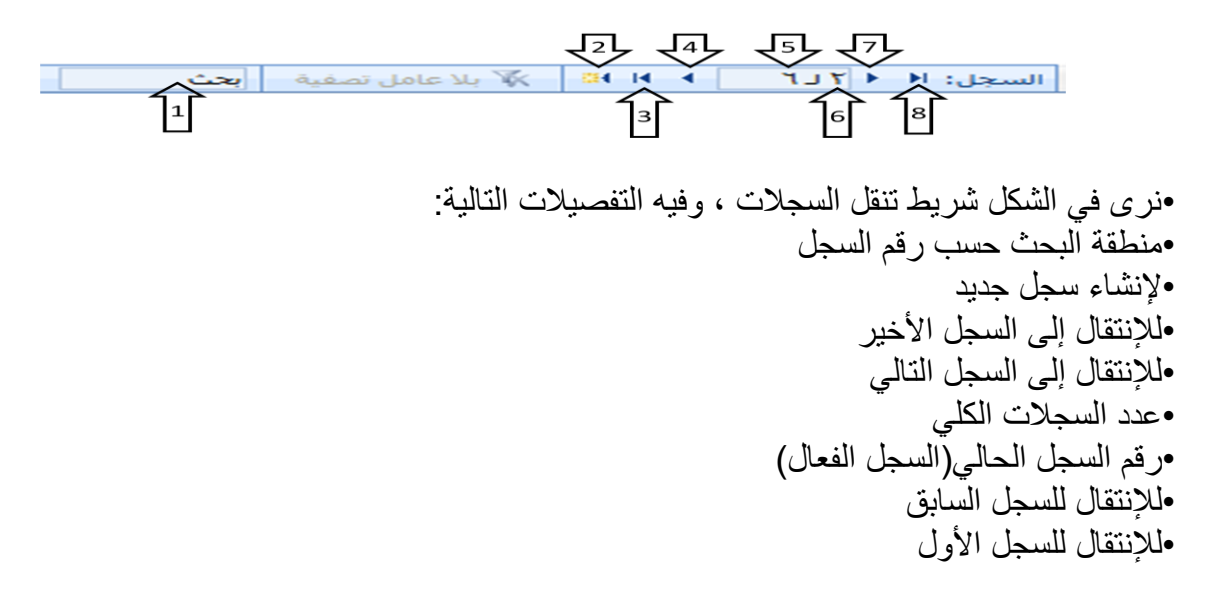

# **إنشاء نموذج بإستخدام طرٌقة معالج النماذج**

•في هذه الطريقة يتم إنشاء النموذج خطوة بخطوة و بمساعدة برنامج أكسس. قم بإختيار التبويب إنشاء-المجموعة نماذج- نماذج إضافية-معالج النماذج

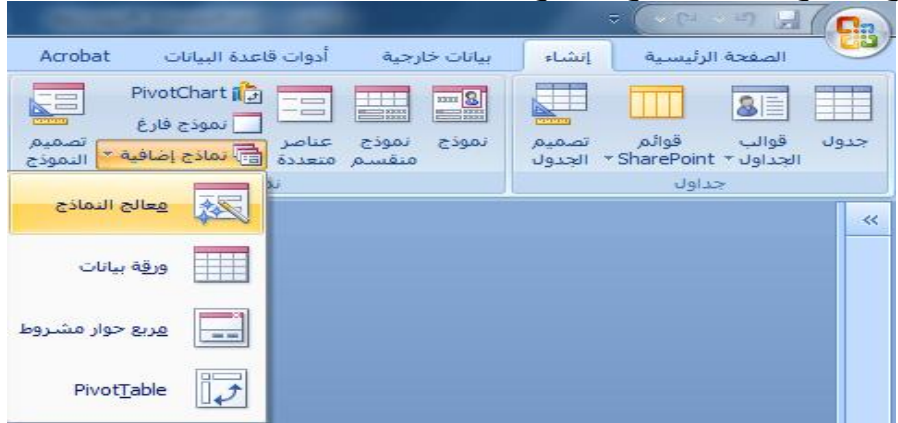

•تظهر لدٌنا شاشة معالج النماذج بالخطوات كالتال:ً •تحديد مصدر البيانات(جداول أو استعلامات) والحقول من ذلك المصدر

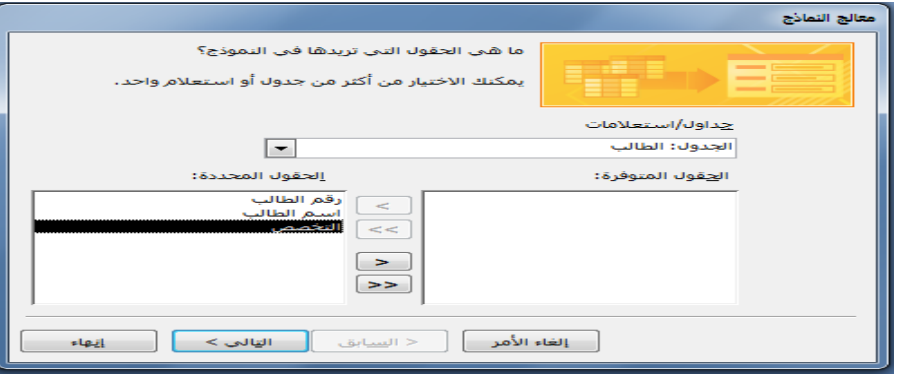

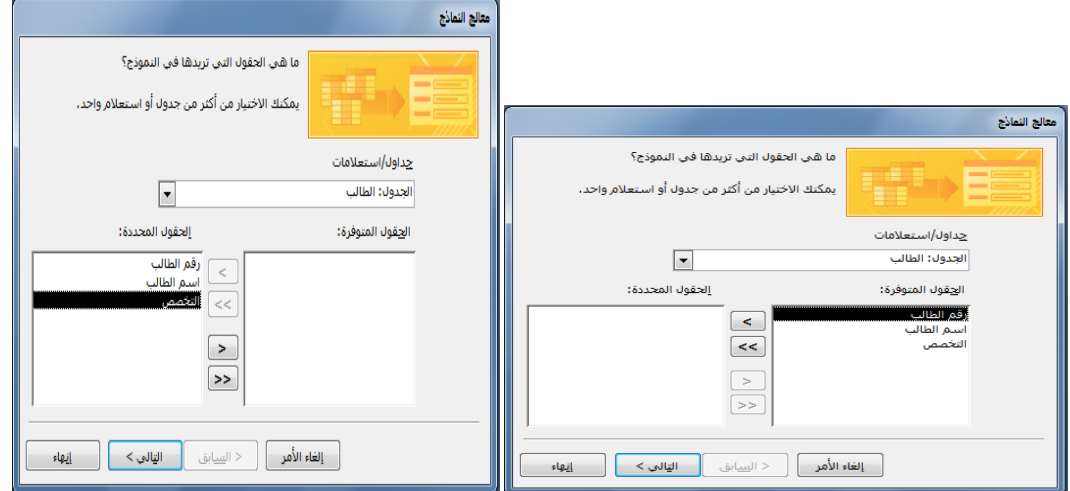

•ملاحظة يمكن الإختيار من أكثر من مصدر بشرط وجود علاقة ربط بين تلك المصادر . •يمكن إختيار أو التراجع عن إختيار بعض أو كل الحقول في جهة المصدر

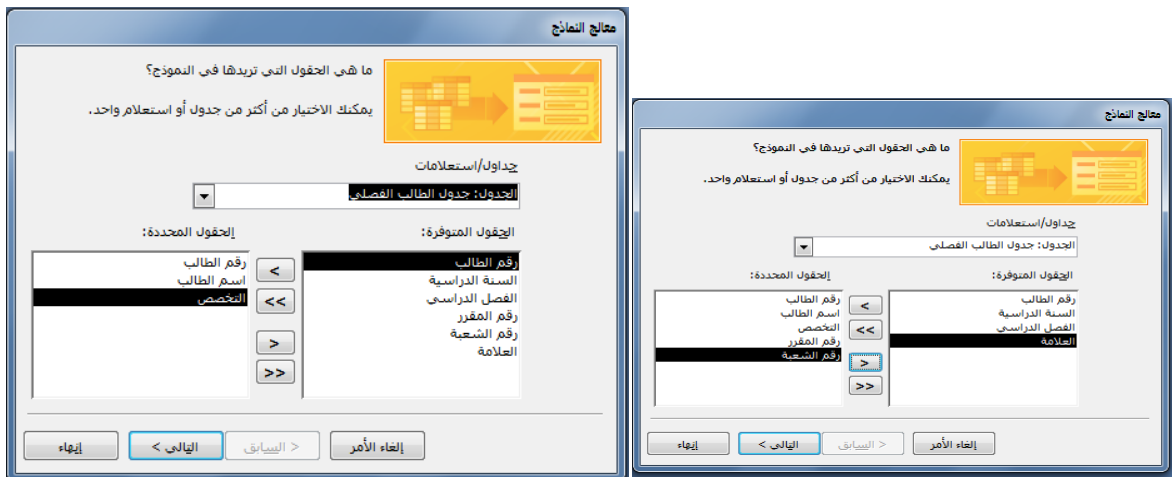

•بسبب إختيار بياناتنا من أكثر من مصدر ، فإنه يطلب منا هذه الخطوة الإضافية التي تتعلق بعرض البيانات من وجهة نظر المصدر الأول أو الثاني أو الثالث...

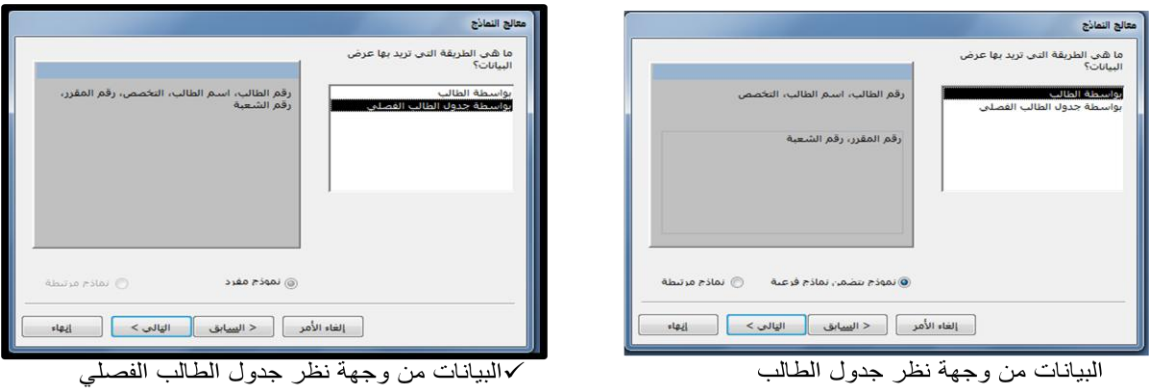

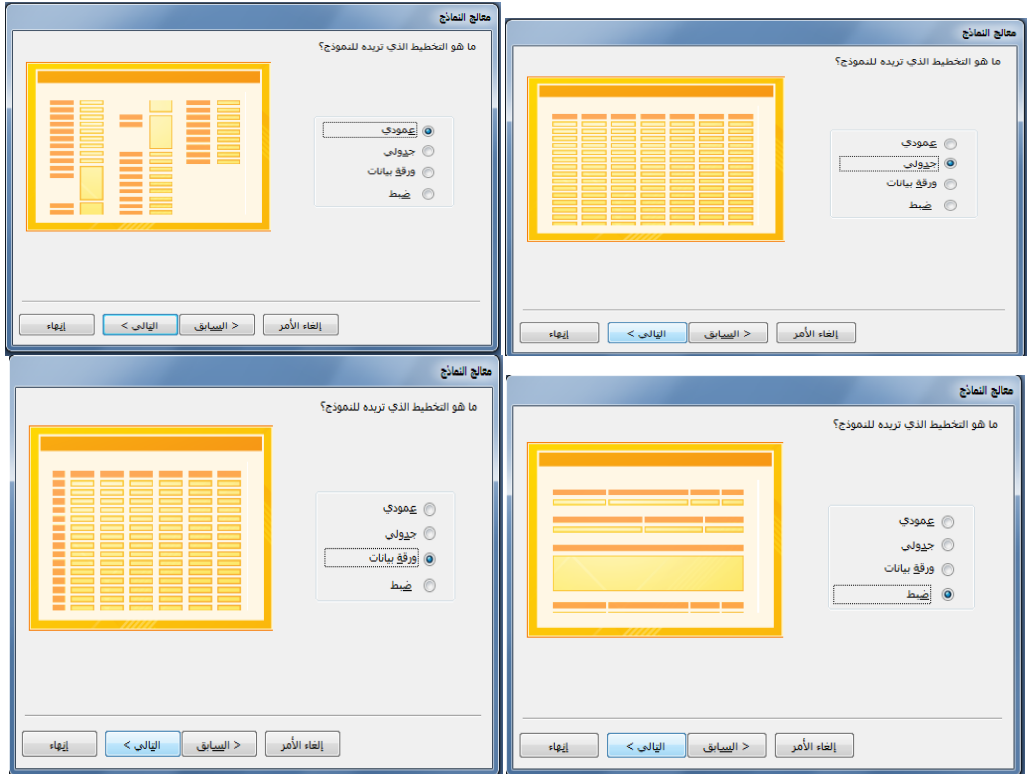

•إختيار التخطيط ، وهي طريقة توزيع البيانات في داخل النموذج

•إختٌار النمط، وٌقصد بالنمط شكل الخط، ولونه ولون الخلفٌة ..إلخ

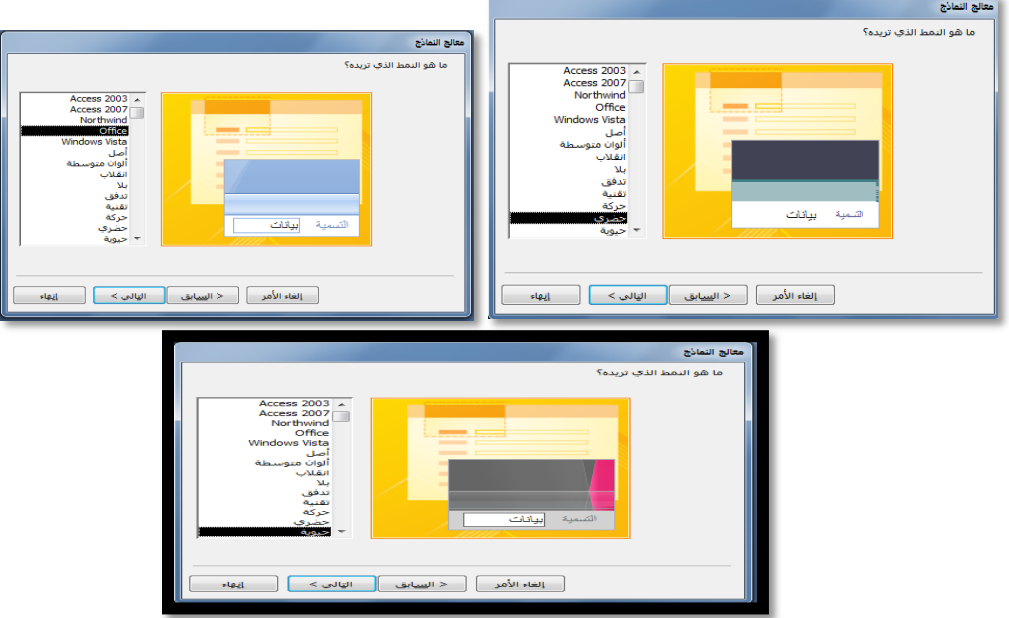

•تحدٌد عنوان النموذج

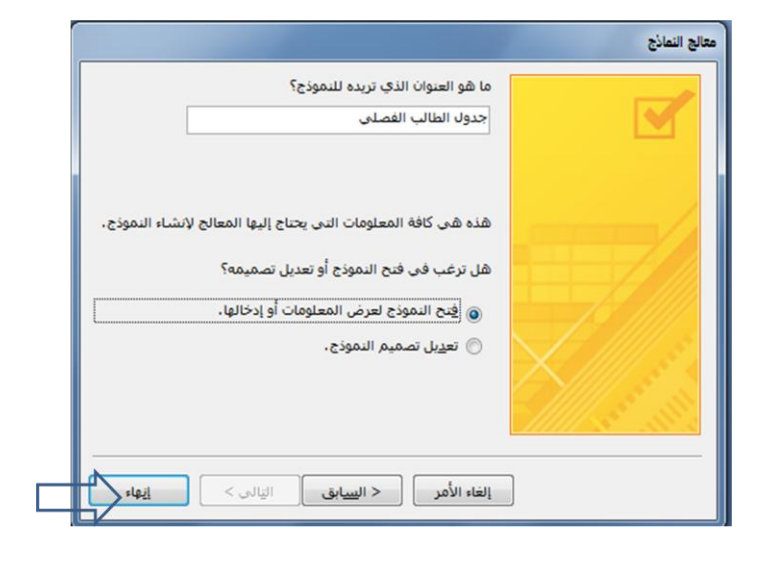

•ونهاية يظهر لدينا النموذج بالشكل التالي

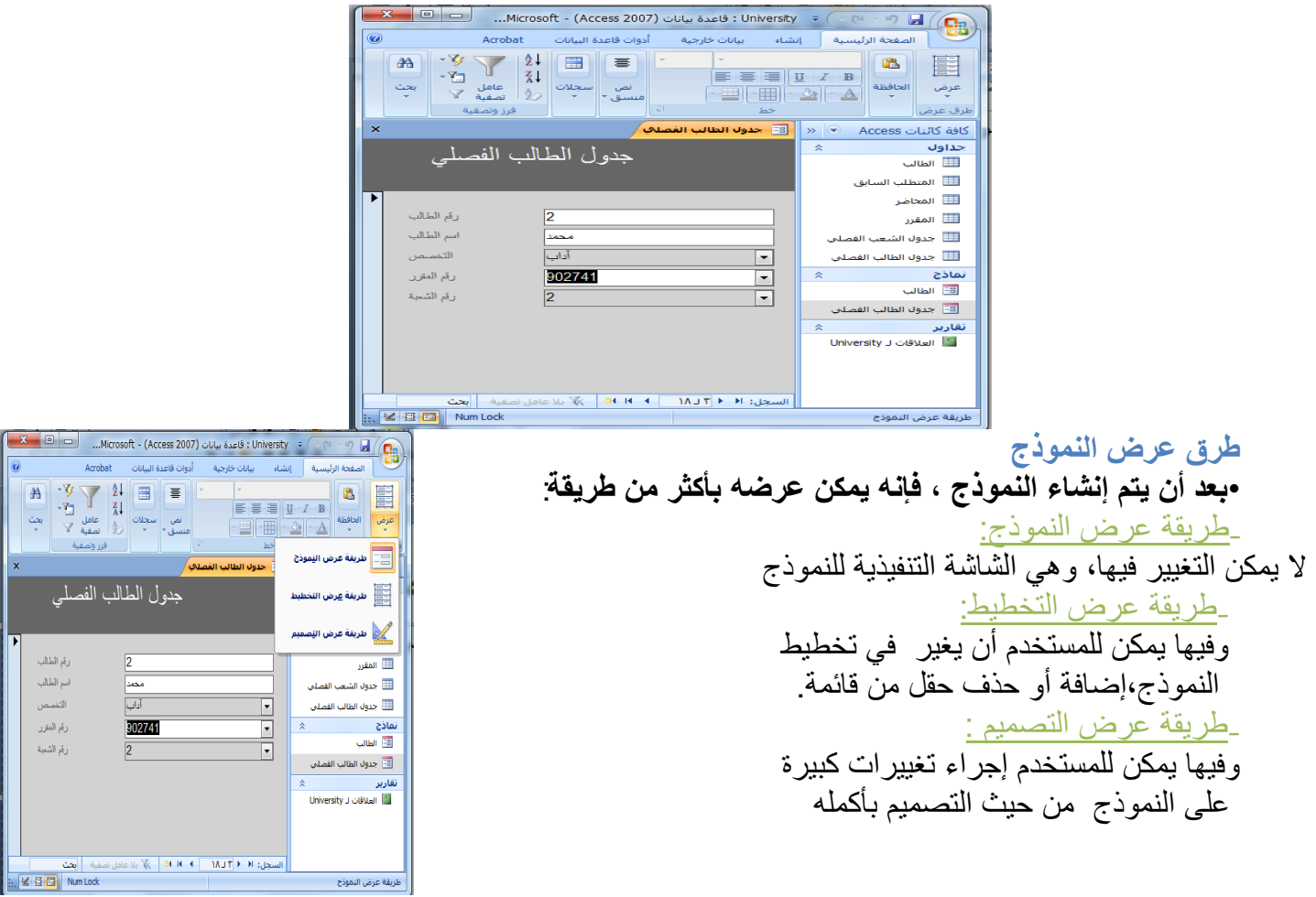

**ما هو التقرٌر؟**  •التقرير عبارة عن كائن يساعد في إنشاء ورقة للطباعة على الطابعة،ويمكن أخذ محتوياته من جدول أو إستعالم ، واحد أو أكثر. •كثيرا ما يتم الحكم على برنامج إدارة قاعدة البيانات من خلال التقارير التي يمكن طباعتها من خلاله، كون النسخة الورقية أكثر تداولا من النماذج، وهذا لا يقلل من أهمية النماذج. **طرق إنشاء التقارٌر** 

•ٌمكن إنشاء التقرٌر فً أكسس 2007 بإحدى الطرق اآلتٌة:

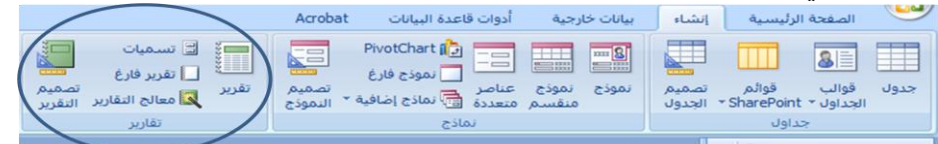

•تقرٌر:إنشاء تقرٌر لجدول أو إستعالم مختار من جزء التنقل •تسميات لتجهيز تقرير على شكل تسميات labels ليتم طباعتها وإلصاقها •تقرير فارغ:إنشاء تقرير فارغ ، ليتم إضافة الحقول المطلوب من قائمة حقول موجودة •معالج التقارٌر:إلنشاء التقرٌر خطوة بخطوة بمساعدة أكسس •تصمّيم التقارير :إنشاء التقرير بشكل أكثر تحديدا وتخصصا، بما يسمح بإضافة أدوات تحكم وجمل برمجية خاصة

•سنكتفي في هذا السياق بشرح طريقتين فقط في إنشاء التقارير ، ويترك للطالب التعرف على الطرق **األخرى: ₋تقرٌر** 

₋**معالج التقارٌر**

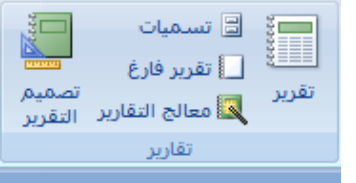

إنشاء تقرير بإستخدام الضغط على أيقونة "تقرير"

•تعتبر هذه الطريقة الأسهل في إنشاء التقارير ، حيث تتلخص في خطوتين إثنتين: •إختٌار الجدول أو اإلستعالم المطلوب تقرٌره •الضغط على أيقونة "تقرير"

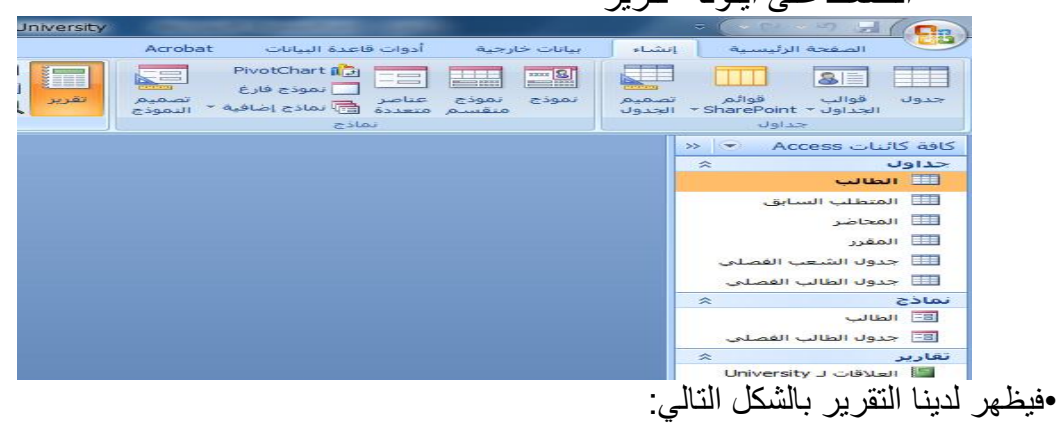

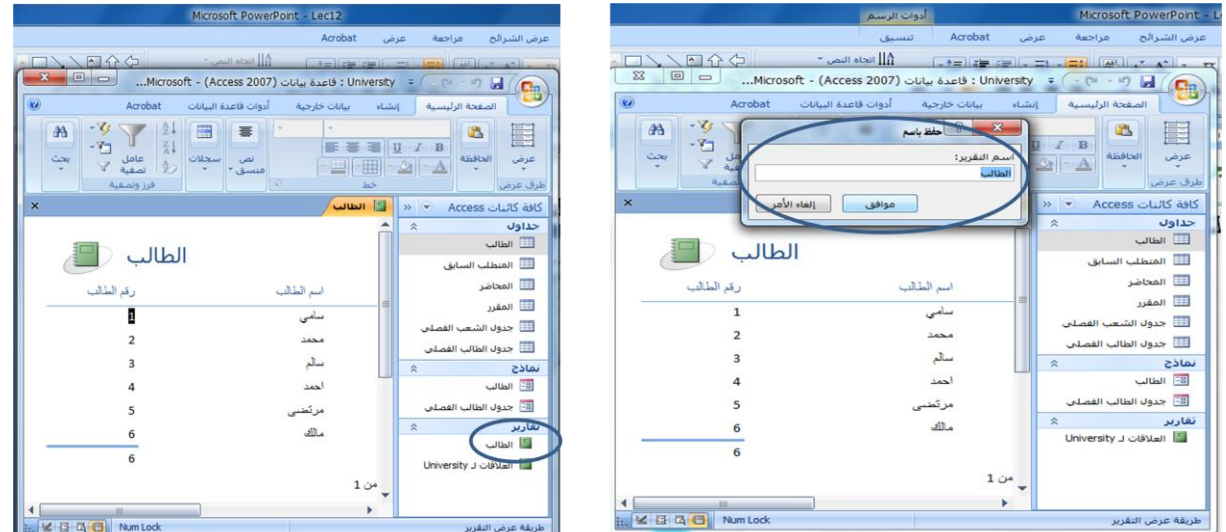

- •تمر عملية إنشاء التقرير بطريقة معالج التقارير بالخطوات التالية:
- •تحديد مصدر بيانات التقرير، والحقول المطلوبة من ذلك المصدر، وينطبق عليه ما ينطبق على النموذج بهذا الخصوص

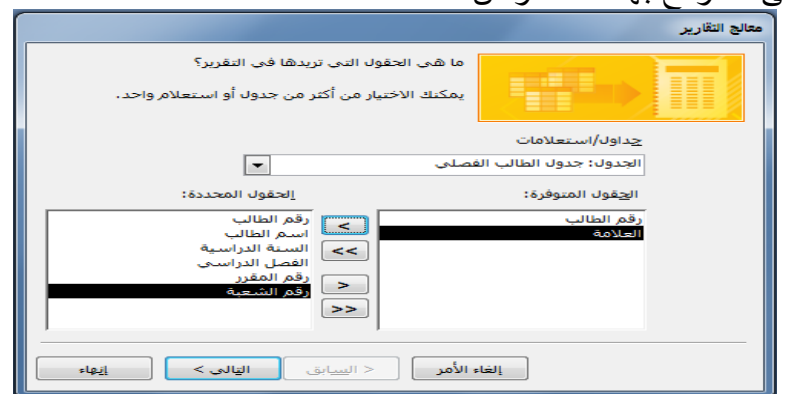

# •إختيار وجهة النظر في عرض البيانات،كون البيانات من أكثر من مصدر

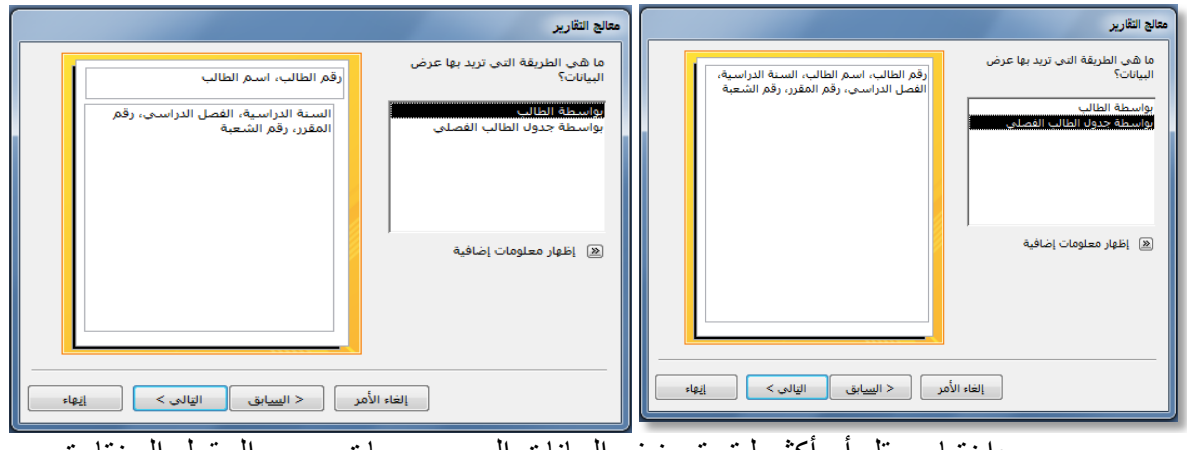

•إختيار حقل او اكثر ليتم تصنيف البيانات إلى مجموعات حسب الحقول المختارة

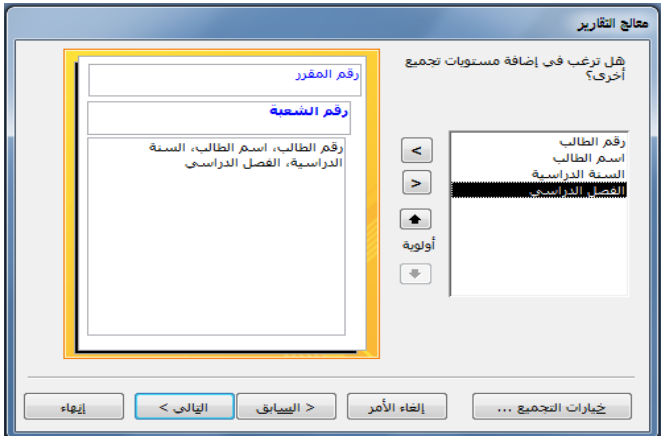

•ترتيب أو فرز بيانات تقرير حسب حقل معين

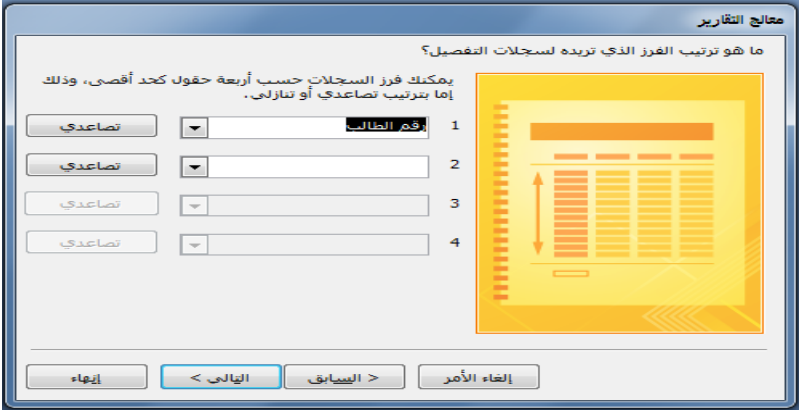

•إختٌار التخطٌط المناسب، وإتجاه الصفحة للطباعة

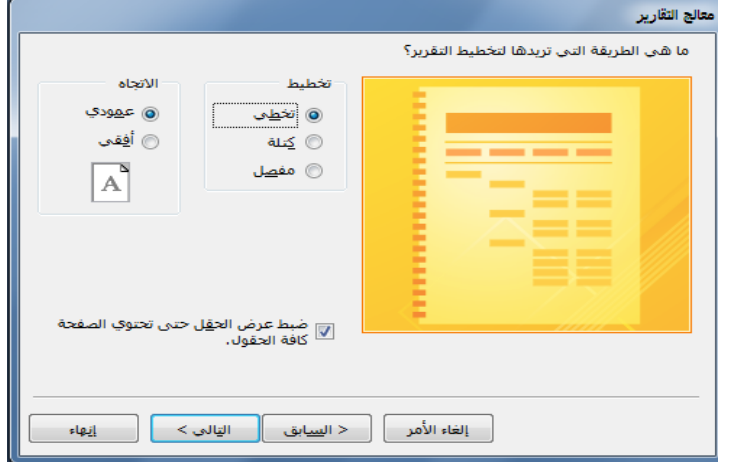

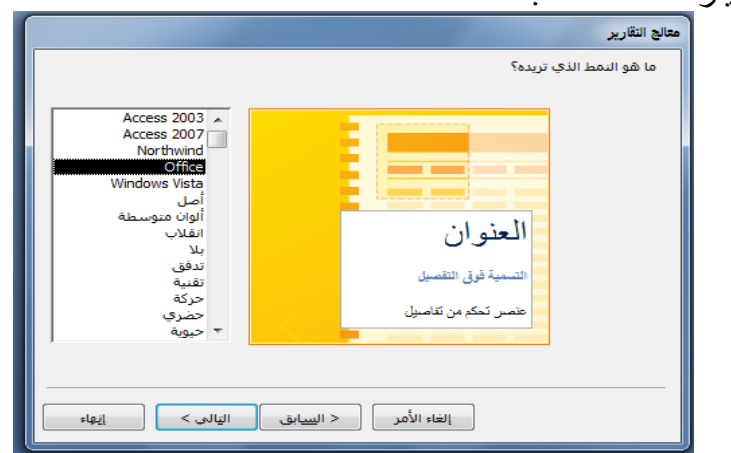

•إختٌار النمط المناسب

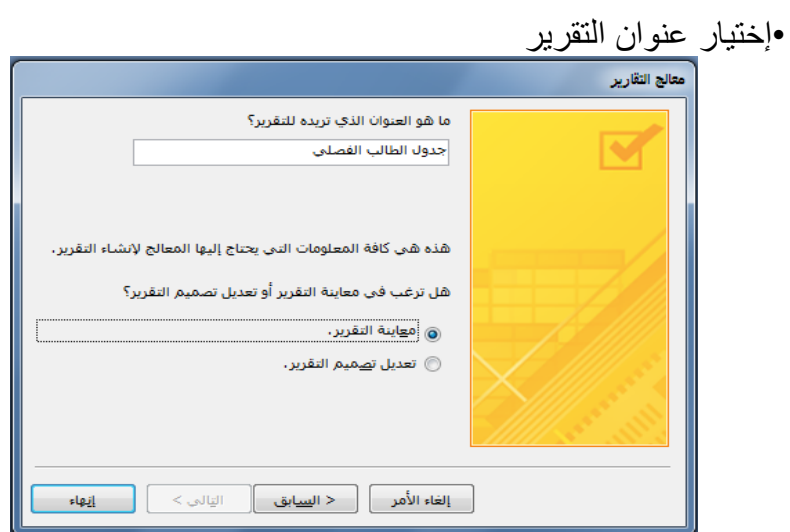

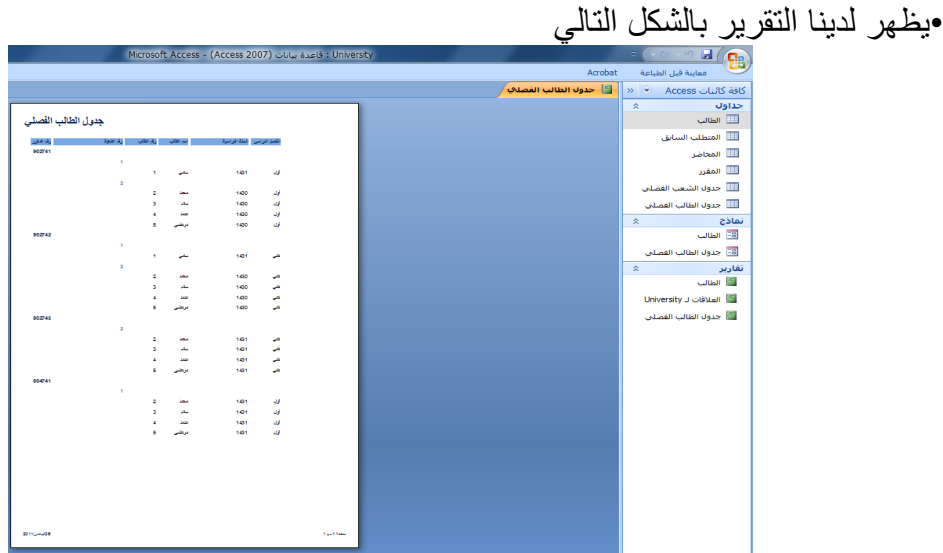

**طرق عرض التقرٌر •ٌمكن عرض التقرٌر بإحدى الطرق التالٌة: ₋طرٌقة عرض تقرٌر ₋معاٌنة قبل الطباعة ₋طرٌقة عرض التخطٌط ₋طرٌقة عرض تصمٌم التقرٌر** 

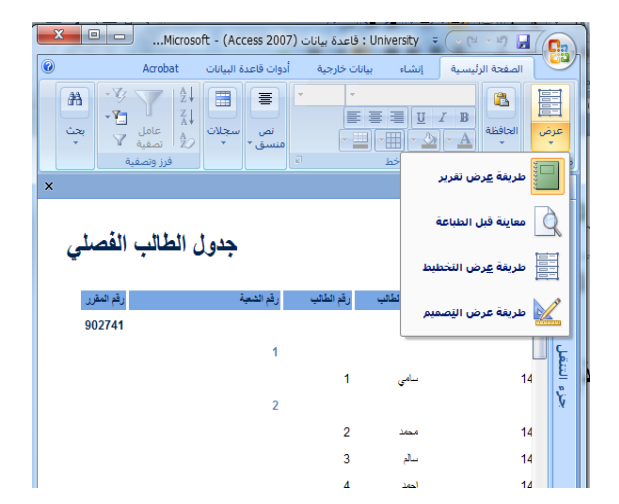

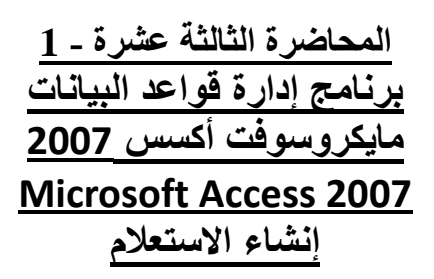

### **تذكٌر بمثال الجامعة**

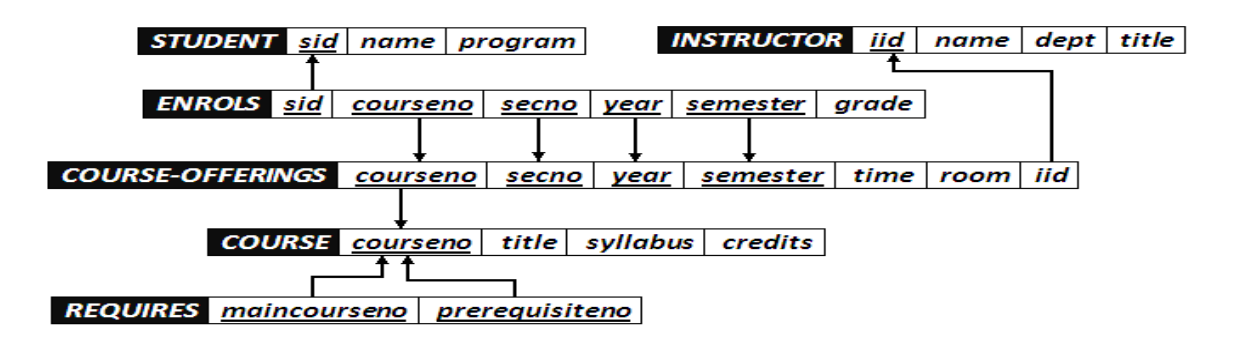

**جداول مثال الجامعة فً مثال الجامعة لدٌنا عدد 6 جداول هً :** •جدول الطالب)Student) •جدول المحاضر )Instructor) •جدول الطالب الفصلً)Enrols) •جدول الشعب الفصلً)Offerings-Course) •جدول المقرر)Course)

## •جدول المتطلب السابق)Requires)

#### **بٌانات جداول الجامعة**

•من الضروري أن تكون البيانات في جداول قاعدة البيانات متكاملة مع بعضها البعض. •ولتوضيح درسنا من المهم أن نعرضٌ بيانات الجداول لمقارنة نتائج الاستعلام مع بيانات الجداول **•بٌانات جدول الطالب)Student)**

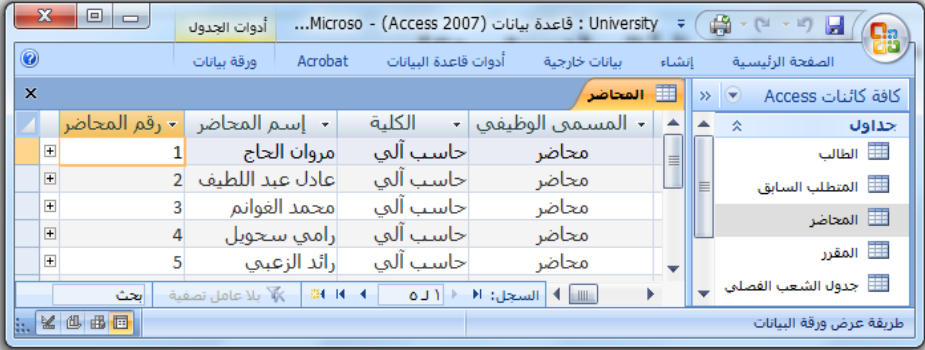

## **•بٌانات جدول المحاضر)Instructor)**

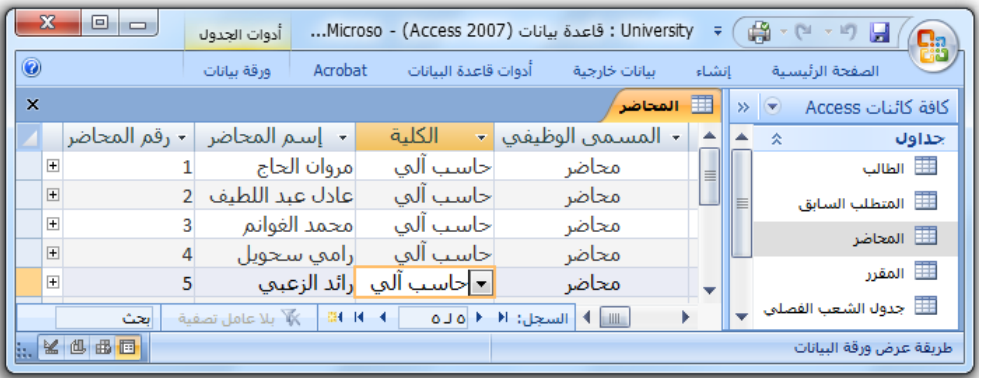

### **•بٌانات جدول الطالب الفصلً)Enrols)**

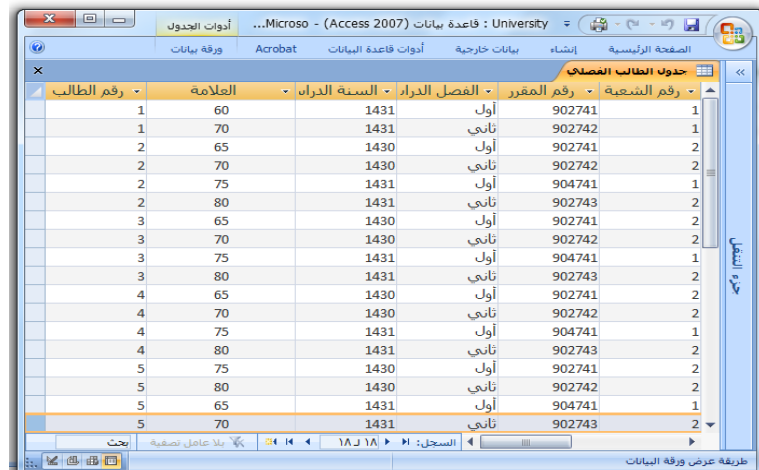

# **•بٌانات جدول الشعب الفصلً)Offerings-Course)**

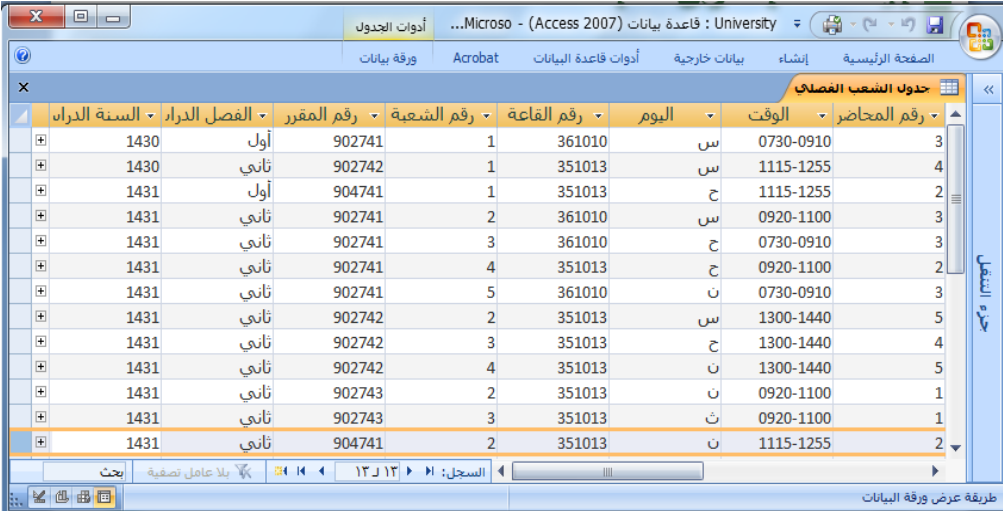

# **•بٌانات جدول المقرر)Course)**

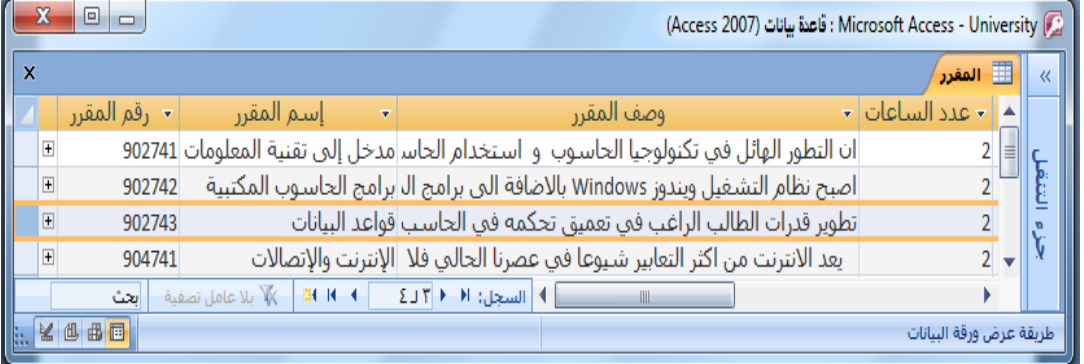

# **•بٌانات جدول المتطلب السابق)Requires)**

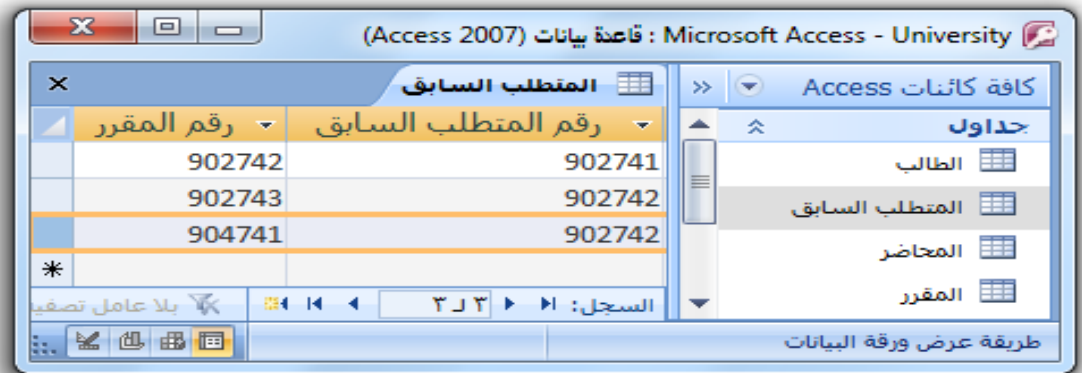

**ما هو االستعالم؟**  •االستعالم هو طرٌقة الستخالص البٌانات من جداول قاعدة البٌانات، أو من إستعالمات أخرى •يستخدم الاستعلام للاجابة عن أسئلة بسيطة، أولإجراء عمليات حسابية، أو تجميع بيانات من جداول مختلفة، أو إضافة بيانات جدول أوتغيير ها أو حذفها. **•**تسمى االستعالمات المستخدمة فً استرداد البٌانات أو تطبٌق عملٌات حسابٌة ب**إستعالمات التحدٌد. •**تسمى إستعالمات إضافة البٌانات ، أو تؽٌٌرها أو حذفها ب**إستعالمات اإلجراء**  •يمكن إستخدام الإستعلام كمصدر للبيانات في بناء النماذج أو بناء التقارير

> **طرق إنشاء االستعالم**  •يمكن إنشاء الإستعلام من التبويب إنشاء- مجموعة غيرذلك بإحدى طريقتين: •معالج االستعالمات •تصميم الاستعلام

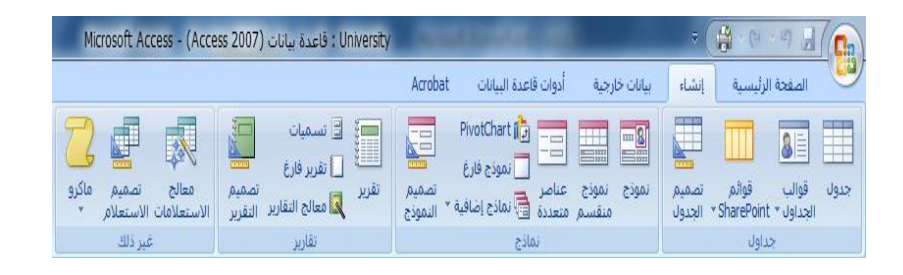

**إنشاء االستعالم باستخدام "معالج االستعالمات"** من التبويب إنشاء – المجموعة غيرذلك – نختار معالج الاستعلامات

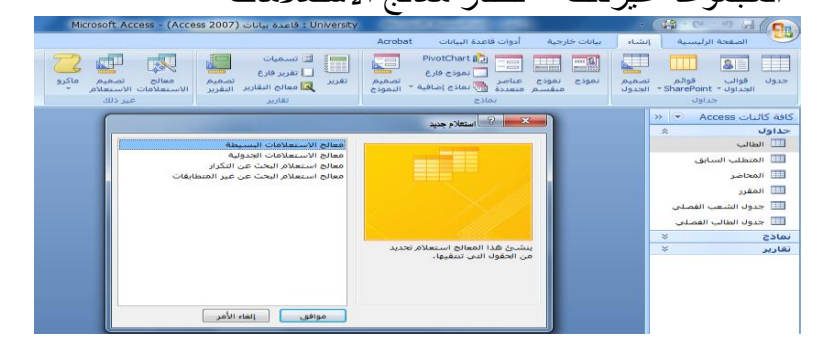

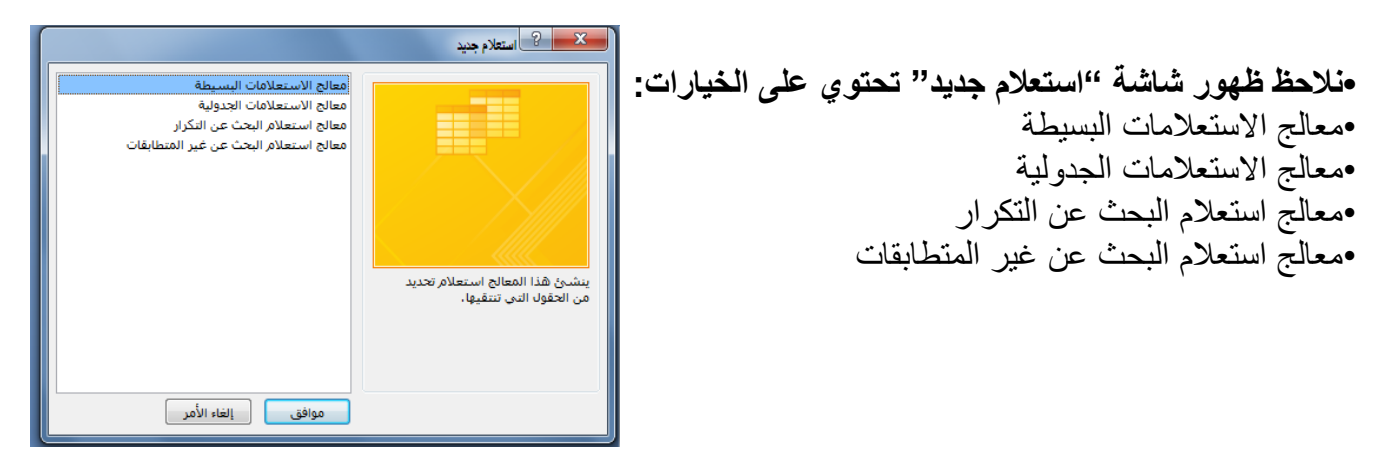

 $\frac{1}{2}$ استعلام جدید .<br>معالج الاستعلامات البسا äk معالج الاستعلامات الجدولية .<br>معالج استعلام البحث عن التكرار ا<br>معالج استعلام البحث عن غير المتطابقات ينشئ هذا المعالج استعلام تحديد .<br>من الحقول التي تنتقيها. 

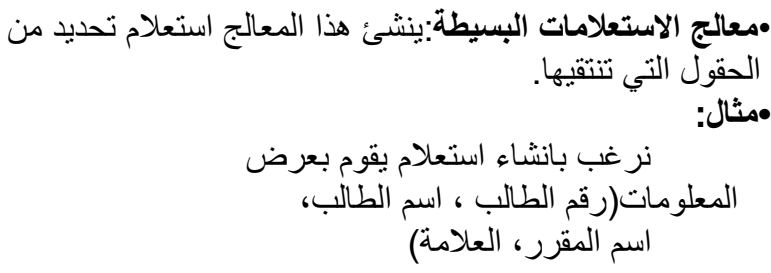

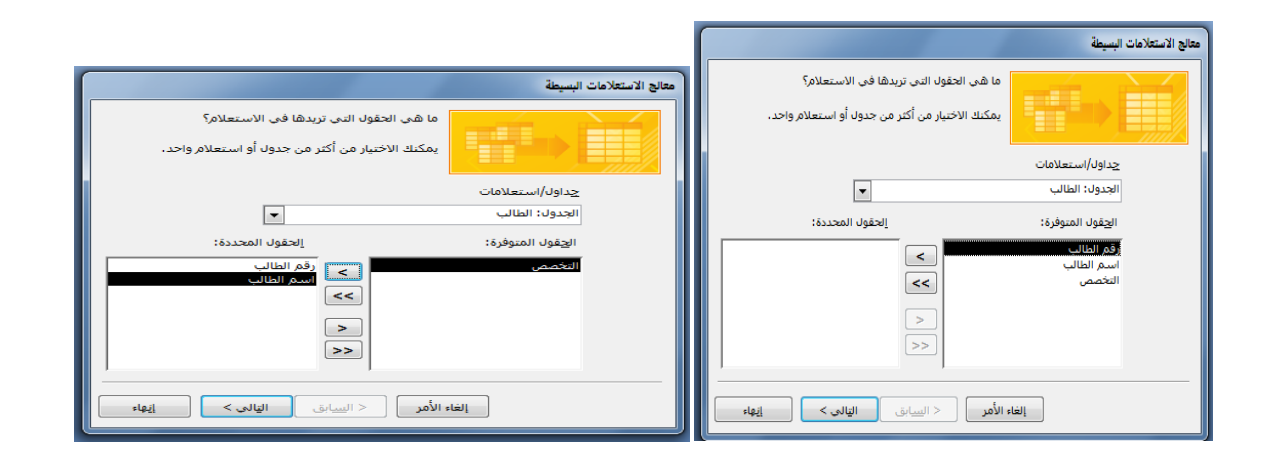

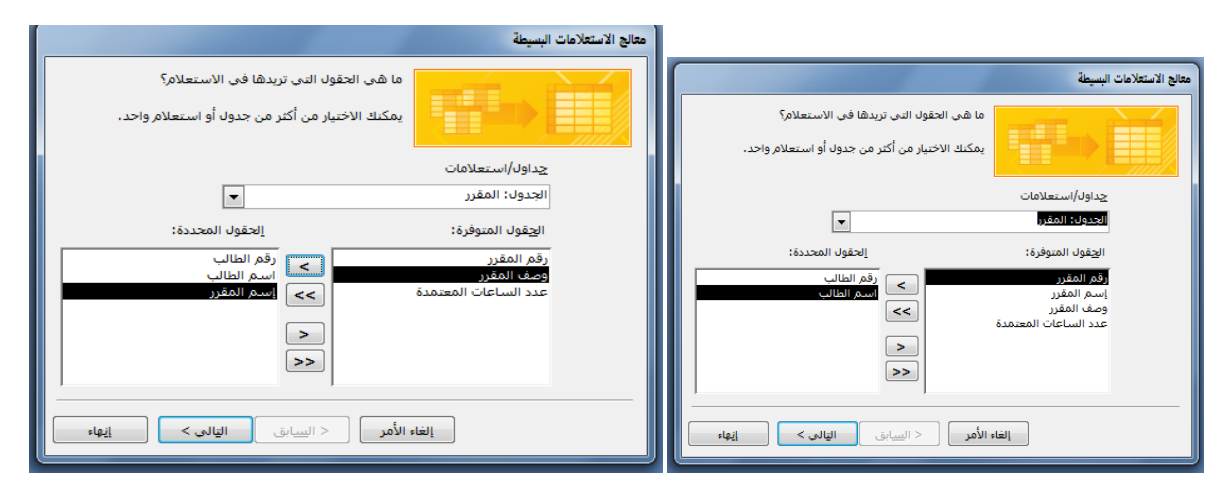

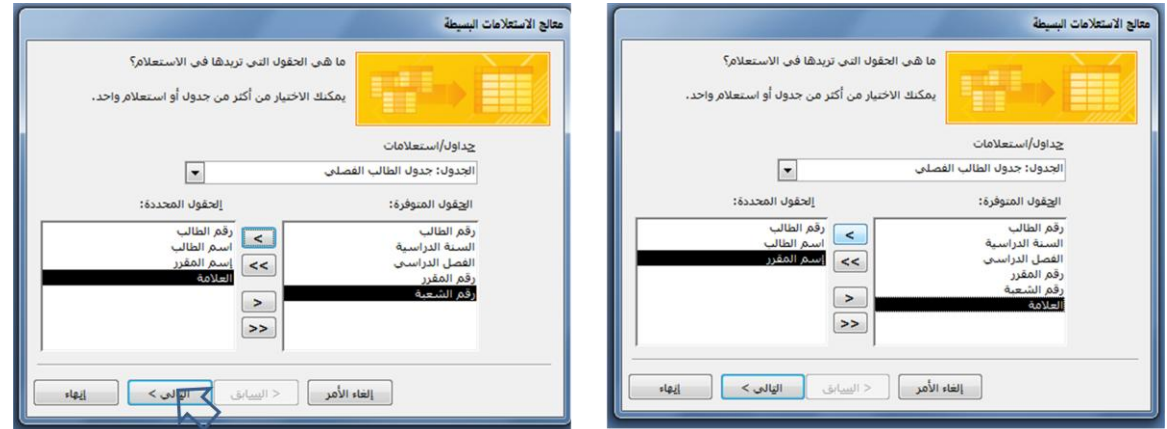

•بإمكانك الاختيار بين استعلام تفصيل أو استعلام ملخص، لنختار تفصيل

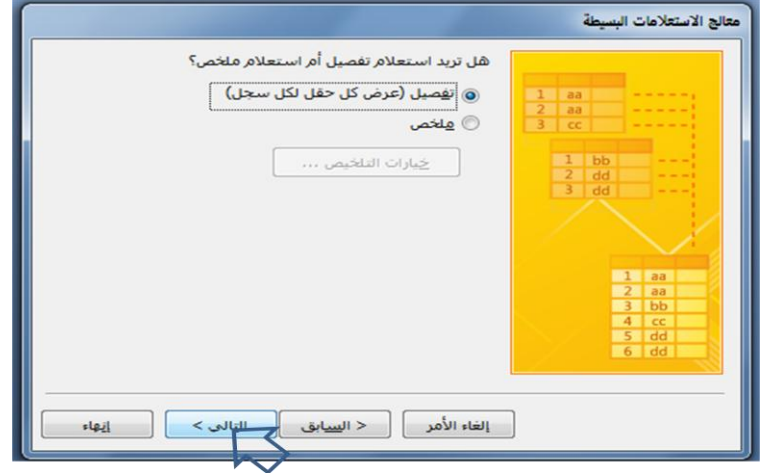

بإمكانك الاختيار بين فتح الاستعلام لعرض المعلومات ، أو تعديل تصميم الاستعلام، فيما يختص بتعديل تصميم الاستعلام ، فسوف نشرحه في جزء منفصل، لذلك سنختار فتح الاستعلام لعرض المعلومات

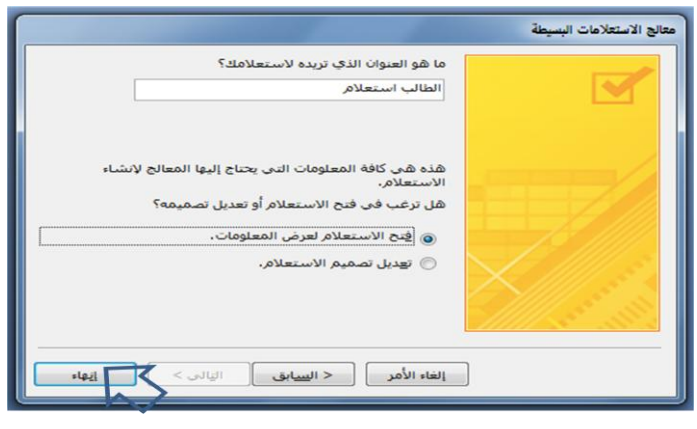

# تظهر لدينا نتائج الاستعلام

نرغب بانشاء استعلام بقوم بعرض

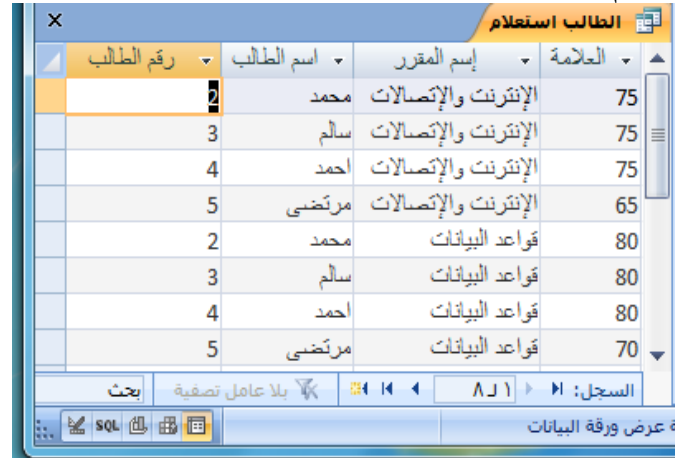

**•مثال:**

 المعلومات)رقم الطالب ، اسم الطالب، متوسط علامات الطالب) هعالج الاستعلاقات البسيطة<br>معالج الاستعلاقات الجدولية<br>معالج استعلاقات الجدولية<br>معالج استعلاق البحث عن غير المتطابقات **BEER** .<br>ينشئ هذا المعالج استعلام تحديد<br>من الحقول التي تنتقيها. 

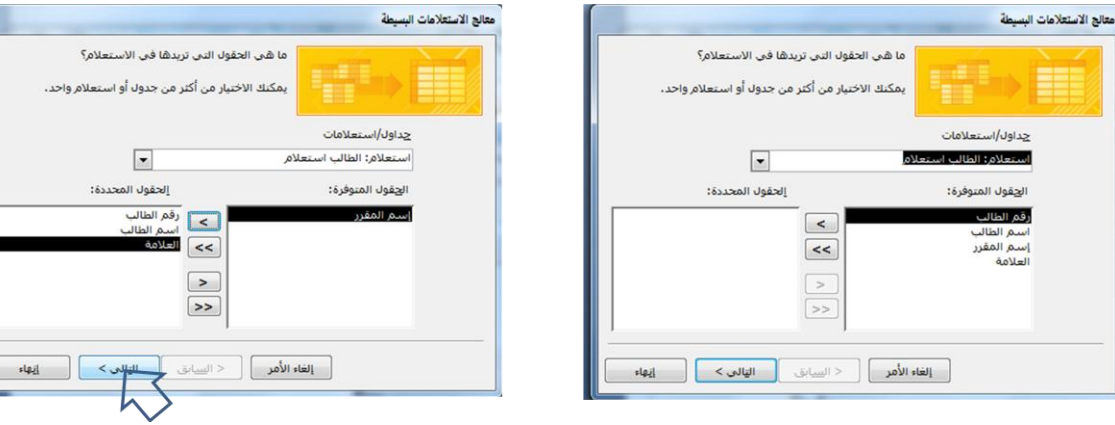

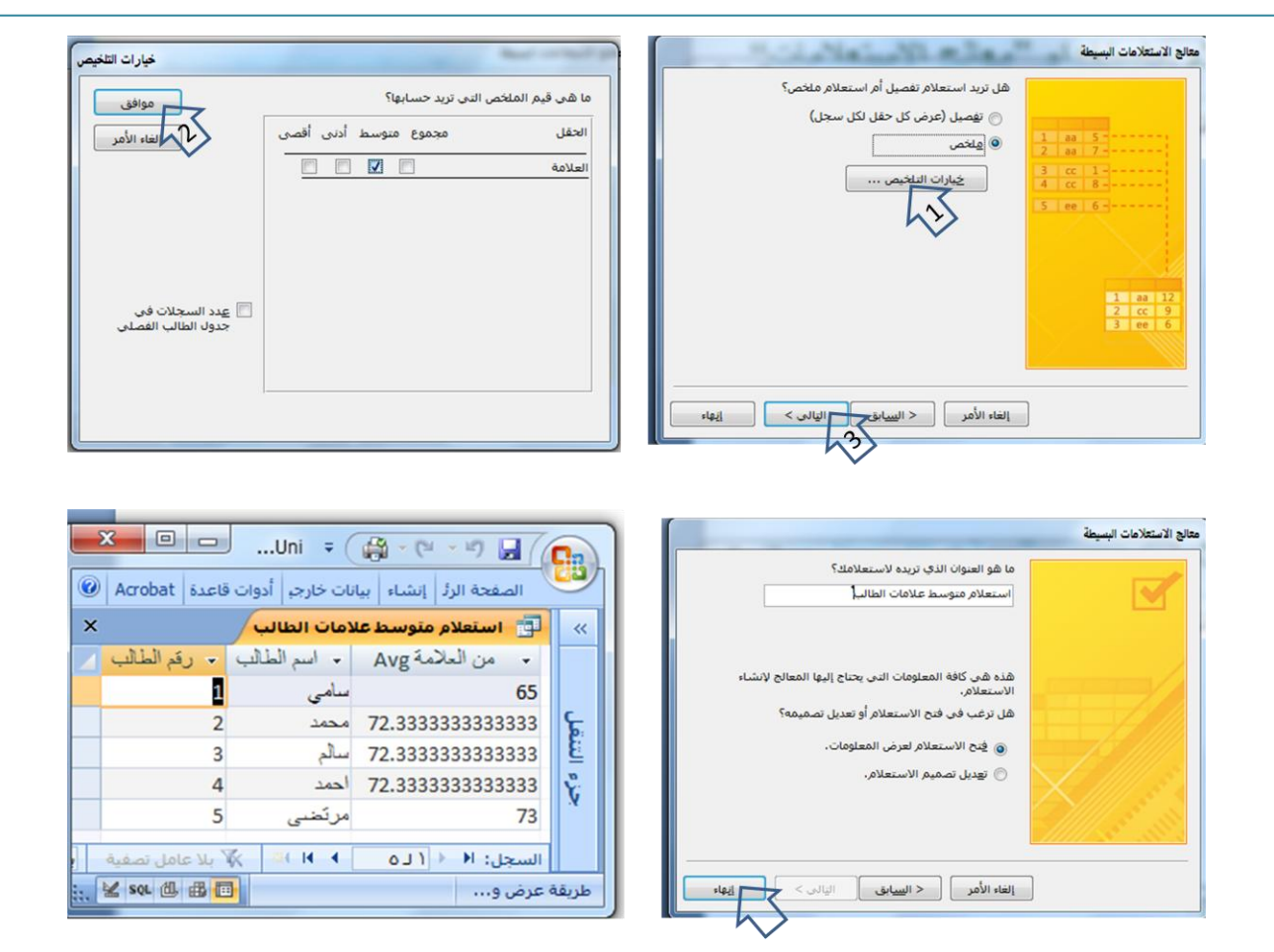

#### **معالج االستعالمات الجدولٌة**

ينشئ هذا المعالج استعلام جدولي يعرض البيانات في تنسيق جدول بيانات مضغوط، ويطلق عليه جدول مفصلي أيضا مثال: أنشئ إستعلام جدولي يظهر عدد الشعب في كل يوم وكل وقت

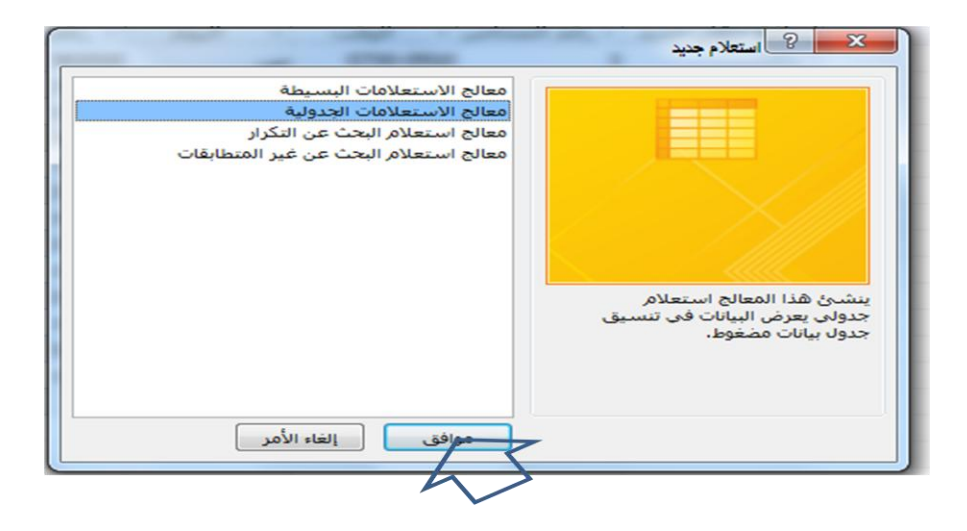

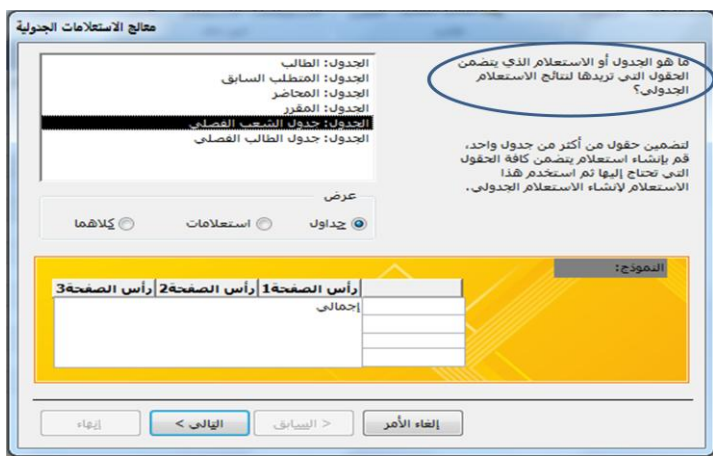

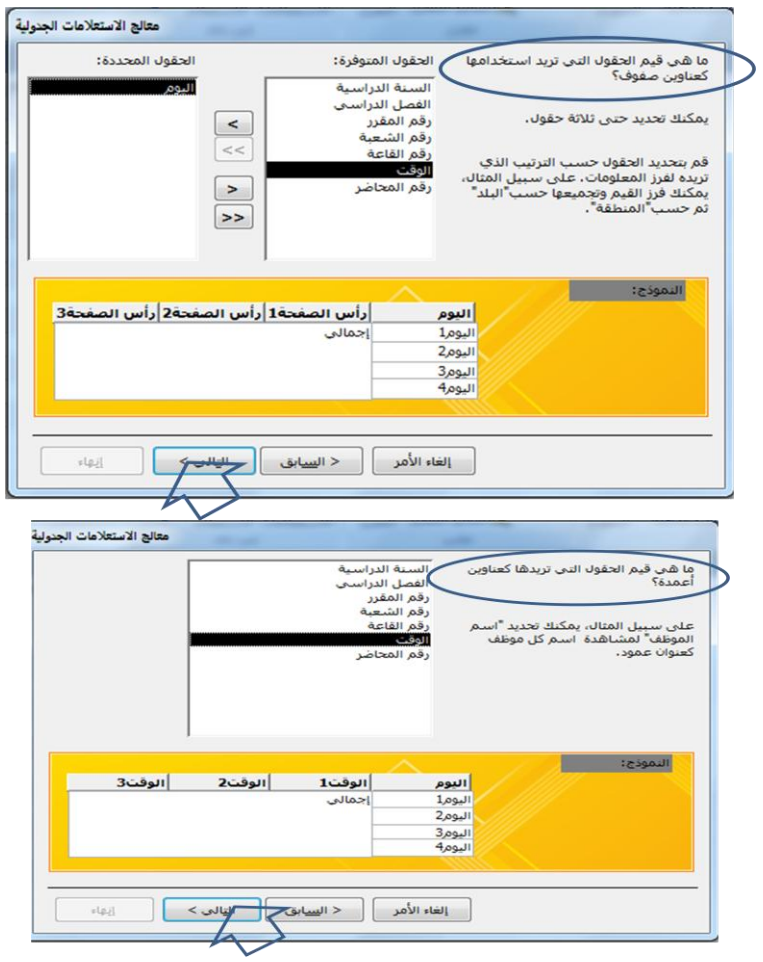

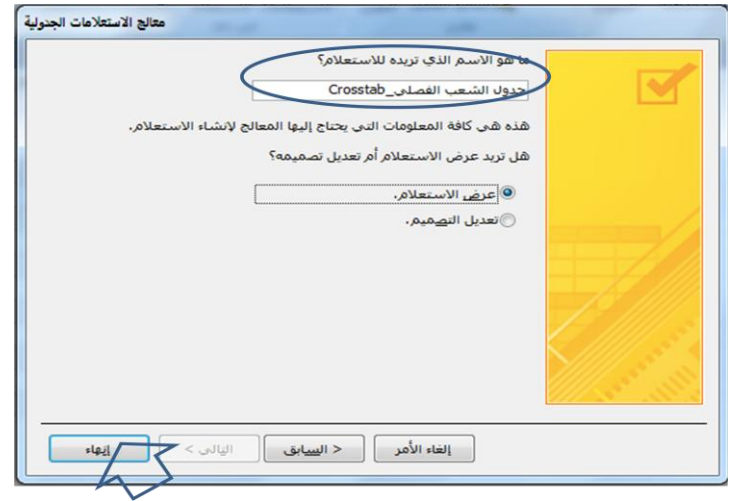

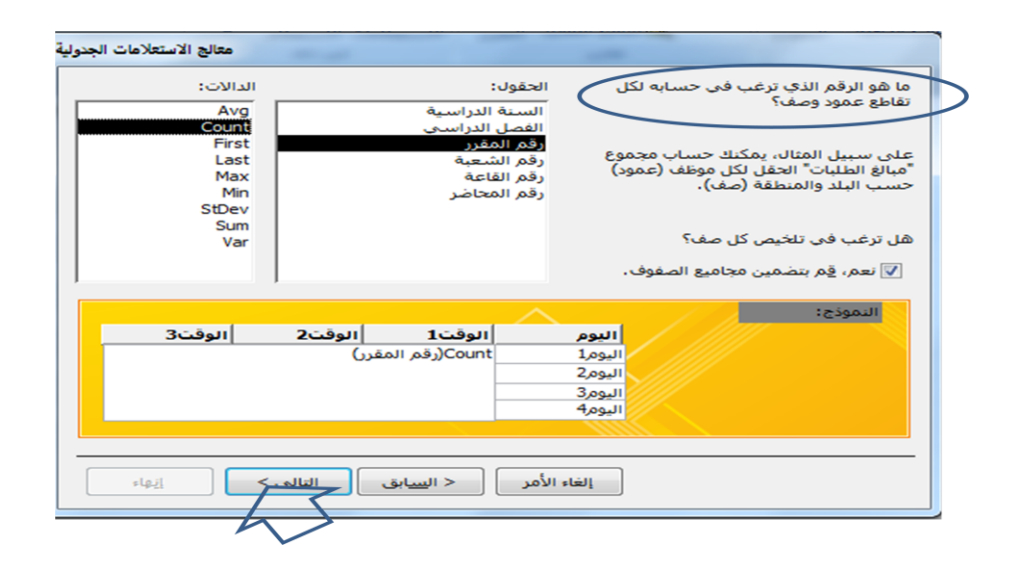

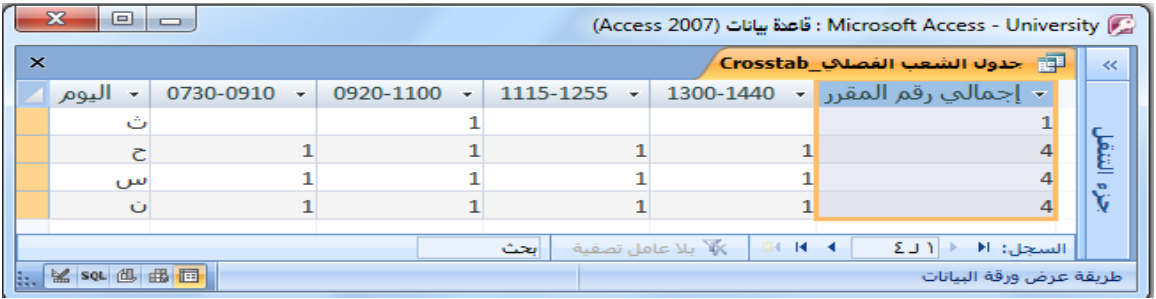

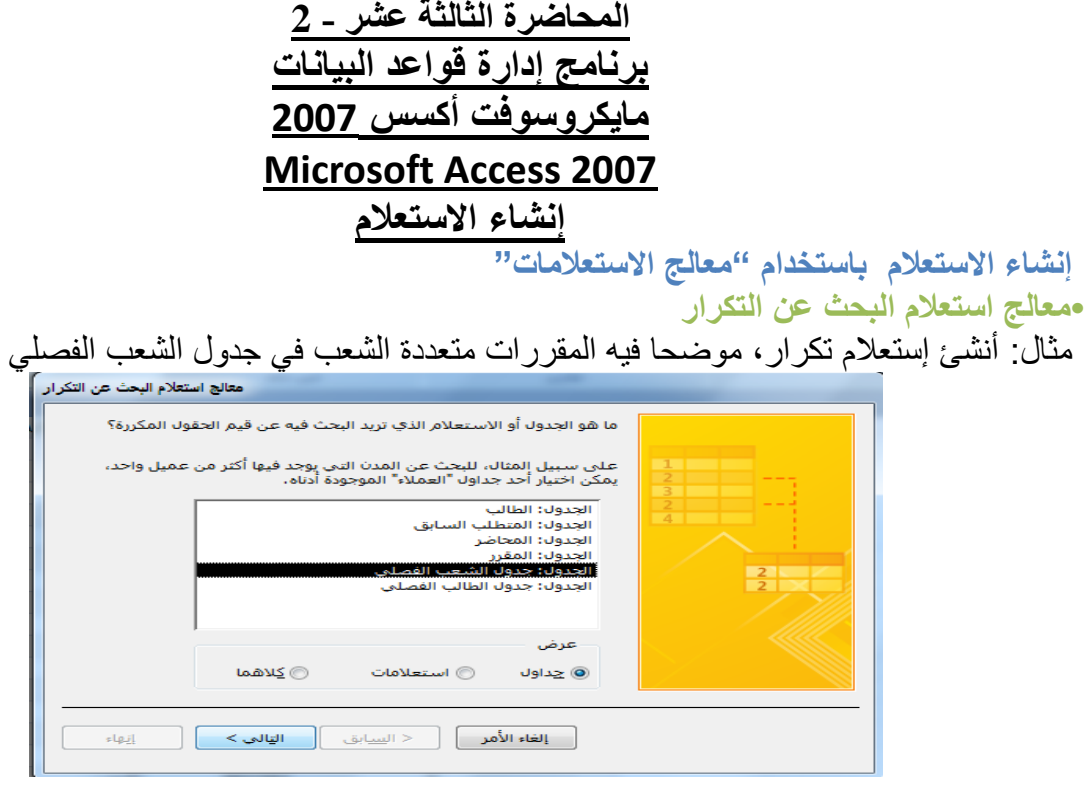

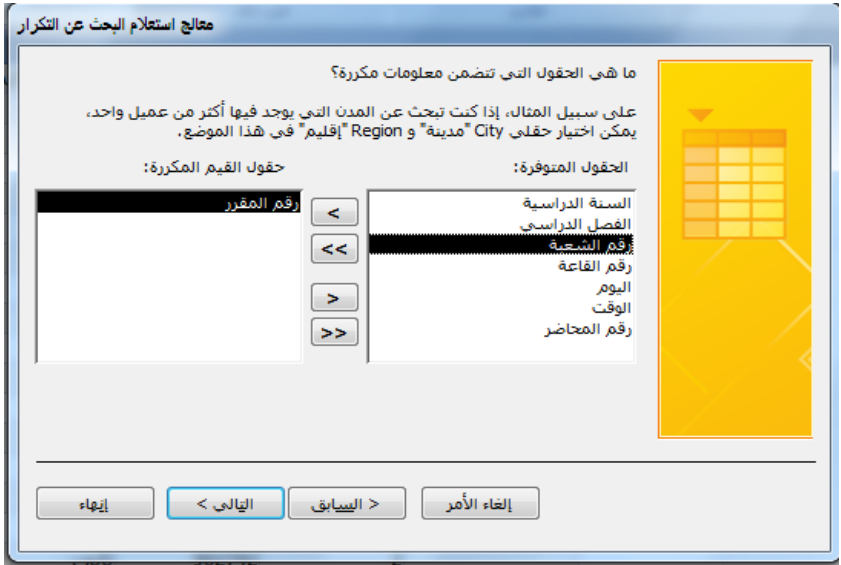

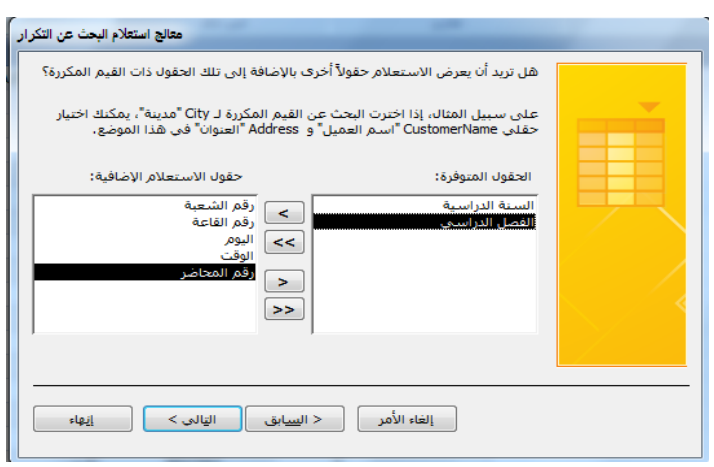

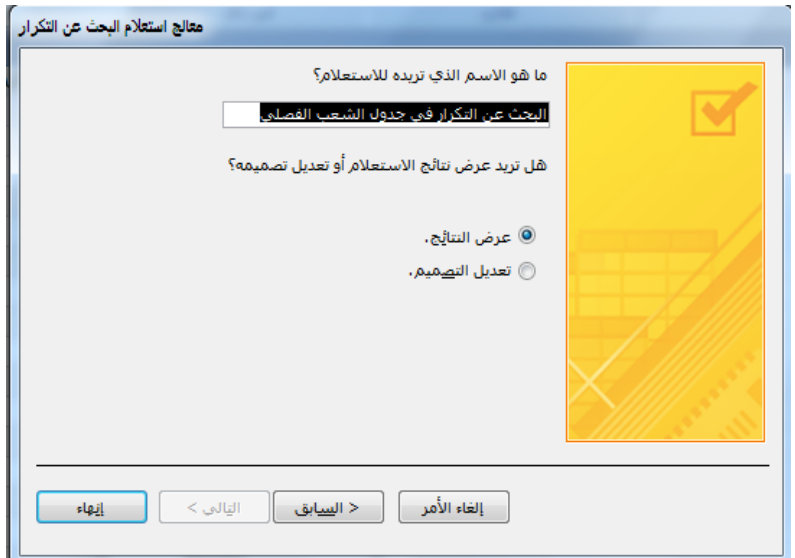

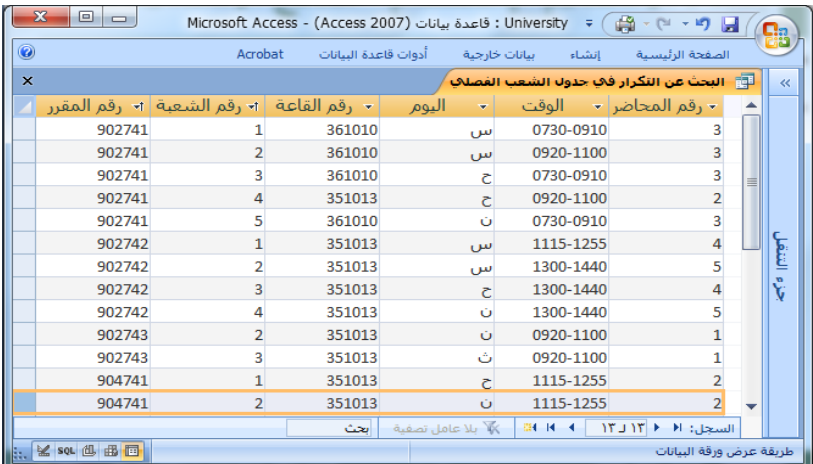

**•معالج استعالم البحث عن غٌر المتطابقات**  ينشئ هذا المعالج استعلام للبحث عن السجلات الموجودة في جدول ،وليس لها سجلات مرتبطة في جدول آخر <mark>مثال:</mark>أنشئ استعلام بحث عن غير متطابقات ، لايجاد الطلاب الذين ليس لهم مقررات مسجلة في جدول الطالب الفصلً

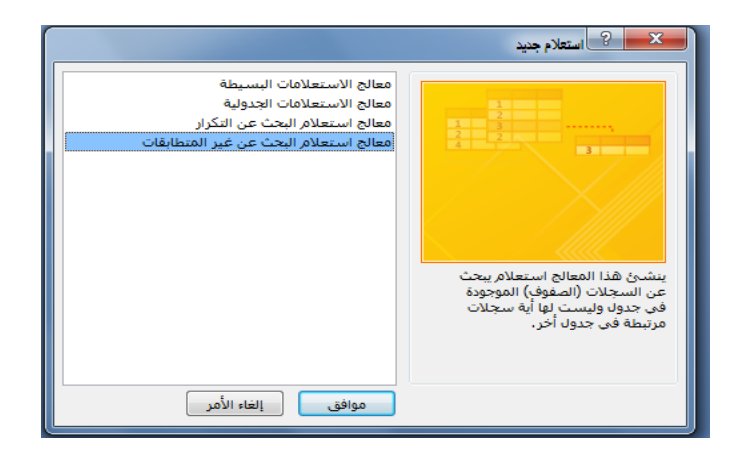

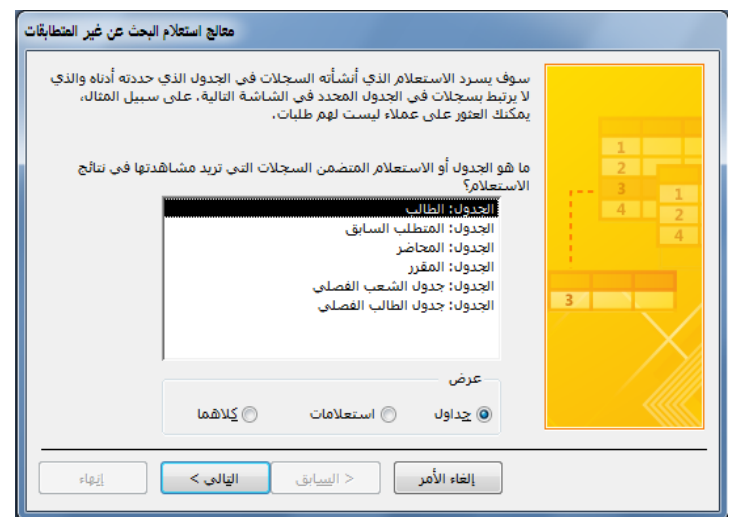

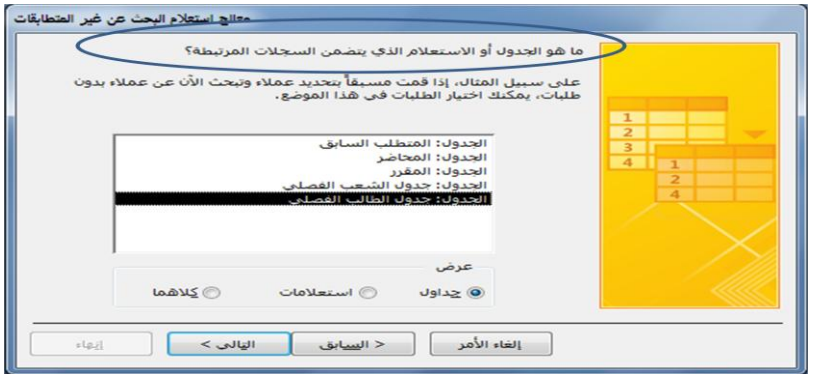

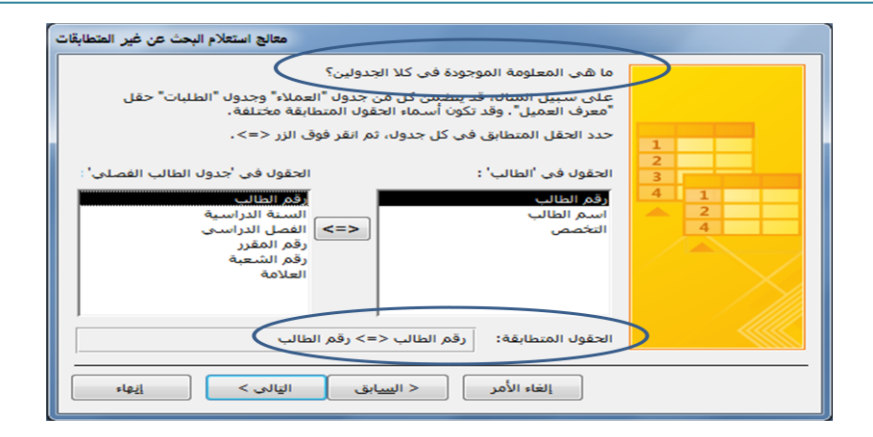

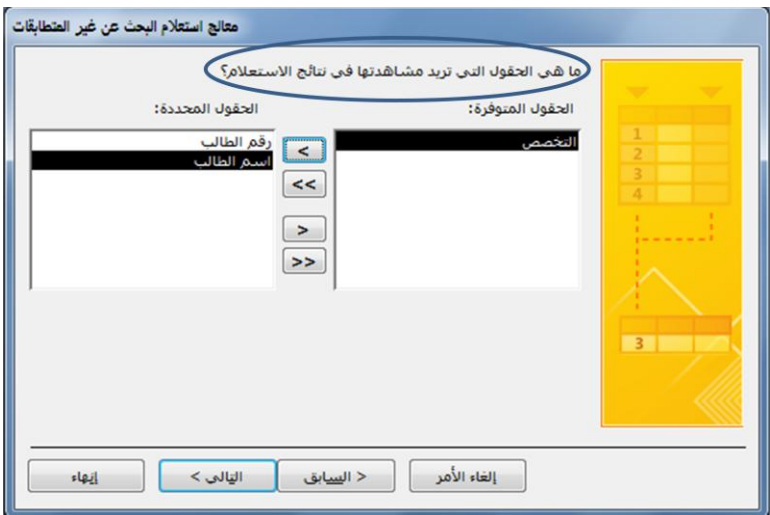

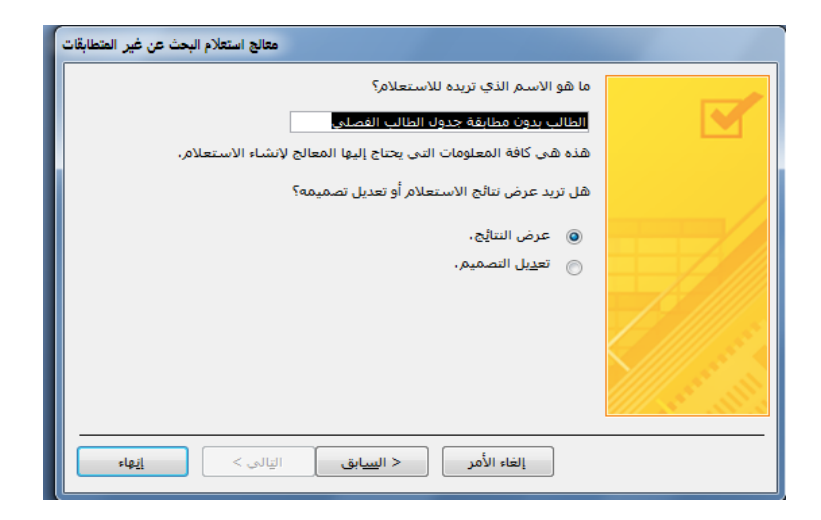

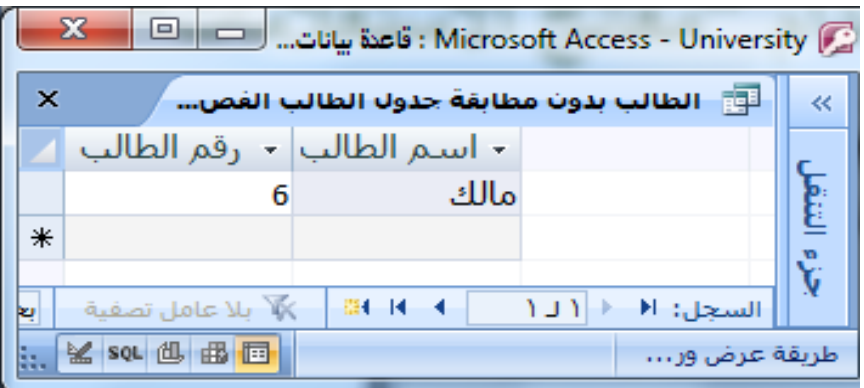

إنشاء الاستعلام باستخدام "تصميم الاستعلام"

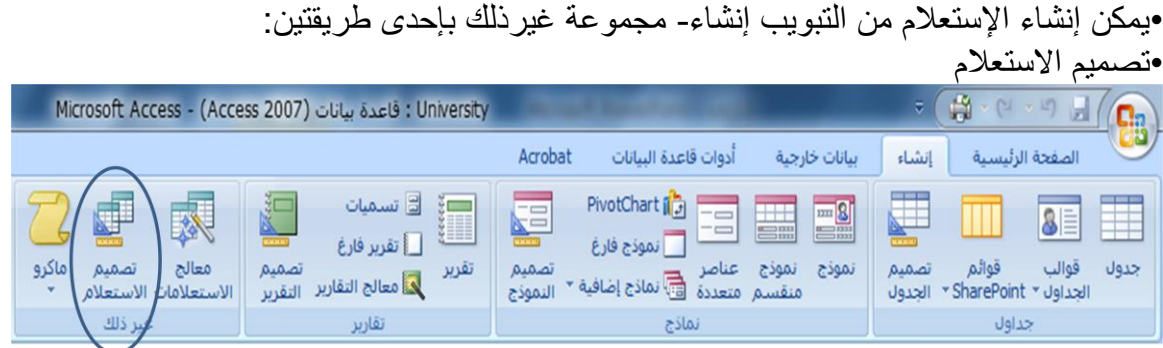

•إن عملية إنشاء استعلام بطريقة تصميم الاستعلام تتسم بالسهولة واليسر ، ولكن يواجه بعض الطلاب مشكلة في صياغة الشرط في الإستعلام. •يمكن تلّخيص خطوات تصمّيم الاستعلام كما يلي: •إختٌار مصدر المعلومات •ربط مصادر المعلومات فً حالة عدم وجود عالقة ربط لتفادي تكرار المعلومات •إختٌار الحقول المراد عرضها من ذلك المصدر •إختيار الحقول المراد وضع شرط عليها إن لم تكن قد أختيرت في الخطوة السابقة(2) •وضع الشرط المطلوب، أو مجموعة الشروط المطلوبة إنشاء الاستعلام باستخدام "تصميم الاستعلام" •مثال : أنشئ إستعلام يقوم بعرض أسماء الطلاب الناجحين في مادة مدخل إلى تقنية المعلومات، إذا علمت ان علامة النجاح هي 60 فما فوق •التحليل للسوّ ال: •الحقول المطلوب عرضها: اسم الطالب. •الحقول المطلوب شرطها : حقل العالمة ،وحقل إسم المقرر •الشرط: •الشرط األول : حقل العالمة أكبر)<( من 60 •الشرط الثاني : حقل اسم المقرر يساوي(=) القيمة "مدخل إلى تقنية المعلومات" •الشرط األول والشرط الثانً ٌتحققان معا )و( )AND) •مثال : أنشئ إستعلام يقوم بعرض أسماء الطلاب الناجحين في مادة مدخل إلى تقنية المعلومات، إذا علمت ان علامة النجاح هي 60 فما فوق

الحل

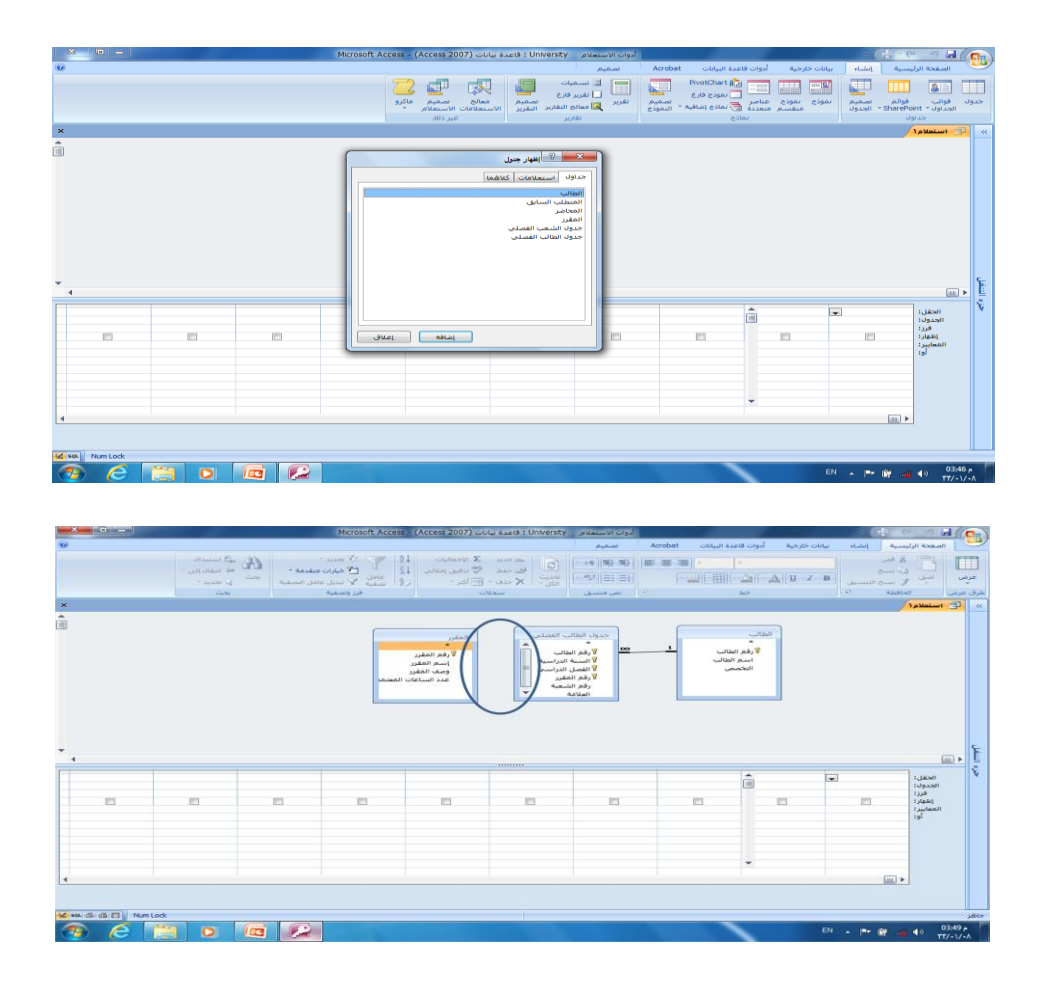

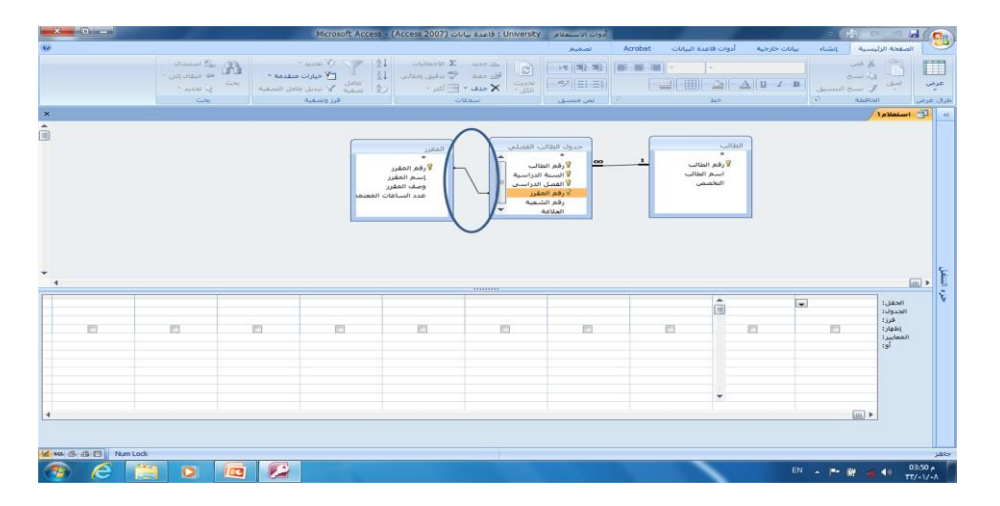

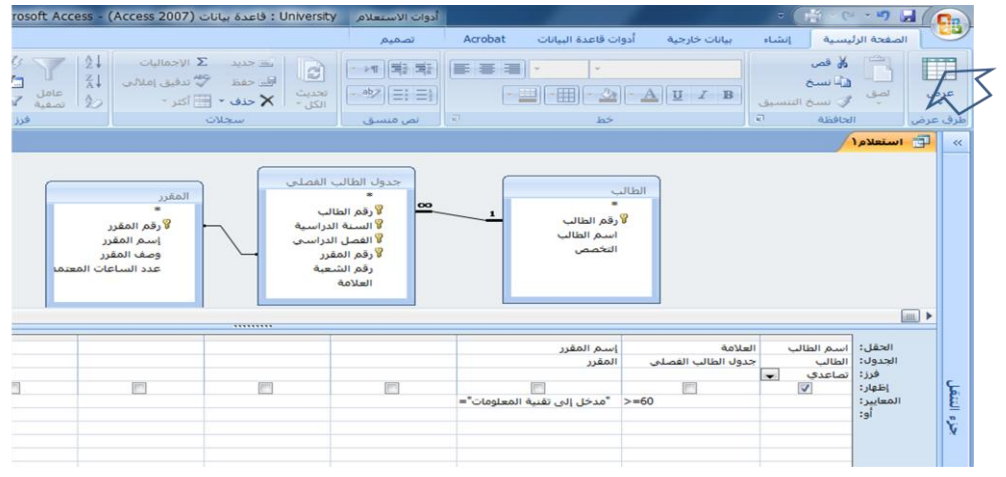

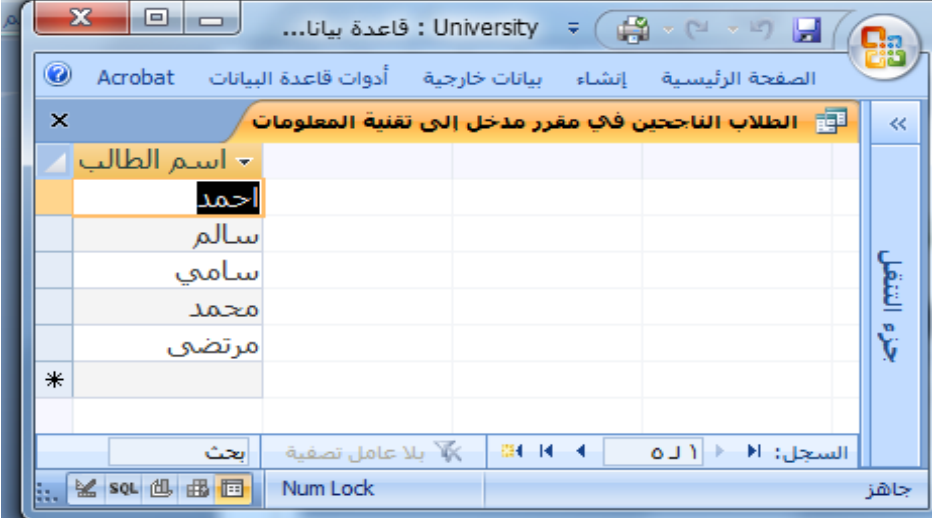

•اذا يجدر التنويه هنا إلى أن التركيز على الشرط، وإذا كان هناك أكثر من شرط فيجب التركيز على العلاقة بينهما "و" AND أم "أو" OR

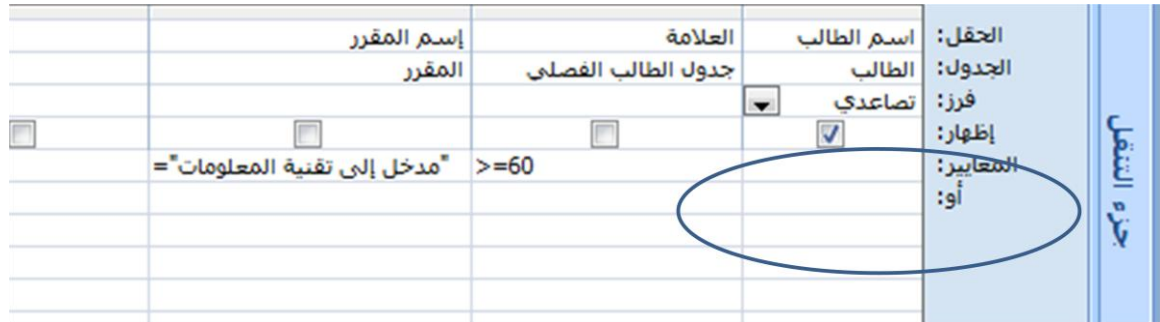

•العلاقات المنطقية أكبر >، أصغر <، يساوي =، لايساوي <>، اكبر او يساوي=<، أصغر أو يساوي => •العملبات المنطقبة NOT،OR،AND •العملٌات على الفترة BETWEEN •العمليات على السلاسل الرمزية LIKE، باالضافة الستخدام رمز التصفٌة والبحث "\*"، "\$" س: لو طلب منك اسماء الطلاب الذين تاريخ ميلادهم في العام 1985، ما هو الشرط على التاريخ جواب :1 LIKE "\*1985" جواب:2 >= #1/1/1985# AND <= #31/12/1985# جواب:3 BETWEEN (#1/1/1985# AND #31/12/1985#) جواب :4 LIKE "\*/\*/1985" •س: لو طلب منك اسماء الطلاب الذين تبدأ أسماءهم بحرف "م" •جواب : "^م" LIKE •س: لو طلب منك اسماء الطلاب الذين ثاني حرف من إسمهم "م" •جواب: "k"\*م\$" LIKE •س: لو طلب منك اسماء الطلاب الذين ثاني حرف من إسمهم "م" ، ورابع حرف "د" •جواب: "\*د\$م\$" LIKE •س:لو طلب منك اسماء الطلاب الناجحين في مقرر "مدخل" و يسكنون "عمان" •جواب : •هنا شرطين مربوطين بعلاقة "و" ، اذا نكتب الشرطين في نفس سطر المعايير (criteria)، كل حسب حقله •شرط النجاح)60=<(على حقل العالمة •شرط العنوان )―عمان‖ LIKE)على حقل العنوان

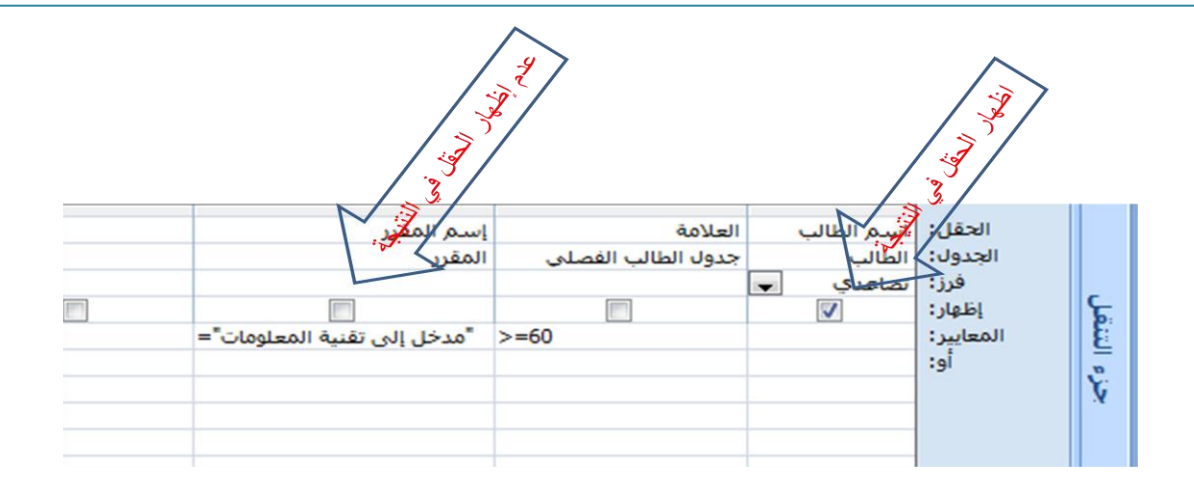

## مثال تطبيقي

- □ إستخدم برنامج إدارة قواعد البيانات ؛مايكروسوفت أكسس ٢٠٠٧، لبناء قاعدة البيانات الخاصة بطلاب جامعة، وقم
	- بتخزين قاعدة البيالات تحت إسمك ورقمك الأكاديمي على سطح المكتب.
		-

#### 1) جدول "الطالب"، الذي يتكون من الحقول التالية:

- ← ♦ رقم الطالب (رقم ، رقم صحيح طويل) ، مفتاح أساسي
	- إسم الطالب (نص، ٢٥ حرف) п.
- إسم القسم ( نص، ٣٠ حرف)، إستخدم معالج البحث لتخزين  $\sim$ القيم (علومُ حاسب،نظم مطومات)
	-
- 

#### 2) جدول "المقرر "، الذي يتكون من الحقول التالية:

- > ہسمیں مسلم سے سویں میں ساتھ ہے۔<br>٭ لکھ العقرر(رقم ، رقم صحیح طویل) ، مفتاح أساسی<br>▪ إسم المقرر(نص، ٤٠ حرف)
	-
	- رقم المتطلب السابق( رقم ، رقم طويل) ×.
	-

#### 3) جدول ''العلامة''، الذي يتكون من الحقول التالية:

- • لكم الطالب (رقم ،رقم صحيح طويل)، مفتاح أساسي
- • • ربم سماعيا رزيم ،ربم عصفي مورين). مصاح مما سي<br>← وقم المقرن (رقم ،رقم صبحيح طويل)، مفقاح أساسي<br>■ العلامة (رقم ، بايت)
	-

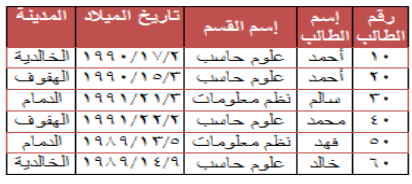

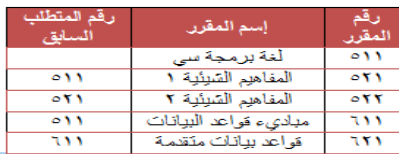

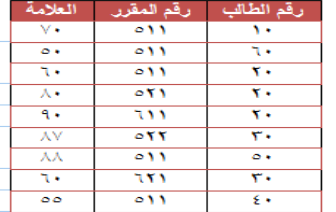

- ٤) \_ قم ببناء العلاقات التالية بين الجداول<u>:</u>
- جدول الطالب مع جدول العلامة بواسطة الحقل المشترك رقم الطالب.
- جدول المقرر مع جدول العلامة بواسطة الحقل المشترك رقم المقرر.
	- 5) قم بتصميم تقرير. يعرض جميع حقول جدول الطالب
	- 6) \_ قم بتصميم نموذج يعرض جميع حقول جدول المقرر
- 7) قم يتصميم استعلام يعرض الحقول ( رقم الطالبِ، إسم الطالبِ، إسم القسم) بشرط أن يكون تاريخ ميلاد الطالبِ في شهر. ٢ من العام ١٩٩٠.
- 8) إذا علمت أن مواد قسم نظم المعلومات يبدأ رقمها من اليسار. بالرقم ٦، قم بتصميم تقرير. يعرض الحقول(رقم المقرر، إسم المقرر) بشرط أن تكون هذه المقررات تابعة لقسم نظم المعلومات.
	- 9) إذا علمت أن علامة النجاح في مقرر. ما هي ٦٠ فما فوق، قم بتصميم نموذج يعرض الحقول(رقم الطالب،إسم الطالب) للطلبة الراسبين في مقرر رقم ٥١١.

**ماٌكروسوفت أكسس 2007**

•النصيحة التي نود توجيهها للطالب فيما يتعلق بجزئية الأكسس في هذا المقرر : •بالرغم من أن الاختبار النهائي نظري، إلا أن التطبيق العملي له الأثر الكبير في تعميق فهم الطالب ، وترسيخ المعلومة، وعليه فإن التطبيق العملي يساعد الطالب على الإجابة على أسئلة الإختبار وإن كانت نظر بة •أسئلة إختبار األكسس قد تتضمن شاشات من التطبٌق ، ومن ثم السإال عنها •نسأل لله لكم التوفيق في هذا المقرر وكل مقررات الإنتساب

# **الوحاضزة الزابؼت ػشز تصمٌم قواعد البٌانات العالقٌة مراجعة عامة Design of Relational Database**

#### **دورة حٌاة قاعدة البٌانات (DBLC (Cycle Life Database**

•إن عملية تطوير قاعدة البيانات تمر بمجموعة من المراحل،هذه المراحل المتتالية تسمى بدورة حياة قاعدة الببانات.

•هذه المراحل أو دورة الحياة تمر بصورة متزامنة ضمن مراحل دورة حياة نظام المعلومات، كما يوضح الشكل التالً

**تتكون دورة حٌاة قاعدة البٌانات من المراحل التالٌة:** •**تحدٌد المواصفات والمتطلبات الخاصة بقاعدة البٌانات ،** وهً مرحلة جزئٌة ضمن جمع مواصفات ومتطلبات نظام المعلومات في مرحلة التحليل. •إعداد قاعدة البيانات الأولية، وفيها يتم تصميم نموذج اولي للبيانات بواسطة مخططات الكيان العلاقة-E ). RD)
•**تصمٌم قاعدة البٌانات المنطقٌة ،** تحوٌل قاعدة البٌانات األولٌة، أو مخطط الكٌان/العالقة إلى مخطط الاسكيما ، وذلك بإتباع قواعد التحويل **مخطط قواعد البٌانات Schema Database** •مخطط قواعد البٌاناتSchema Database : هو مخطط ٌصؾ قاعدة البٌانات بشكل رسومً تمهٌدا لبنائه على شكل جداول في نظام إدراة قواعد بيانات DBMS •مخطط قواعد البيانات هو مخطط ينتج عن عملية إخضاع مخطط الكيان العلاقة لخوارزمية التحويلMapping Algorithm

**التحوٌل من مخطط الكٌان العالقة إلى مخطط قواعد بٌانات** 

## **Mapping ERD to DB schema**

تتم عملية تحويل مخطط ERD، بتطبيق مجموعة من الخطوات البسيطة، تسمى خوارزمية التحويلMapping Algorithm ، وتتكون هذه الخطوات من جميع الحالات البسيطة المحتملة، التي قد تكون موجودة في النموذج الأولى، ويتم تطبيق هذه الخوارزمية كاملة، مع تجاوز الحالات التي لم تظهر في النموذج الأولىي

## •**خوارزمٌة التحوٌل )Algorithm Mapping):**

- •تحويل الكيانات العادية (القوية) •تحويل الكيانات الضعيفة •تحوٌل العالقات الثنائٌة من النوع 1:1 •تحويل العلاقات الثنائية من النوع 1:N •تحوٌل العالقات الثنائٌة من النوع M:N •تحو بل الصفات متعددة القيم •تحويل العلاقات فوق الثنائية
- <u>旗</u> تحويل أنواع الكيانات العادية: يتم هنا تحويل جميع الكيانات العادية، أي الكيانات غير الضعيفة، بإنشاء جدول يتكون من الحقول التي تقابل صفات ذلك الكيان. ويتم تحديد أحد مفاتيح الكيان، وتسميته بالمفتاح الرئيسي(primary key(PK وإذا كانت الصفة التي تمثل المفتاح من النوع المركب فإن المفتاح الرئيسي سيكون مجموعة الحقول التي تنشأ من الصفة المركبة.
- **廬 تحويل الكيانات الضعيفة:** يتم تحويل كل واحدة من الكيانات الضعيفة، بإنشاء جدول بتكون من الحقول التي تقابل صفات ذلك الكيان، كما يجب إضافة المفتاح الرئيسي للكيان القوي الذي يتبعه ذلك الكيان الضعيف، ويكون المفتاح الرئيسيPK للجدول الجديد، عبارة عن مفتاح مركب مكون من المفتاح الأجنبيFK بالإضافة إلى المفتاح الجزئي(Partial Key) الخاص به.
- 㿡 **تحوٌل العالقات الثنابٌة من النوع ) 1:1(:** إذا كانت العالقة بٌن الكٌانٌن عالقة واحد-إلى-واحد فإن عملية التحويل تتم وفق عدة خيار ات أشهر ها، خيار يسمى **بطريقة المفتاح الأجنبي، وفيه يتم إضافة المفتاح الربٌسً** ألحد الجدولٌن إلى الجدول اآلخر كمفتاح أجنبً وٌفضل أن ٌكون الجدول الذي

يحتوي على المفتاح الأجنبي، هو الجدول الذي يكون نوع قيد اشتر اكه في العلاقة، من نوع (الاشتراك الكلي)

- 㿬 **تحوٌل العالقات الثنابٌة من النوع (N1:(:** ٌتم هنا إنشاء جدولٌن لتمثٌل الكٌانٌن المرتبطٌن، على أن ٌتم تطبيق **طريقة المفتاح الأجنبي السابقة، وذلك بإضافة** المفتاح الرئيسي للجدول من جهة العلاقة (N) إلى الجدول الآخر المرتبط بالعلاقة ( صلى بغض النظر عن نوع قيد الاشتراك.
- 㿷 **تحوٌل العالقات الثنابٌة من النوع (M:N(:** فً هذا النوع من العالقات، ٌتم استحداث جدول جدٌد، فيكون الناتج من هذه العلاقة ثلاثة جداول، جدولين لتمثيل الكيانين المرتبطين بالعلاقة ويضم الجدول الثالث حقلين كمفتاحين أجنبيين يمثلان المفتاحين الرئيسيين في الجدولين، ويمكن إضافة أي حقل آخر يكون له مغزى، كأن تكون العلاقة لها صفة بذاتها، فتتحول الصفة إلى حقل في الجدول الجديد.
- <u>窩</u> تحويل الصفات متعددة القيم: يتم في هذه الحالة، عادة، إنشاء جدول جديد يضم الصفة المتعددة القيم كحقل، ويضاف إلى الجدول مفتاح أجنبي FK يكون ممثلا للمفتاح الرئيسي في الجدول الناتج من الكيان الذي يحتوي على الصفة متعددة القيم. أما الصفات المركبة فتتحول إلى صفات بسيط، فحقول عادية كما أوضحنا أعلاه، والصفات ذات القيم المشتقة تلغى من الجدول، لأنها صفات قابلها للاشتقاق من صفات أخر ي، فلا داعي لوجودها
- 贛 تحويل العلاقات غير الثنائية، كالعلاقة الثلاثية وما فوقها: في حالات نادرة تظهر لدينا علاقات معقدة، كالعلاقة الثلاثية (بين ثلاثة كيانات) والرباعية وما فوقها، وتعالج هذه الحالة بطريقة معالجة الحالة الخامسة (حالة تحويل العلاقات الثنائية من النوع ( N:M) حيّث يتم إنشاء جدول جديد، وإضافة المفاتيح الرئيسية للجداول المشتركة، حسب عددها، إلى الجدول الجديد كمفاتيح أجنبية مكونة بمجموعها، مفتاحا مركبا يمثل المفتاح الرئيسي للجدول.

**تمرٌن: حول كل من نماذج الكٌان العالقة التالٌٌن إلى ما ٌقابلهما من مخطط قواعد البٌانات Database Schema**

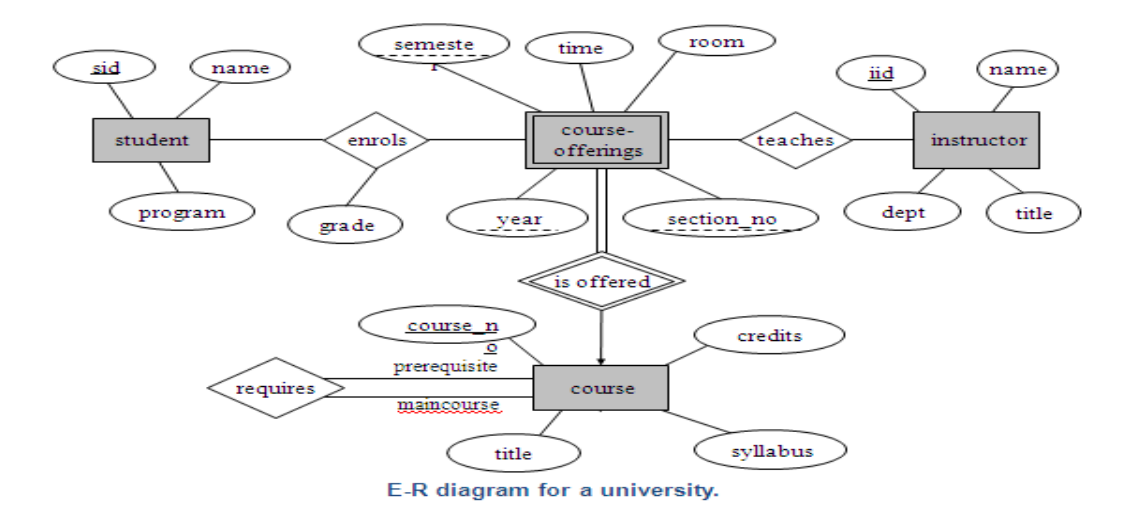

.1 **نبدأ بتحوٌل الكٌان العادي:**

يتم تمثيل الكيان العادي (القوي) بشكل المستطيل أحادي الإطار ، ويحتوي مخطط الكيان العلائقي السابق على ثلاث كيانات هي:

- (Student) الطالب (Student)
- )Instructor(المحاضر o
	- )Course(المقرر o

•وتتم عملية تحويل الكيانات القوية بتمثيل كل منها بجدول بحمل إسم الكيان ، ويحتوي حقو لا تمثل الصفات(تمثل الصفات بالشكل البيضاوي) المرتبطة(الارتباط يمثل بخط مستقيم) بالكيان. •في حالة الصفة المركبة(شكل بيضاوي مرتبط باشكال بيضاوية جزئية) يتم أخذ الأجزاء المكونة للصفة المركبة. •يتم تجاهل الصفة المشتقة(تمثل بشكل بيضاوي متقطع الاطار) بسبب القدرة على إشتقاقها بجملة إستعلام. أما الصفة متعددة القيمة(تمثل بشكل بيضاوي مزدوج الإطار) فيتم إنشاؤها في جدول مستقل يحمل إسم الكيان والصفة متعددة القيمة، ويحتوي حقولا تمثل الصفة متعددة القيمة وصفة المفتاح الرئيسي للكيان.

- o نالحظ فً هذا المثال أن كل الصفات من النوع البسٌط o وٌكون المفتاح الرئٌسً )Key Primary)للجدول هو مجموعة صفات المفتاح الرئٌسً المر تبطة بالكيان
	- **STUDENT** <u>sid</u> name program **INSTRUCTOR** iid title dept name **COURSE** syllabus Credits courseno title
- o وٌنتج عن عملٌة التحوٌل الجداول التالٌة:

**.2 تحوٌل الكٌان الضعٌف:**

- o ٌتم تمثٌل الكٌان الضعٌؾ بشكل مستطٌل مزدوج اإلطار، وسبب ضعؾ الكٌان ، ٌنتج من عدم وجود صفة مفتاح رئيسي له، ولكن يحتوي على صفة مفتاح جزئي، ولدينا في هذا المثال كيان ضعيف واحد هو:
	- o كٌان الشعب الفصلٌة المقترحة)Offerings-Course)

ويحتوي هذا الكيان على صفات المفتاح الجزئي التالية: •السنة)Year) •الفصل)Semester) •رقم الشعبة(Section-no) ويجب أن يرتبط الكيان الضعيف بكيان قوي بواسطة علاقة تعريف(تمثل علاقة التعريف بشكل معين مزدوج الإطار)، وذلك في سبيل تقوية الكيان الضعيف.

وتتم عملية تحويل الكيان الضعيف بتحويله إلى جدول يحمل إسم الكيان الضعيف،ويحتوي حقولا من الصفات المرتبطة به ، بالاضافة إلى حقل المفتاح الرئيسي من جدول الكيان القوي المرتبط معه بعلاقة تعريف،وفي حال وجود أي صفة على علاقة التعريف، يتّم تمثيلها بحقل في الجدول. ويكون المفتاح الرئيسي للجدول هو مفتاح الكيان القوى بالإضافة الى المفاتيح الجزئية في الكيان الضعيف.

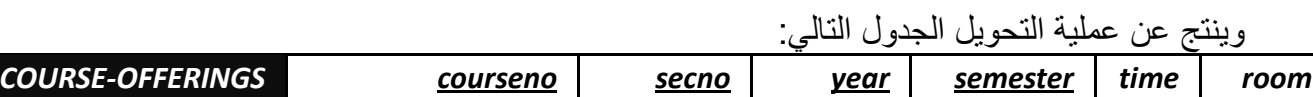

وبذلك يرتبط جدول الشعب الفصلية المقترحة( Course-Offerings) بجدول المقرر( Course) بوجود المفتاح الأجنبي(Foreign Key)رقم المقرر (courseno)

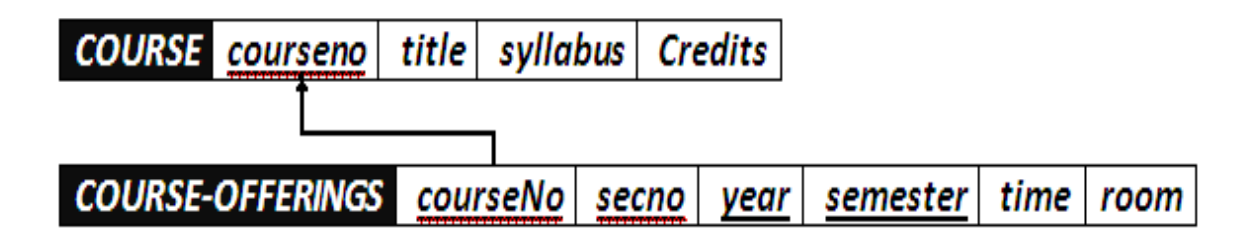

## **.3تحوٌل العالقات:**

- بتم تمثِّل العلاقة بشكل معبن أحادي الإطار
- فً هذه الحالة ٌتم التعامل مع العالقة حسب نوعها كل على حده، حٌث تصنؾ العالقات إلى الأنواع التالية:
	- •عالقة واحد إلى واحد )Relationship One-to-One)
		- •عالقة واحد إلى كثٌر )Many-to-One)
		- •عالقة كثٌر إلى كثٌر)Many-to-Many)
	- يتم تجاهل علاقة التعريف (شكل معين مزدوج الإطار)، لانه تم بناؤها مسبقا عند تحويل الكبان الضعيف

**.3أ( تحوٌل عالقة واحد إلى واحد:**

- \* إذا كانت العلاقة بين الكيانين علاقة واحد-إلى-واحد فإن عملية التحويل تتم وفق عدة خيارات أشهر ها، خيار يسمى بطريقة المفتاح الأجنبي، وفيه يتم إضافة المفتاح الرئيسي لأحد الجدولين إلى الجدول الآخر كمفتاح أجنبي ويفضل أن يكون الجدول الذي يحتوي على المفتاح الأجنبي، هو الجدول الذي يكون نوع قيد اشتراكه في العلاقة، من نوع (الاشتراك الكلي) وفي حال وجود صفة على العلاقة يتّم إضافتها كحقلّ إضافي مع المفتاح الأجنبي.
	- فً هذا المثال التوجد عالقة من النوع واحد- إلى- واحد

**.3ب( تحوٌل عالقة واحد إلى كثٌر:**

- في هذه الحالة يتم أخذ نسخة من المفتاح الرئيسي من الجدول ذو طرف العلاقة واحد ويتم إضافته كحقل مفتاح أجنبي في جدول طّرف العلّاقة كثير . وفي حال وجود صفة على العلاقة يُتم إضافتها كحقل إضافي مع المفتاح الأجنبي.
- فً هذا المثال لدٌنا عالقة ٌُدرس) teaches)بٌن كٌان المحاضر)Instructor )وكٌان الشعب الفصلٌة المقترحة)Offerings-Course)،

في هذا المثال لدينا علاقة يُدرس(teaches)بين كيان المحاضر (Instructor) وكيان الشعب الفصلية المقتر حة (

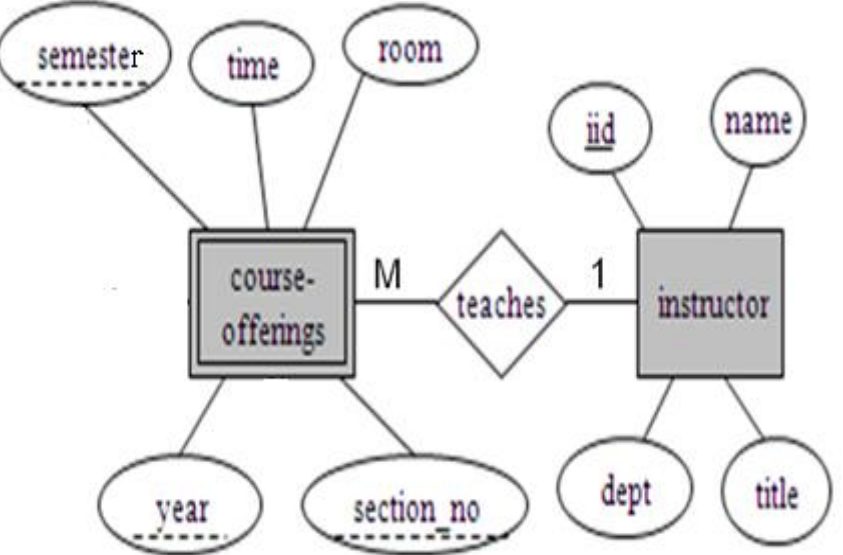

 وعلٌه ٌتم أخذ المفتاح الرئٌسً ) iid )من جدول Instructor كونه طرؾ العالقة واحد ، ويضاف كمفتاح أجنبي في جدول course-offerings، وبالتالي يتم تعديل جدول -Course Offerings لٌصبح بالشكل التال:ً

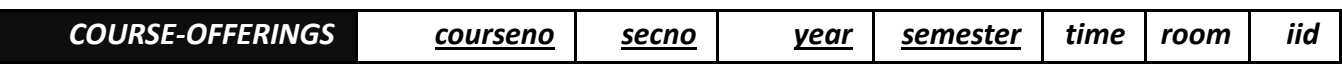

 وبذلك ٌرتبط جدول الشعب الفصلٌة المقترحة) Offerings-Course )بجدول المحاضر )Instructor )بوجود المفتاح األجنبً رقم المحاضر )iid)

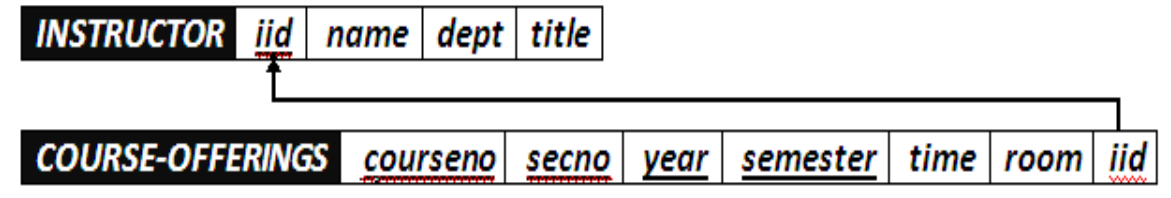

**تحوٌل مخطط الكٌان العالقة لجامعة إلى ما ٌقابله من مخطط قواعد البٌانات )جداول( .3ج( تحوٌل عالقة كثٌر إلى كثٌر:**

- في هذا النوع من العلاقات يتم إنشاء جدول جديد يحمل إسم العلاقة، وتكون حقوله هي حقول المُفتاح الرئيسي من كلا الجدولين المشاركين في العلاقة مكونة المفتاح الرئيسي للجدول الجديد، وفي حال وجود صفة على العلاقة يتم إضافتها كحقل إضافي في الجدول
	- فً هذا المثال، ٌوجد لدٌنا عالقتٌن من نوع كثٌر إلى كثٌر، هما:
		- .1 عالقة ٌُ َس ِّجل )enrols)

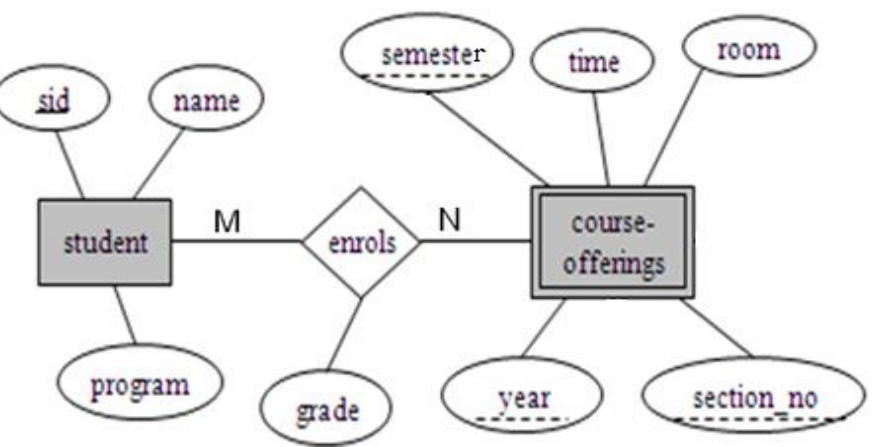

## بنتج عن هذه العلاقة الجدول التالي:

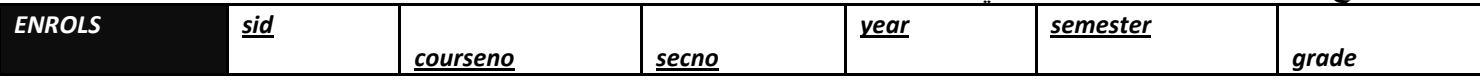

وبذلك برتبط جدول الشعب الفصلية المقترحة (Course-Offerings) بجدول الطالب (Student) وجدول يُسجل (Enrolls)بوجود المفتاح الأجنبي رقم الطالب (sid) من جدول الطالب، والمفتاح

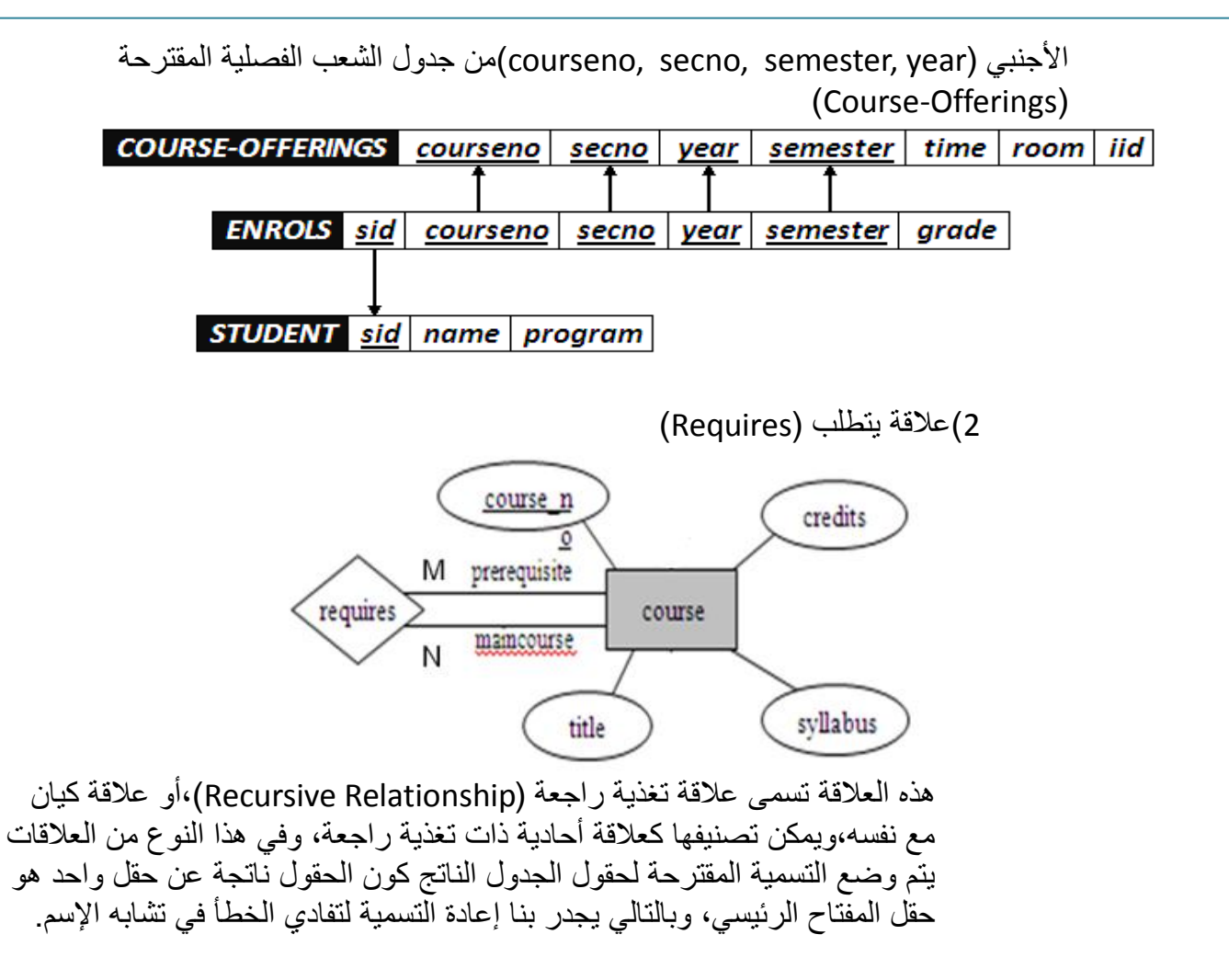

وينتج عن هذه العلاقة الجدول التالي:

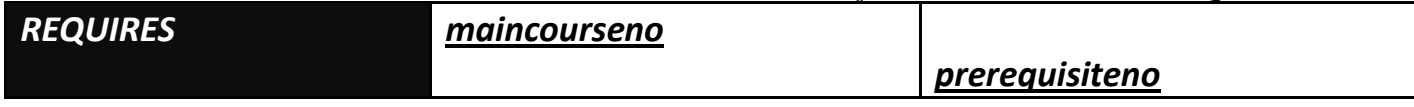

```
oوبذلك ٌرتبط جدول ٌتطلب)Requires )مع جدول المقرر)course)
```
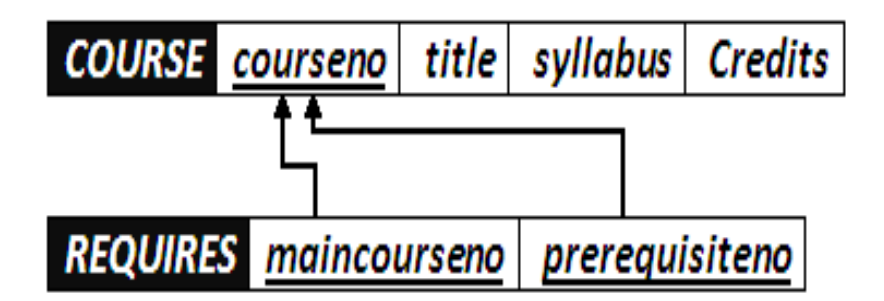

.2 **وبذلك نكون قد أنشأنا مخطط قواعد البٌانات الناتج عن التحوٌل للمثال رقم )1(، وهو على الشكل التال:ً**

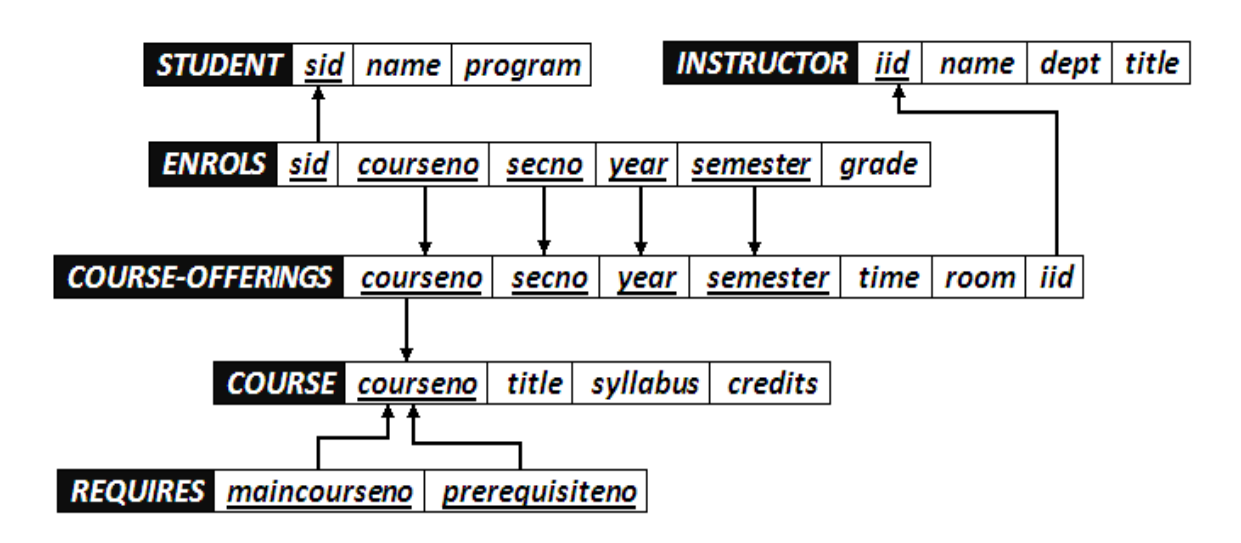

• **نالحظ االرتباط الوثٌق بٌن جداول قاعدة البٌانات، فال ٌجوز أن ٌكون هناك جدول دون عالقة بباقً الجداول، أو بمعزل عن الجداول األخرى فً قاعدة البٌانات**

وبالتوفٌق للجمٌع..